**ESTUDIO DE VIABILIDAD DEL USO DE LA REALIDAD AUMENTADA PARA LA MEJORA DEL APRENDIZAJE. DESARROLLO DE UN PROTOTIPO PARA LA ASIGNATURA DE LOGÍSTICA.**

**MÁSTER UNIVERSITARIO EN INGENIERÍA DE ORGANIZACIÓN Y LOGÍSTICA**

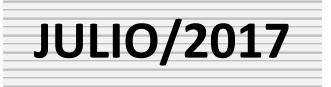

**MEMORIA PRESENTADA POR:**

**Brunnel Eduardo Guzmán Ortiz**

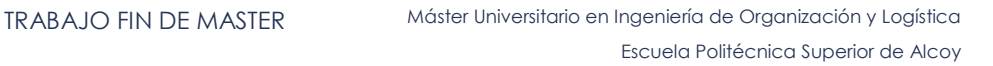

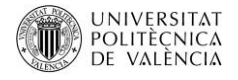

# **ESTUDIO DE VIABILIDAD DEL USO DE LA REALIDAD AUMENTADA PARA LA MEJORA DEL APRENDIZAJE. DESARROLLO DE UN PROTOTIPO PARA LA ASIGNATURA DE LOGÍSTICA.**

**TRABAJO FIN DE MASTER**

**Máster Universitario en Ingeniería de Organización y Logística**

Escuela Politécnica Superior de Alcoy

Universitat Politècnica de València

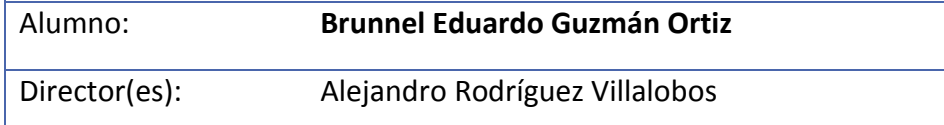

Fecha de entrega: Julio/2017

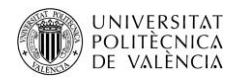

# **CONTENIDO**

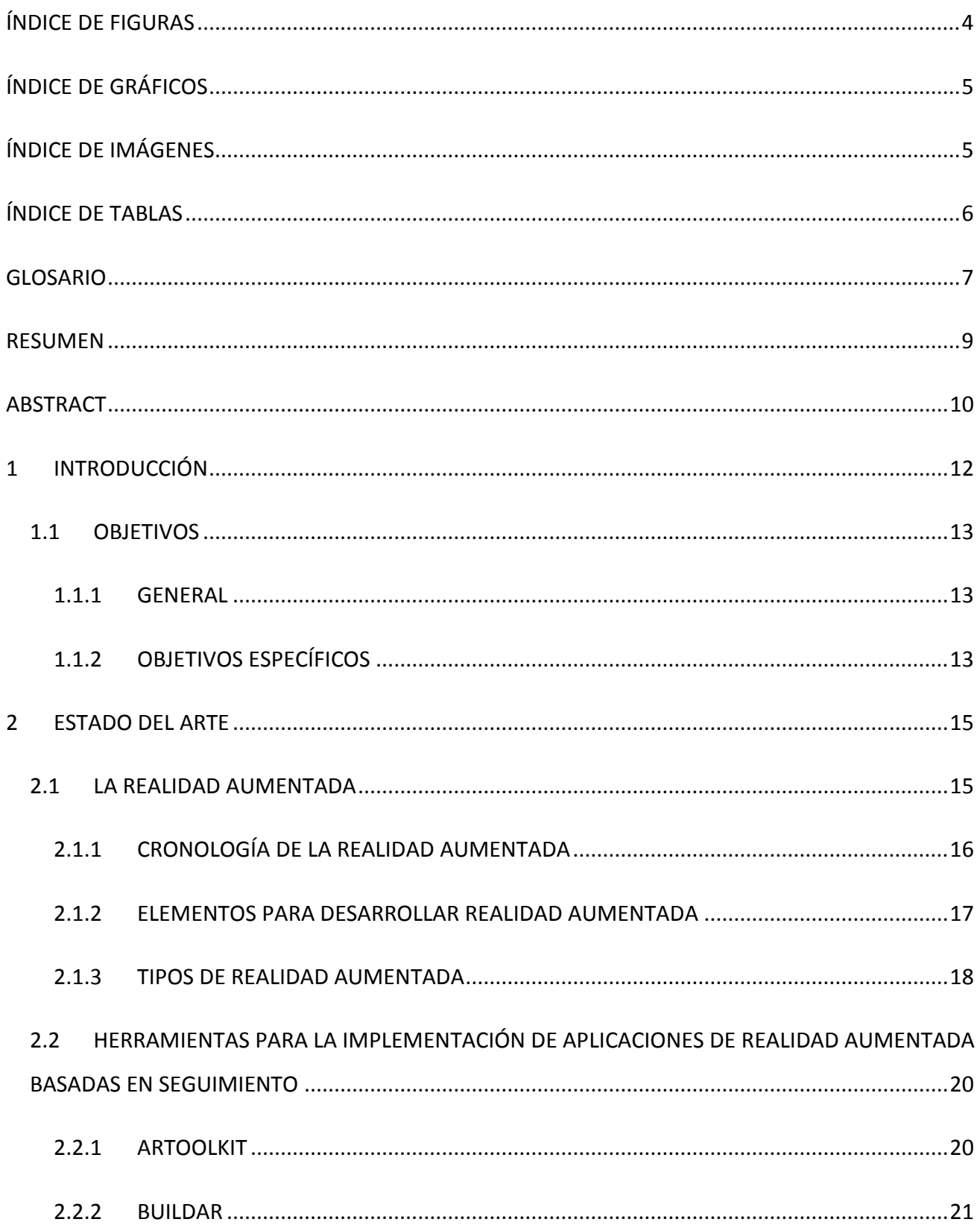

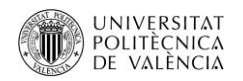

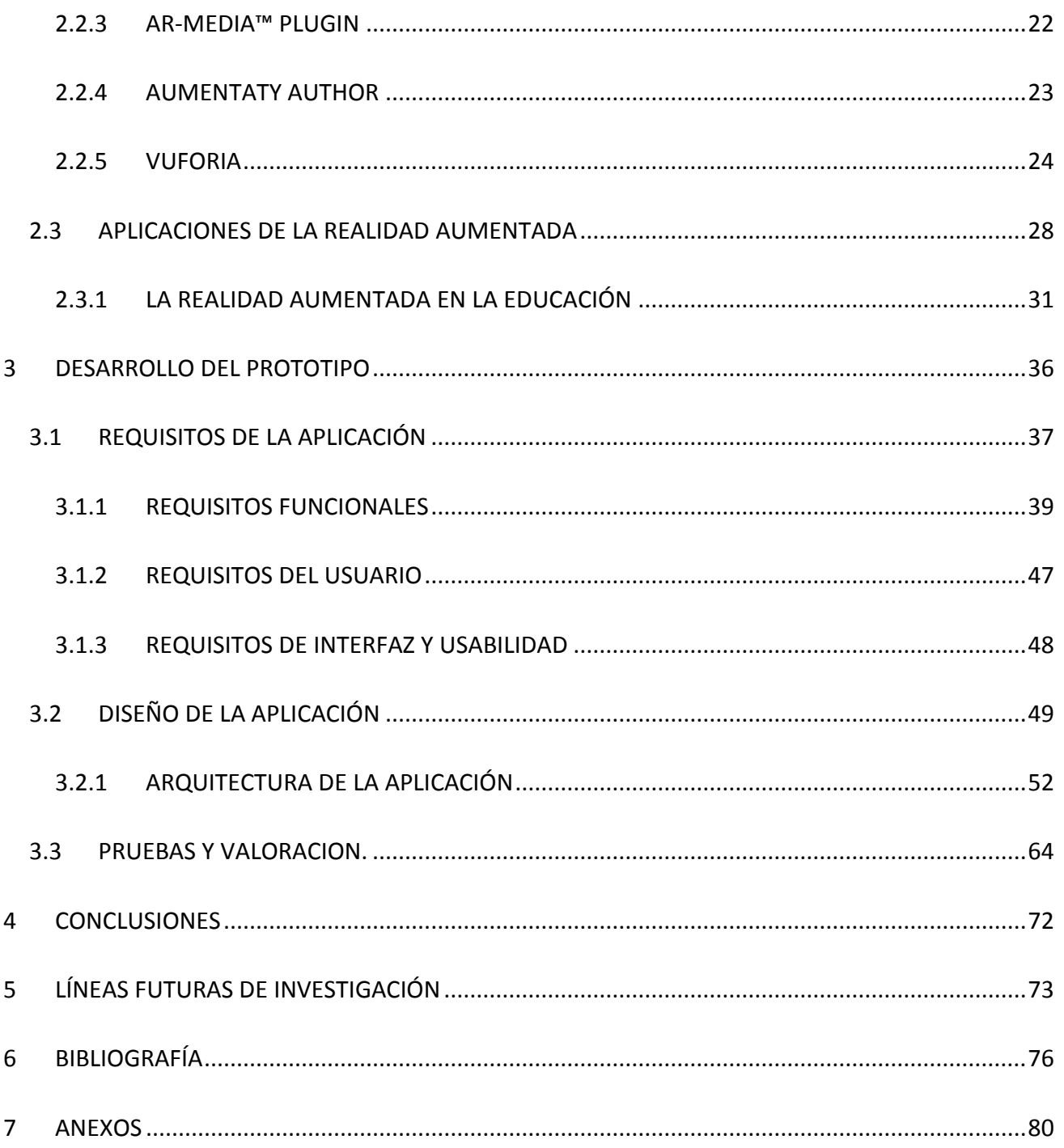

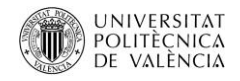

# <span id="page-4-0"></span>ÍNDICE DE FIGURAS

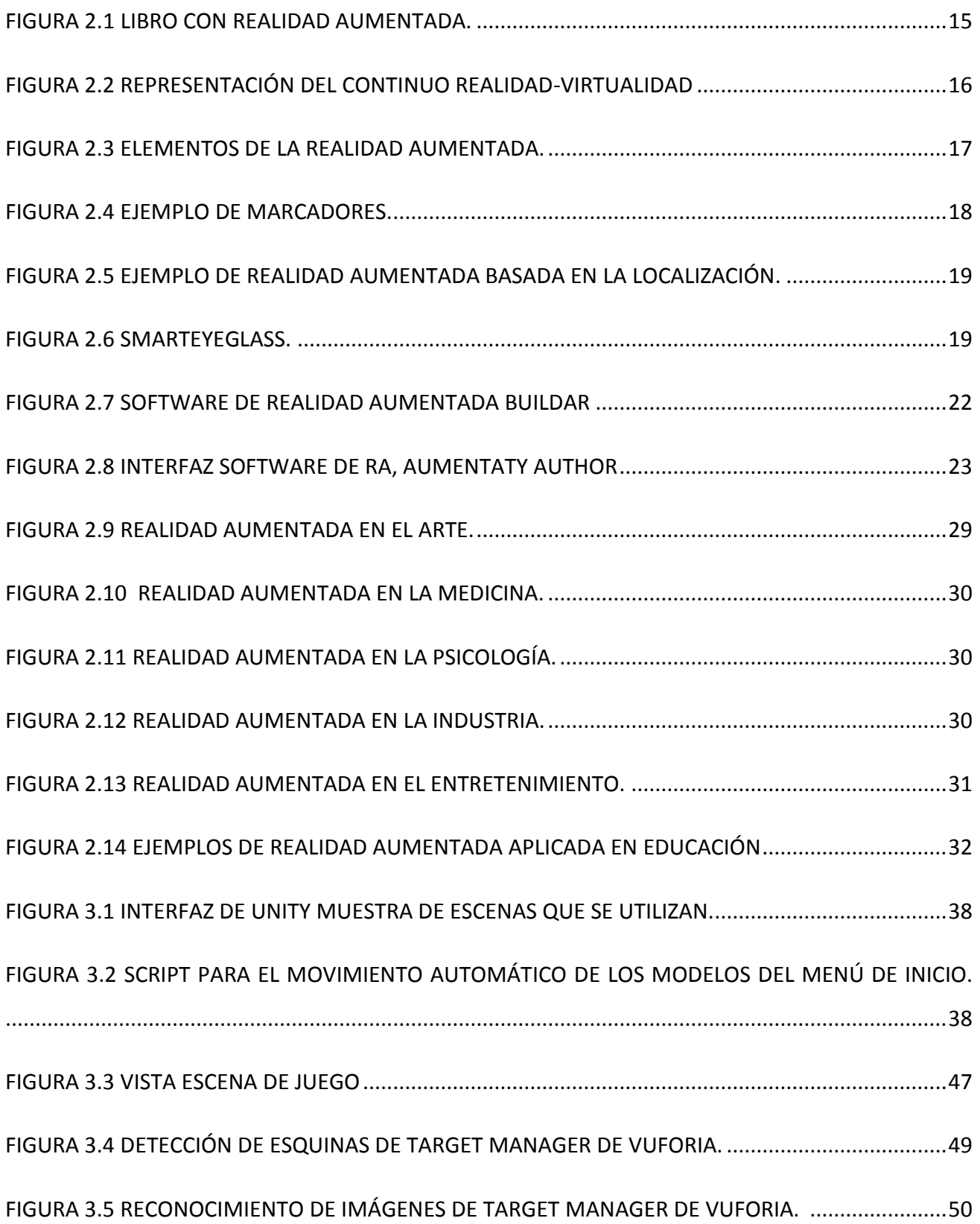

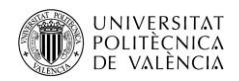

<span id="page-5-1"></span><span id="page-5-0"></span>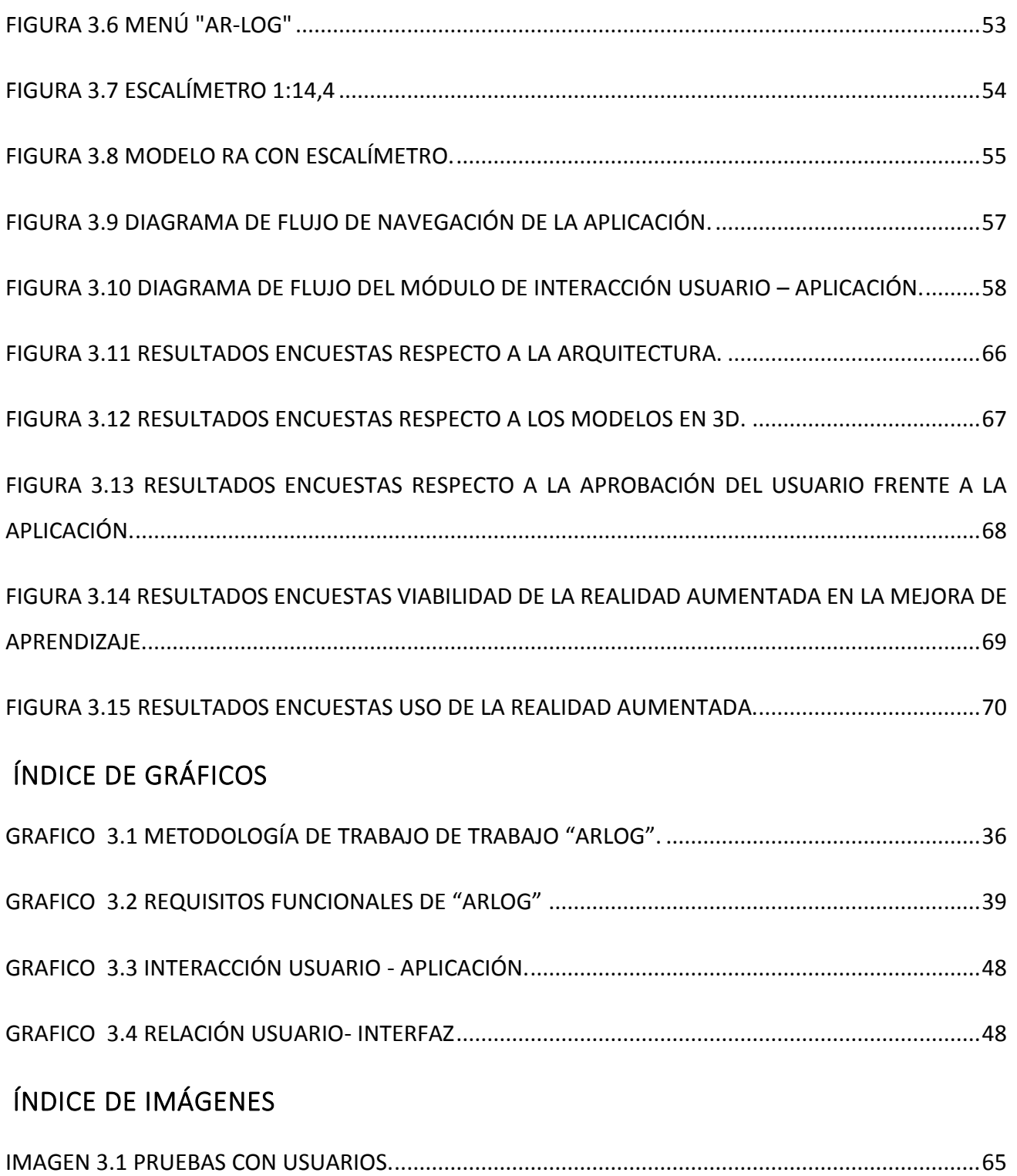

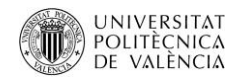

# <span id="page-6-0"></span>ÍNDICE DE TABLAS

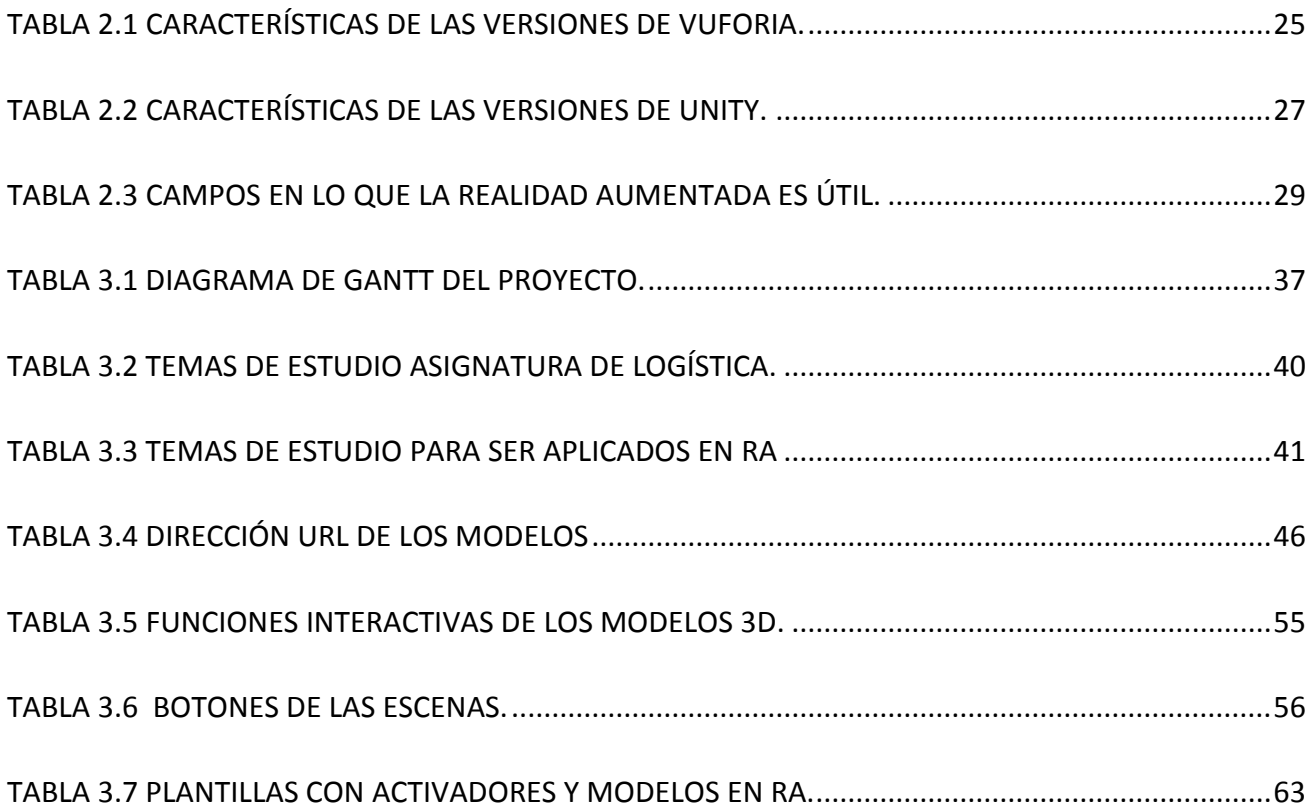

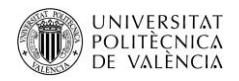

# <span id="page-7-0"></span>GLOSARIO

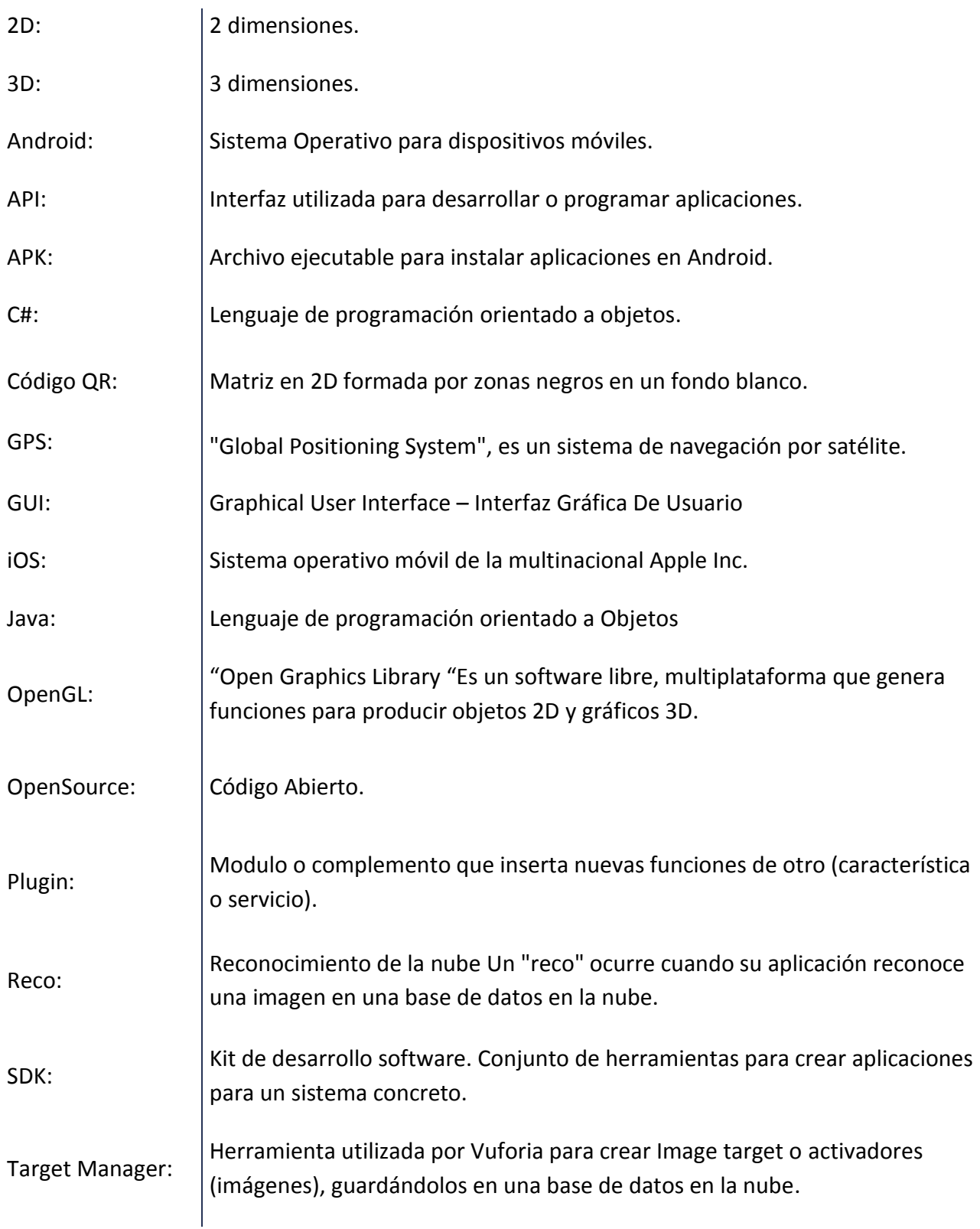

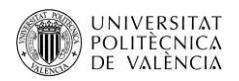

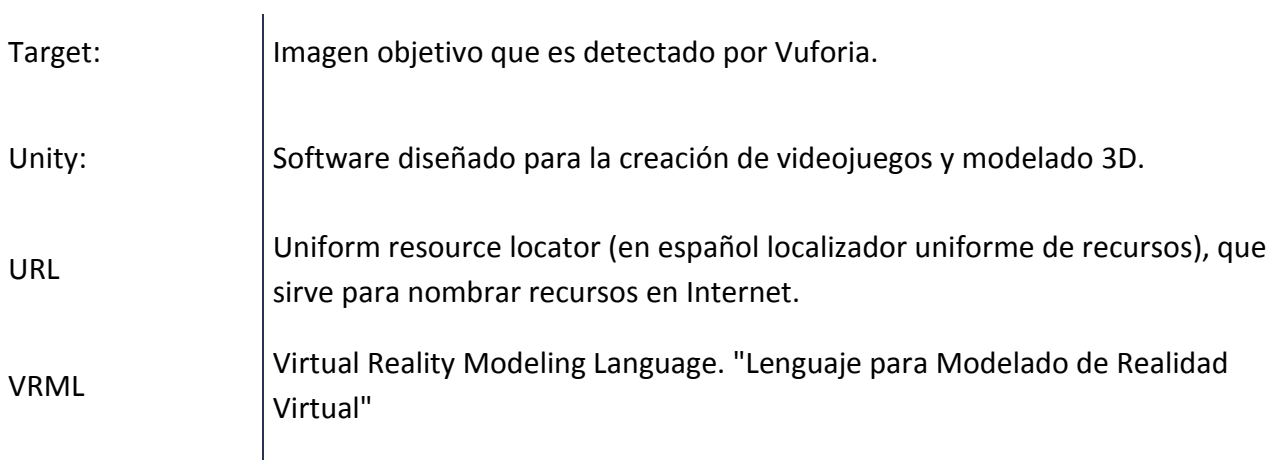

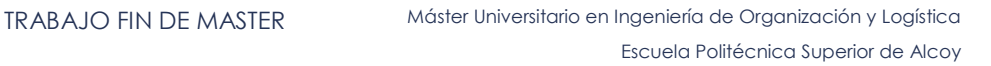

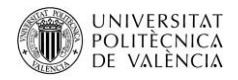

#### <span id="page-9-0"></span>RESUMEN

La Realidad Aumentada está cambiando la percepción de la educación en la forma de aprender y por ende en la forma de enseñar, consolidando a la RA como parte del futuro de la educación, pero no solamente de este campo, sino en general en el de la medicina, industria, transporte, marketing, arquitectura, entretenimiento y turismo. Actualmente la educación se interesa por buscar técnicas que ayuden y faciliten a los estudiantes a mejorar la compresión, innovando de esta forma con estrategias que posibiliten la captación de los contenidos.

Por lo tanto, el presente trabajo hace un estudio de la viabilidad del uso de la Realidad Aumentada para la mejora del aprendizaje, creando un prototipo, que es una aplicación para la asignatura de Logística del Máster Universitario en Ingeniería de Organización y Logística, partiendo de un análisis del desarrollo tecnológico de esta tecnología, el estudio del software existente en el mercado, para crear modelos aumentados, examinar el uso de esta tecnología en la educación, y se determina cual es la tipo de Realidad Aumentada aplicable para esta aplicación.

Posteriormente se analiza los temas de estudio de la asignatura de Logística y se determina cual es el contenido adecuado para ser utilizada en la aplicación, en la cual la logística interna fue la predominante por su utilización en el campo laboral de los estudiantes.

Con todo esto se creó una aplicación teniendo en cuenta las necesidades de los usuarios y los requerimientos funcionales de la aplicación, una vez creada esta herramienta se valoró el uso de la Realidad Aumentada con estudiantes de la asignatura, en la cual los usuarios determinaron que la RA facilita el proceso de aprendizaje y motiva su participación. Por último, se concluye que el trabajo en mención cumplió los objetivos planteados.

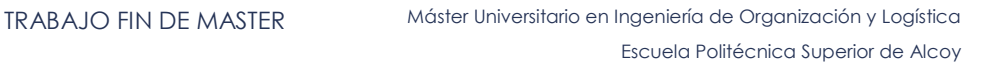

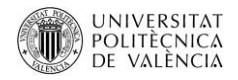

#### <span id="page-10-0"></span>**ABSTRACT**

The Augmented Reality is changing the perception of education in the way of learning and therefore in the way of teaching, consolidating the RA as part of the future of education, but not only in this field, but in general in medicine , Industry, transportation, marketing, architecture, entertainment and tourism. Currently, education is interested in finding techniques that help and facilitate students to improve the compression, thus innovating with strategies that make it possible to capture the contents.

Therefore, the present work makes a feasibility study of the use of Augmented Reality to improve learning, creating a prototype, which is an application for the subject of Logistics of the Master in Industrial Engineering and Logistics, starting from a Analysis of the technological development of this technology, study of the existing software in the market to create augmented models, examine the use of this technology in education, and determine what is the type of Augmented Reality applicable to this application.

Subsequently, the study subjects to the course of Logistics and are analyzed for the appropriate content to be used in the application, in which internal logistics was the predominant one due to its use in the students' future jobs.

With all this an application has been developement taking into account the needs of users and the functional requirements of the application, once created this tool was valued the use of Augmented Reality with students of the course, in which users determined that the RA facilitates the learning process and motivates their participation. Finally, it is concluded that the work in question fulfilled the stated objectives.

Introducción Objetivos

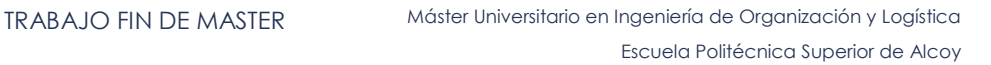

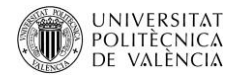

#### <span id="page-12-0"></span>**1 INTRODUCCIÓN**

La realidad aumentada, Augmented Reality en inglés (AR), los últimos años ha cambiado la percepción de la educación en la forma de aprender y por ende la forma de enseñar, consolidando a la Realidad Aumentada como parte del futuro de la educación, pero no solamente de este campo sino que en general en el de la medicina, industria, transporte, marketing, arquitectura, entretenimiento y turismo. A la vez menciona (World Economic Forum, 2017) en su publicación "Seis formas en que la realidad aumentada puede ayudar a los gobiernos a ver con más claridad" que califica a la Realidad Aumentada como un cambio transformacional y lo compara con tecnologías como los teléfonos inteligentes y la llegada del internet, es por esta razón que grandes las empresas a nivel global como Google, Microsoft y Facebook están apostando por esta tecnología, de aquí esta tecnología aún no tiene limitaciones pues solo dependerá de la creatividad de sus creadores, actualmente existen tecnologías que se han empezado a desarrollar tanto software como herramientas de visualización de la Realidad Aumentada.

Actualmente la educación se ha interesado por buscar técnicas que ayuden y faciliten a los estudiantes a mejorar la compresión, innovando de esta forma con estrategias que posibiliten la captación de los contenidos, así interviniendo las Tecnologías de Información y Comunicación (TIC) que se han transformado en una herramienta en el proceso de enseñanza, ya que facilita el acceso al conocimiento, por lo que la Realidad Aumentada entra a tomar un rol significativo dentro del proceso de enseñanza, pues permite al usuario interactuar y visualizar información en tiempo real. Hoy en día los estudiantes hacen uso de diversas herramientas tecnológicas tanto sociales como de entretenimiento de ahí surge la idea de utilizar este tipo de tecnologías para facilitar el aprendizaje y mejorar el rendimiento de los estudiantes, hoy ya las universidades hacen uso favorable de estos nuevos métodos de enseñanza.

En este contexto surge el presente estudio con el propósito de demostrar la viabilidad del uso de la Realidad Aumentada, estudiando si esta tecnología permite reforzar el aprendizaje de los alumnos, para ello se plantea la creación de una aplicación que permita probar y valorar a los usuarios (estudiantes) si el uso de esta herramienta es adecuada para ser integrada a los métodos de enseñanza ya empleados en la asignatura de Logística.

#### <span id="page-13-0"></span>1.1 OBJETIVOS

#### <span id="page-13-1"></span>1.1.1 GENERAL

Estudiar la viabilidad del uso de la realidad aumentada para la mejora del aprendizaje, a través de una aplicación para la asignatura de logística.

#### <span id="page-13-2"></span>1.1.2 OBJETIVOS ESPECÍFICOS

- Desarrollar una aplicación móvil que interactúe con estudiantes de la asignatura de logística.
- Identificar los contenidos utilizados con mayor frecuencia de la asignatura de logística que sean compatibles con el uso de la Realidad Aumentada.
- Seleccionar las imágenes que asumirán la función de activadores (imágenes) o marcas (Image Target) que se manejarán en el medio impreso para exponer el contenido aumentable.
- Analizar los diferentes programas del mercado para realizar la aplicación.
- Evaluar y valorar con usuarios la estimación de la experiencia con el uso de la aplicación.
- Documentar los resultados derivados de la implementación de la aplicación de la Realidad Aumentada en el proceso de enseñanza - aprendizaje.

# Estado del arte

### <span id="page-15-0"></span>**2 ESTADO DEL ARTE**

#### <span id="page-15-1"></span>2.1 LA REALIDAD AUMENTADA

El concepto de realidad aumentada, Augmented Reality en inglés (AR), procede de los años 1960, sin embargo en los años 90 un investigador de la compañía Boeing desarrollo el primer sistema como una opción para reducir los costes de los esquemas y dispositivos utilizados para alinear a los trabajadores de la planta.

(Azuma, y otros, 2001) Define a la realidad aumentada con rasgos, como; la combinación de imágenes reales, físicas o del mundo real con elementos virtuales, logrando la iteración en tiempo real que puede basarse en información recopilada en 3D; véase figura 2.1.

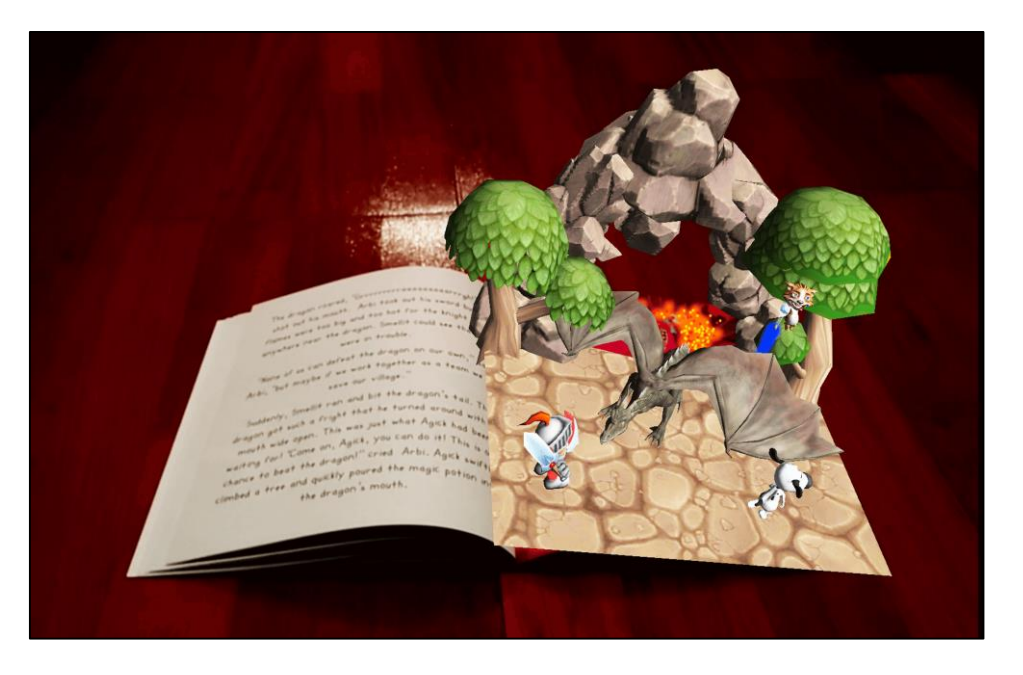

**Figura 2.1 Libro con realidad aumentada.(Burguera, 2017)**

<span id="page-15-2"></span>El objetivo de la realidad aumentada (RA) es integrar datos virtuales en tiempo real, es decir permite que la información física se pueda observar de forma digital. La principal diferencia con la realidad virtual (RV), es que la RA usa tecnologías a través de un hardware para crear una composición aumentada que puede ser basada en el mundo real, mientras que la RV implica la creación de entornos 3D completos. (Mullen, 2011).

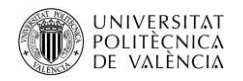

La clasificación descrita por (Milgram & Kishino, 1994), expresa la relación entre Realidad Aumentada y Realidad Virtual (figura 2.2).

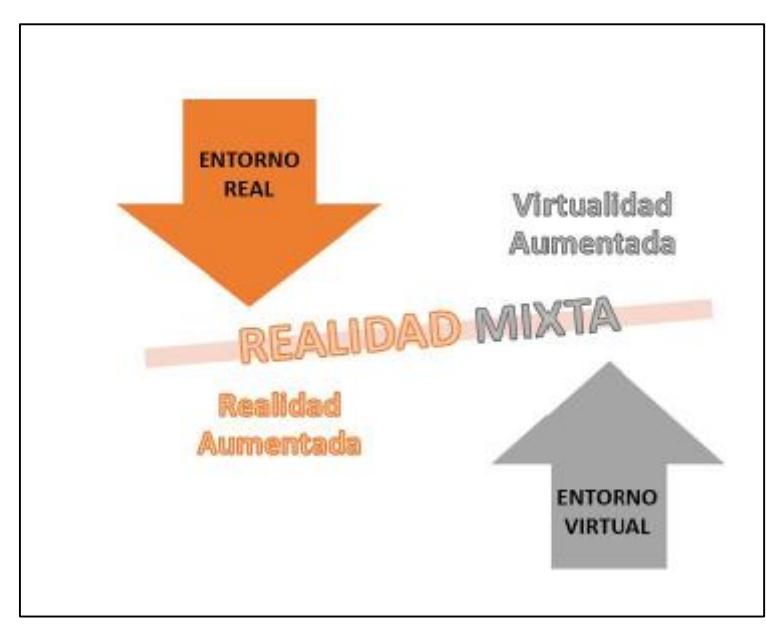

**Figura 2.2 Representación del Continuo Realidad-Virtualidad (Milgram & Kishino, 1994), (Cubillo, 2014)**

#### <span id="page-16-1"></span><span id="page-16-0"></span>2.1.1 CRONOLOGÍA DE LA REALIDAD AUMENTADA

La tecnología de la realidad aumentada es parcialmente nueva, pero tuvo sus orígenes desde la década de los 60 a continuación se muestra la cronología según (Cubillo, 2014) y (wikipedia(a), 2017).

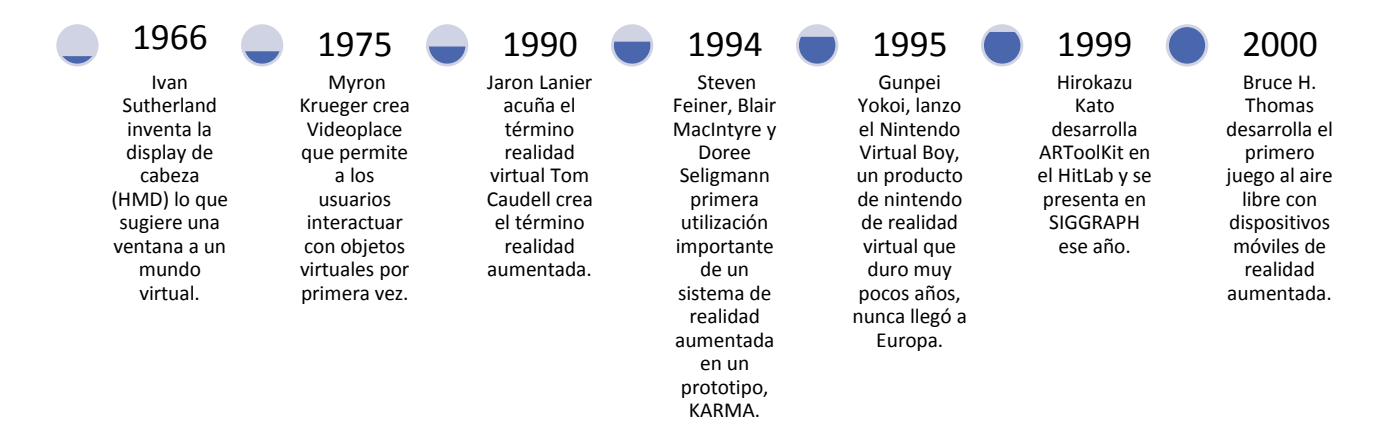

**UNIVERSITAT** POLITÈCNICA DE VALÈNCIA

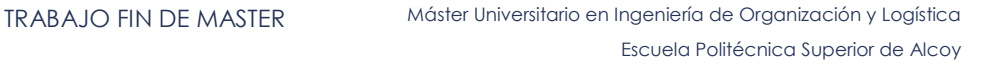

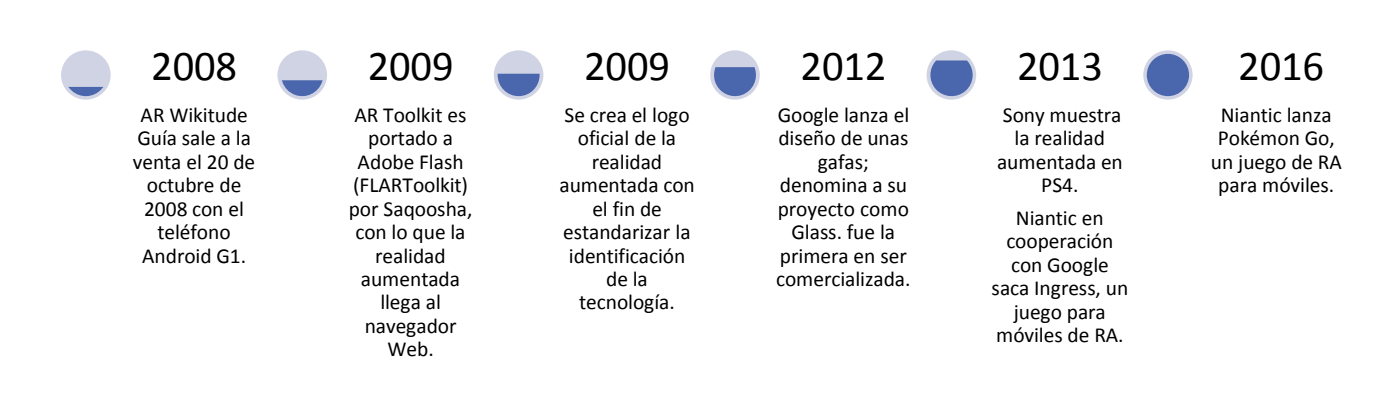

#### <span id="page-17-0"></span>2.1.2 ELEMENTOS PARA DESARROLLAR REALIDAD AUMENTADA

(Cubillo, 2014) Menciona en su publicación que los elementos necesarios para la realidad aumentada son: por una parte un entorno real, sea este una imagen, un objeto o una ubicación, seguido de un dispositivo que recoja la información del entorno; es decir la cámara; y un software que procese la información transmitida por la cámara y por ultimo un dispositivo que transmita o que proyecte la información virtual en un entorno real, véase figura 2.3.

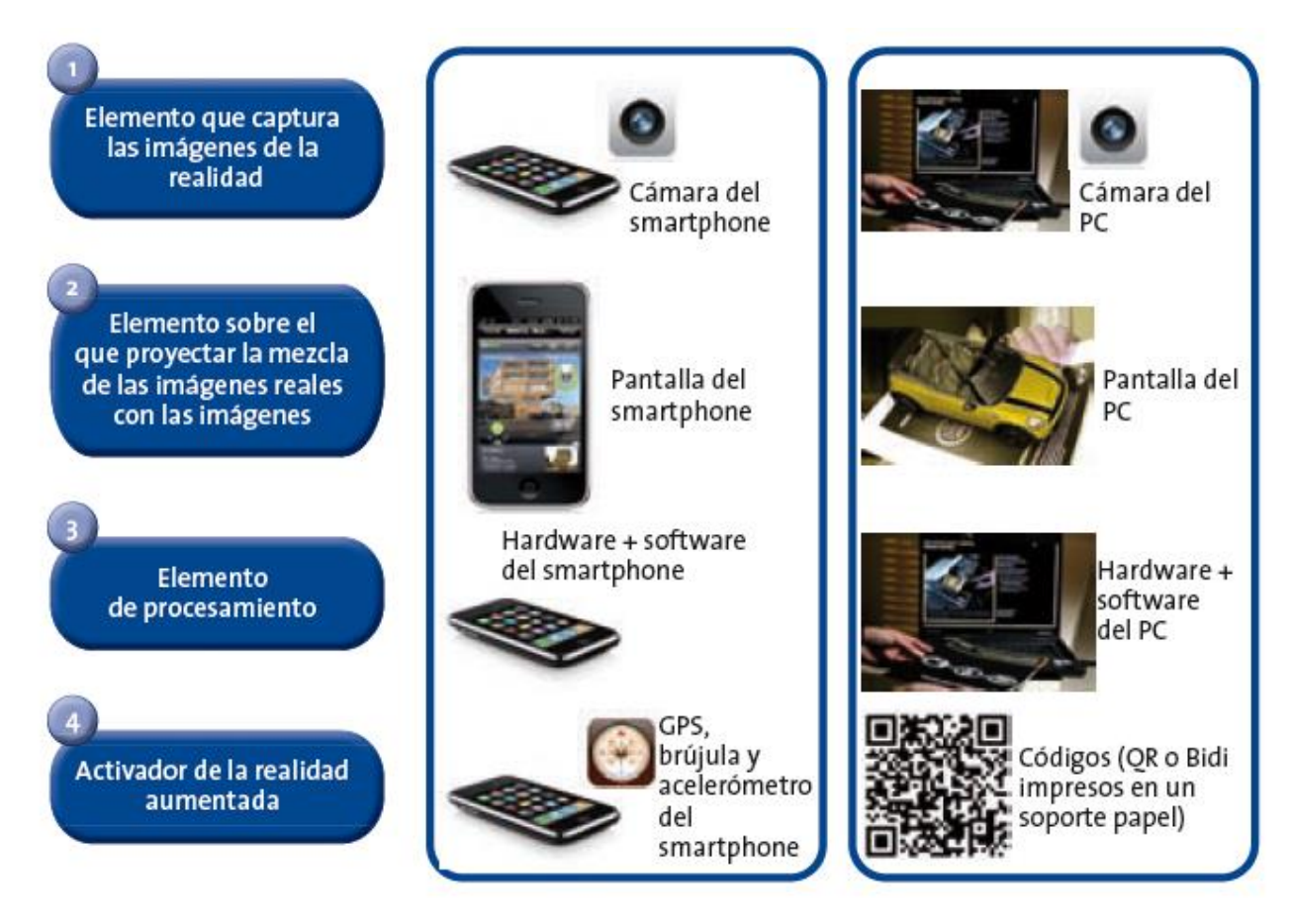

<span id="page-17-1"></span>**Figura 2.3 Elementos de la realidad aumentada. (Ariel & Fundación Telefónica, 2011)**

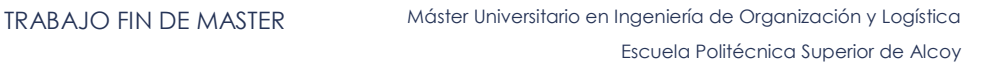

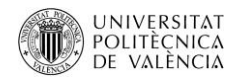

#### <span id="page-18-0"></span>2.1.3 TIPOS DE REALIDAD AUMENTADA

La realidad aumentada se divide en tres grupos, el primer grupo es el basado en seguimiento, este grupo se basa en códigos QR, imágenes, objetos o patrones, este sistema utiliza patrones que sirven de referencia para enseñar al software de RA, donde debe ubicar los modelos virtuales, este grupo trabaja por medio de una cámara que puede ser desde una Tablet, Smartphone o una cámara web, las marcas o marcadores deben plasmar características respecto al tamaño, forma y color, ya que así el software de realidad aumentada reconocerá el patrón de la marca. La figura 2.4 muestra un tipo de marcadores que usan varios tipos de software.

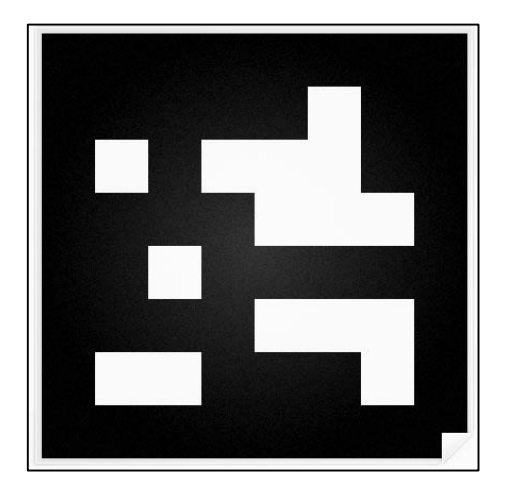

**Figura 2.4 Ejemplo de marcadores. (EVO I.T, 2017)**

<span id="page-18-1"></span>El segundo grupo es el basado en localización, que no utiliza marcadores, sino coordenadas GPS de un lugar esta tecnología permite que la mayoría de Smartphone de gama media o alta que puedan acceder a las imágenes que son desarrolladas para generar proyecciones de la RA, estos sistemas usan unas serie de sensores como sensores de movimiento acelerómetros mismos que están incorporados en el GPS. La figura 2.5 muestra como a través de un Smartphone los contenidos son recogidos por el GPS del móvil y muestran información de las viviendas.

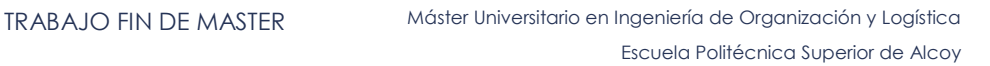

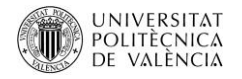

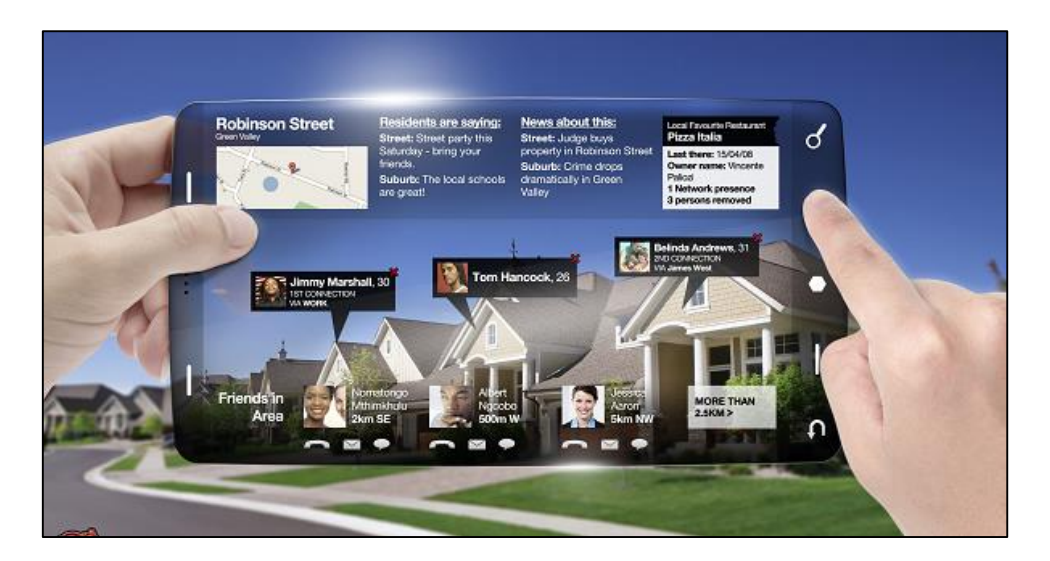

**Figura 2.5 Ejemplo de Realidad Aumentada basada en la Localización. (Ortiz, 2017)**

<span id="page-19-0"></span>Finalmente el tercer grupo según (Cubillo, 2014), es el denominado visión aumentada, este un tipo de Realidad Aumentada que no usa marcadores, su funcionamiento es a través de unas gafas especiales que reproducen directamente sobre los ojos la RA, este es caso de las Google Glass, de las SmartEyeGlass de Sony y Microsoft SmartGlass. El funcionamiento de esta gafas según (Cubillo, 2014) es que a través de una imagen virtual se proyecta sobre un prisma que se deriva hacia el ojo humano por de medio de un haz de luz, superponiendo la información real sobre los ojos que observan el lente.

<span id="page-19-1"></span>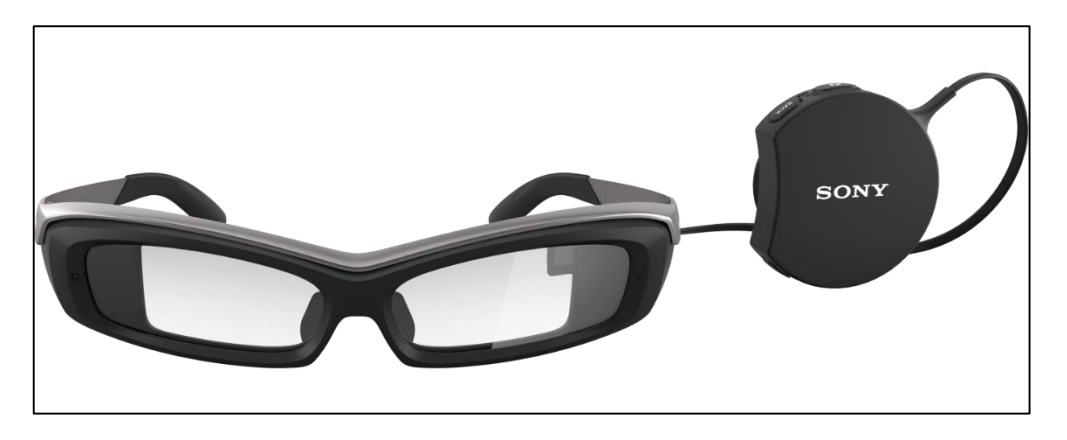

**Figura 2.6 SmartEyeGlass (Sony Mobile Communications, 2017).**

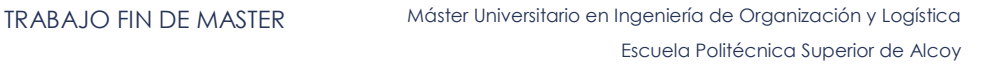

#### UNIVERSITAT<br>POLITÈÇNICA DE VALÈNCIA

# <span id="page-20-0"></span>2.2 HERRAMIENTAS PARA LA IMPLEMENTACIÓN DE APLICACIONES DE REALIDAD AUMENTADA BASADAS EN SEGUIMIENTO

Esta tecnología como se mencionó, se basa en la detección de una marca, marcador o imagen (activador), la cual entrega información sobre la orientación y ubicación del elemento que se quiere representar, algunos ejemplos de la tecnología existente se muestra a continuación.

### <span id="page-20-1"></span>2.2.1 ARTOOLKIT

Es una librería desarrollada por Hirokazu Kato en 1999, esta librería utiliza lenguajes de programación en código abierto alojado en GitHub y los SDK (SDK software development kit o Kit de Desarrollo de Software) compilados para todas las plataformas (Mac OS X, PC, Linux, Android, iOS), trabaja como un complemento para Unity3D, maneja marcadores físicos para calcular en tiempo real la posición de la cámara y su orientación y así superponer los modelos 3D en el lugar del marcador, las principales características según (Cubillo, 2014) son:

Facil para crer aplicaciones de RA en tiempo real.

Superpone objetos virtuales 3D sobre marcadores reales (basado en algoritmo de visión por ordenador)

Seguimiento de varias cámaras

Interfaz grafica GUI

Rastreo rápido de marcadores 6D (detección de plano en tiempo real)

Facil uso de calibración

Renderizado rápido basado en OpenGL.

Soporte para 3D VRML; API

Programación Java y Matlab

Web de descarga de versiones gratuitas y comerciales: https://artoolkit.org/

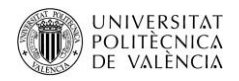

De esta tecnología se desarrollaron distintas modificaciones que se adaptan a las necesidades de los consumidores a las que va dirigida siendo las siguientes (Cubillo, 2014):

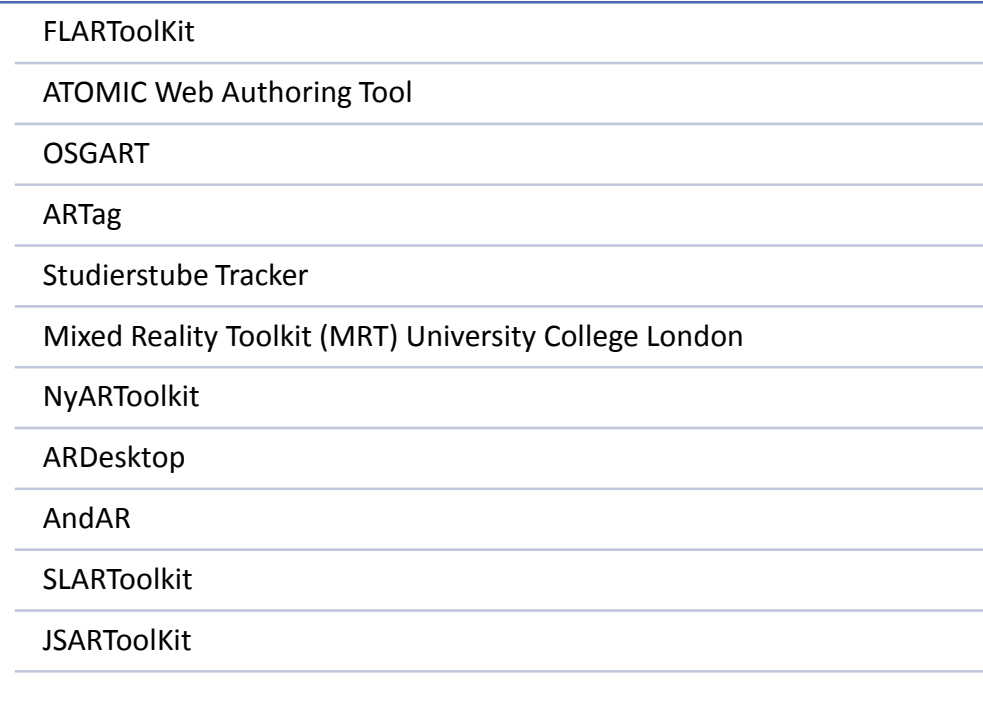

#### <span id="page-21-0"></span>2.2.2 BUILDAR

Cumple con las mismas herramientas de reconocimiento de una marca, utiliza una cámara web y por medio del reconocimiento vincula al modelo 3D, la característica más relevante de esta tecnología es su fácil utilización que va dirigida a no programadores, dentro de sus herramientas se puede exportar modelos 3DS, procedentes del programa de diseño y animación 3Dmax, posee tres versiones BuildAr Free, BuildAr Pro 1, BuildAr Pro 2, las variaciones de estas versiones van desde poder agregar videos, sonido, texto, imágenes, añadir multimodelos, seguimiento de imágenes y la personalización del logo, la versión gratuita (free)no permite ninguna de estas características. La web de descarga de la versión libre es: http://www.buildar.org/, la figura 2.7 muestra la interfaz de BUILDAR.

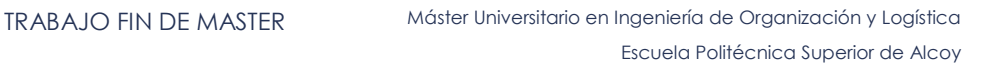

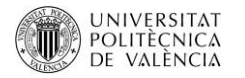

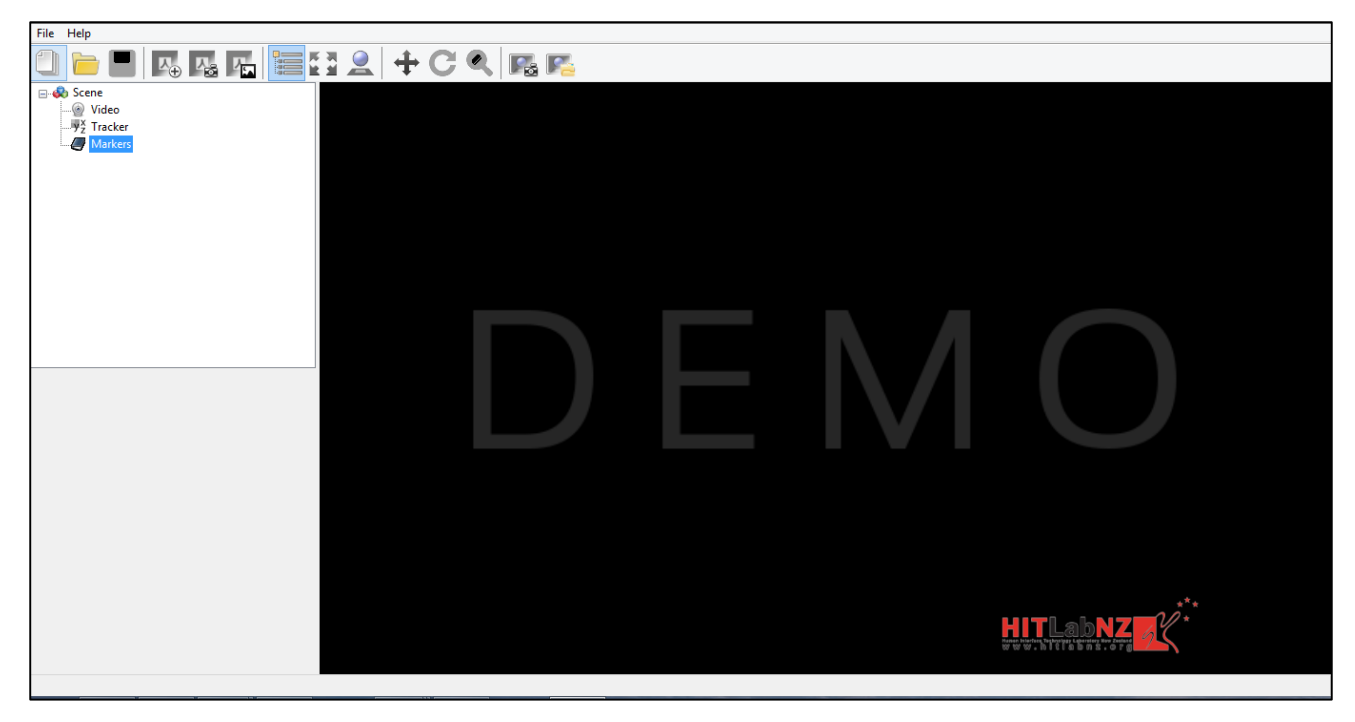

**Figura 2.7 Software de realidad aumentada BUILDAR.**

#### <span id="page-22-1"></span><span id="page-22-0"></span>2.2.3 AR-MEDIA™ PLUGIN

Es una aplicación que funciona para programas de modelado, creación y animación 3D como: SketchUP, 3ds Max, Cinema 4D, Maya, esta aplicación añade una nueva función al programa original, igual que las tecnologías antes mencionadas, utiliza marcadores que están precargados en la aplicación, los modelos de Realidad Aumentada pueden ser reproducidos en móviles u ordenadores que dispongan del software de AR-Media Player, la utilidad de esta tecnología es que al ser una aplicación de un programa de diseño permite visualizar los prototipos virtuales en entornos reales, esta aplicación está dirigida a no programadores. La web de descarga de la versión libre es: http://www.inglobetechnologies.com/en/new\_products/arplugin\_su/info.php

Esta aplicación tiene tres versiones:

- AR-Media™ Plugin (Personal Learning Edition);
- AR-Media™ Plugin (Professional Lite);
- AR-Media™ Plugin (Professional).

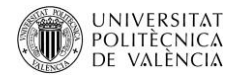

Las variaciones de estos va desde que la librería de (Personal Learning Edition) solo permiten tener un marcadores estándar y está restringido la función de exportar, generar marcadores, añadir audio y video, la versión (Professional Lite) tampoco permite exportar, más la versión (Professional y lite) tiene activado todas estos parámetros.

#### <span id="page-23-0"></span>2.2.4 AUMENTATY AUTHOR

Es una herramienta que incorpora los modelos 3D a través de la cámara web y marcadores estándar, permite importar modelos de SketchUp, 3DMax, Blender, etc.

Es una herramienta fácil de usar, pues está dirigido a no programadores, tiene la posibilidad de mover, rotar y desplazar el modelo, la principal característica de este software es la facilidad que permite al incorporar modelos 3D, además se puede compartir el modelo, el principal inconveniente de este sistema es el visualizador para móviles, pues no tiene desarrollado una versión para Android. La web de descarga de la versión libre es: http://author.aumentaty.com/, la figura 2.8 muestra la interfaz de AUMENTATY AUTHOR.

<span id="page-23-1"></span>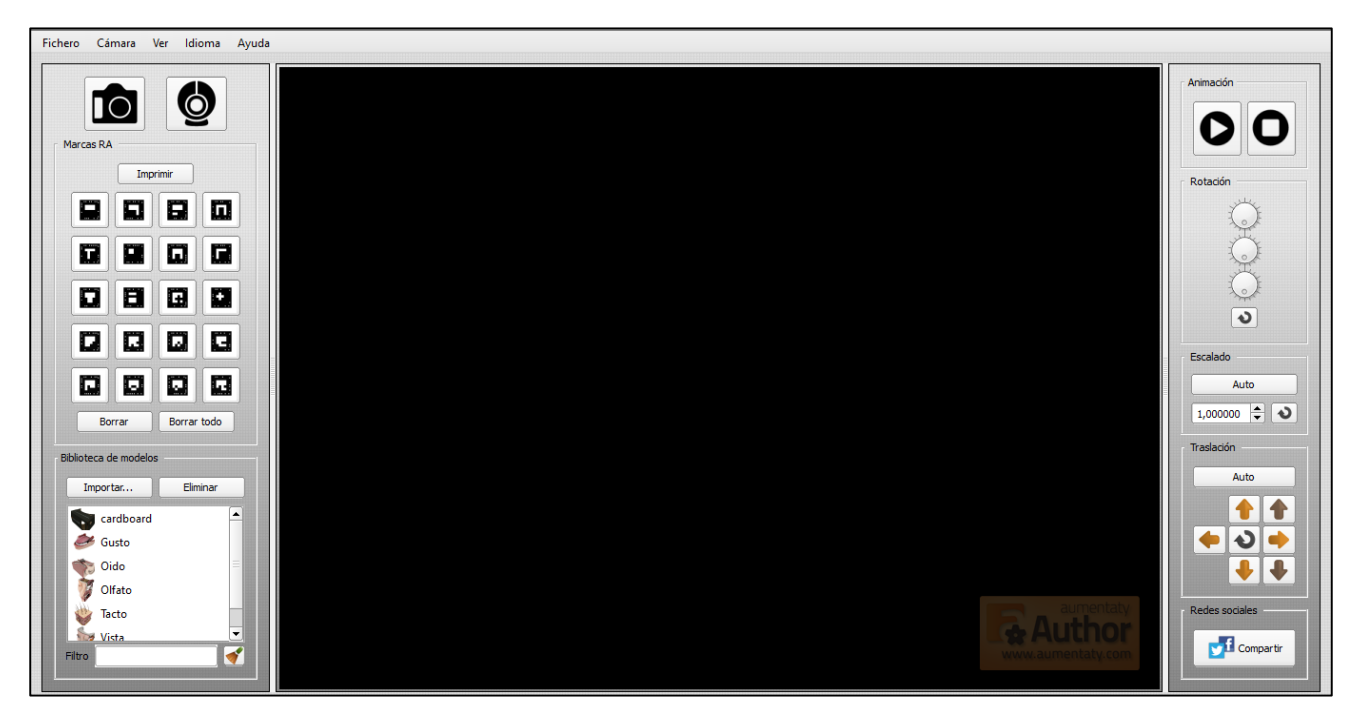

**Figura 2.8 Interfaz Software de RA, AUMENTATY AUTHOR.**

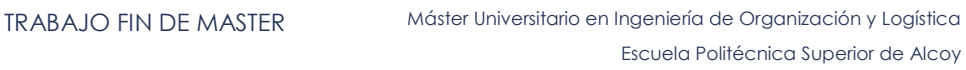

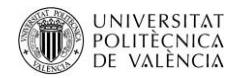

#### <span id="page-24-0"></span>2.2.5 VUFORIA

Vuforia es un (SDK software development kit o Kit de Desarrollo de Software) admite la creación de aplicaciones de Realidad Aumentada para todo tipo de dispositivos, tanto móviles como para ordenadores, esta tecnología permite reconocer imágenes como objetos 3D, concediendo a los programadores o desarrolladores posicionar los objetos virtuales sobre estos.

Los objetos virtuales pueden ser modelos 3D u otros medios multimedia, este software es diseñado tanto para programadores y no programadores, Vuforia trabaja con varios lenguajes de programación como C (C++, C#), Java, lenguajes. NET y Objetive-C. Una de las ventajas principales es que permite crear marcadores a través de imágenes llamadas activadores que son propuestas por el desarrollador o programador.

Las características principales son (PTC Inc., 2017):

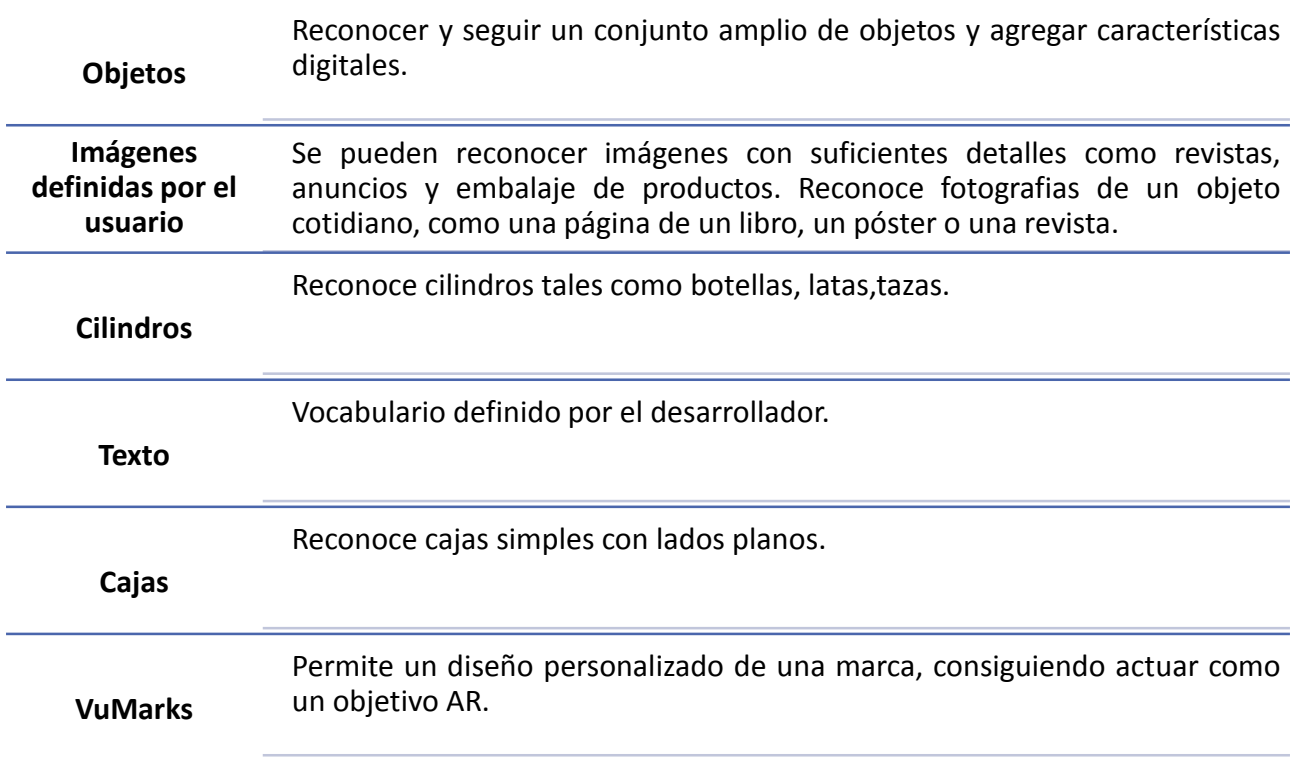

Respecto a las características que ofrecen las diferentes versiones de Vuforia, la expresa la tabla 2.1 (PTC Inc., 2017):

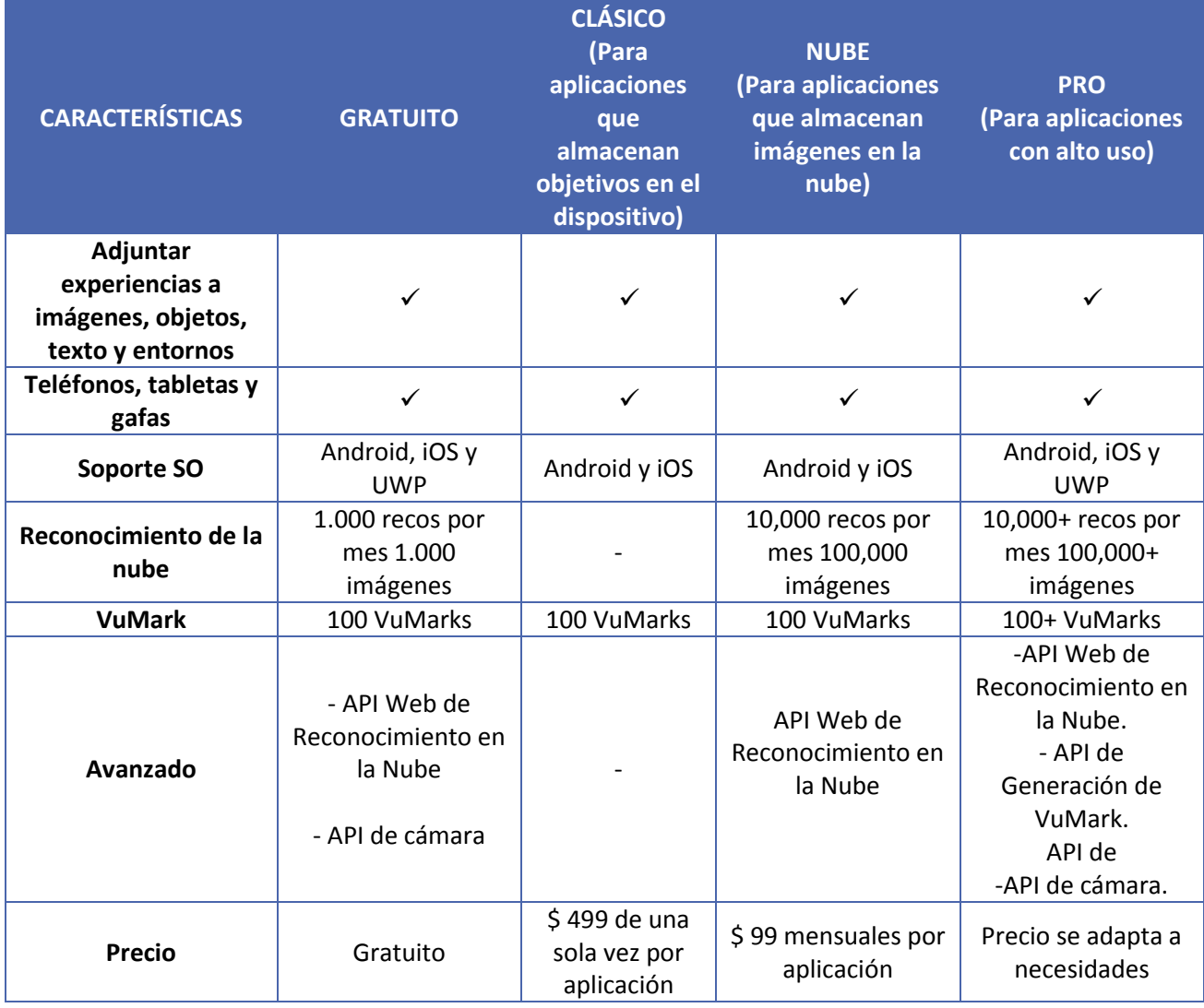

**Tabla 2.1 Características de las versiones de Vuforia. (PTC Inc., 2017)**

<span id="page-25-0"></span>Este SDK es compatible con otros sistemas operativos a más de los mencionados como: Linux, Mac, PC, Xbox One, etc. Vuforia interactúa con Unity que es un software para el diseño de videojuegos en 2D o 3D. Algunas características de Unity y sus diferentes licencias se muestra en la tabla 2.2 (Unity Technologies, 2017).

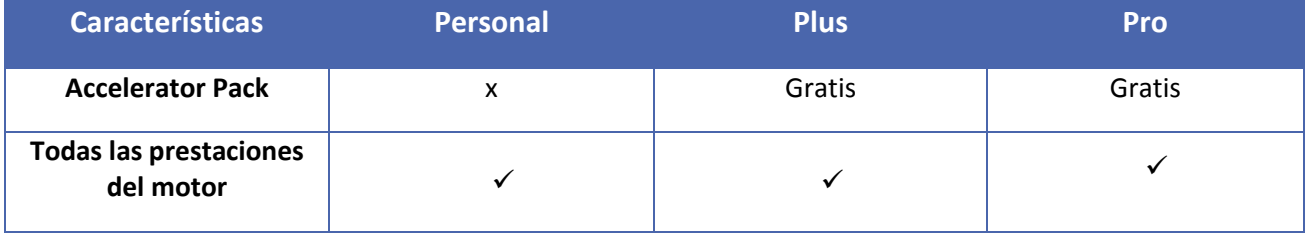

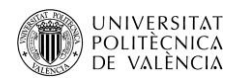

#### Continuación

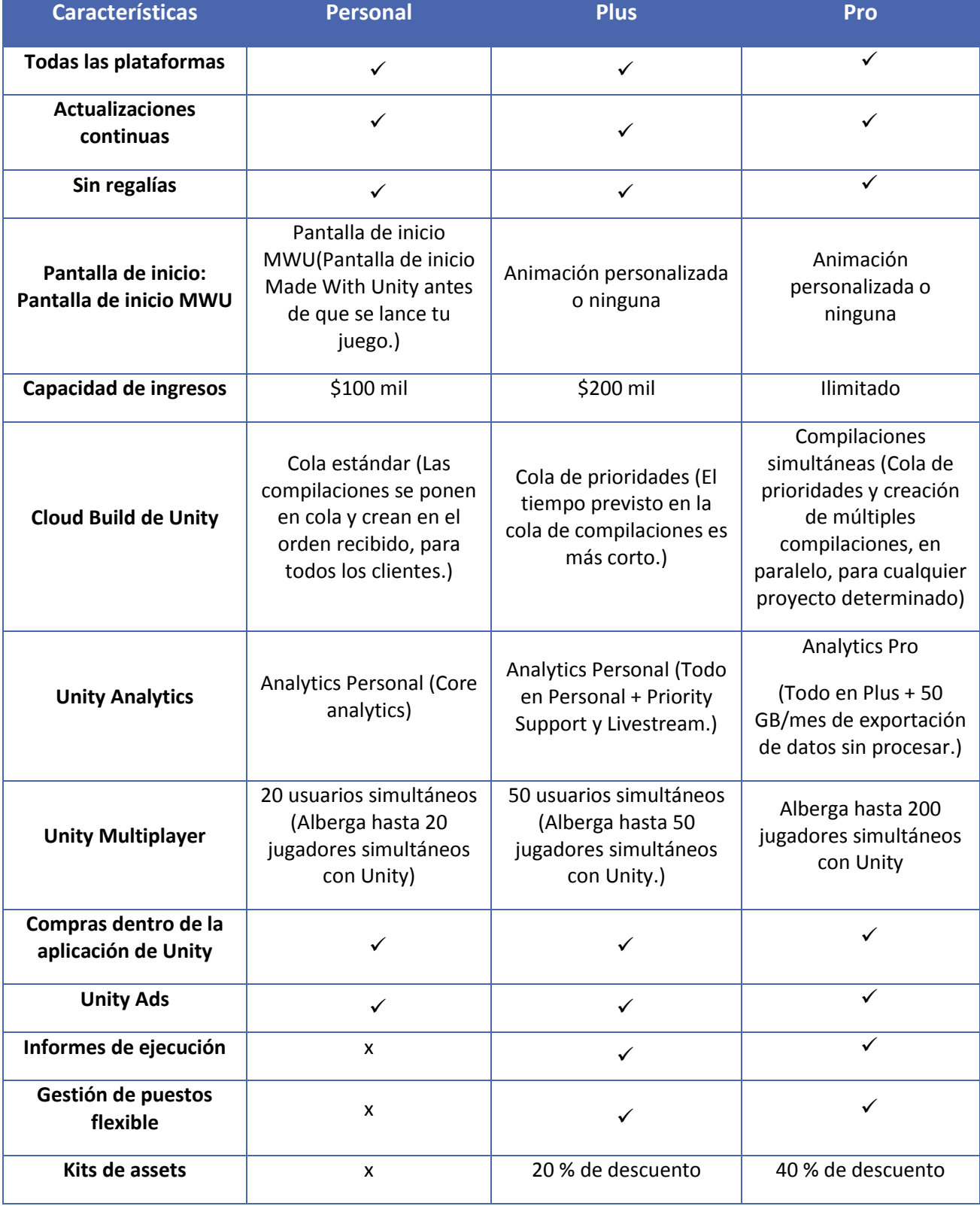

#### Continuación

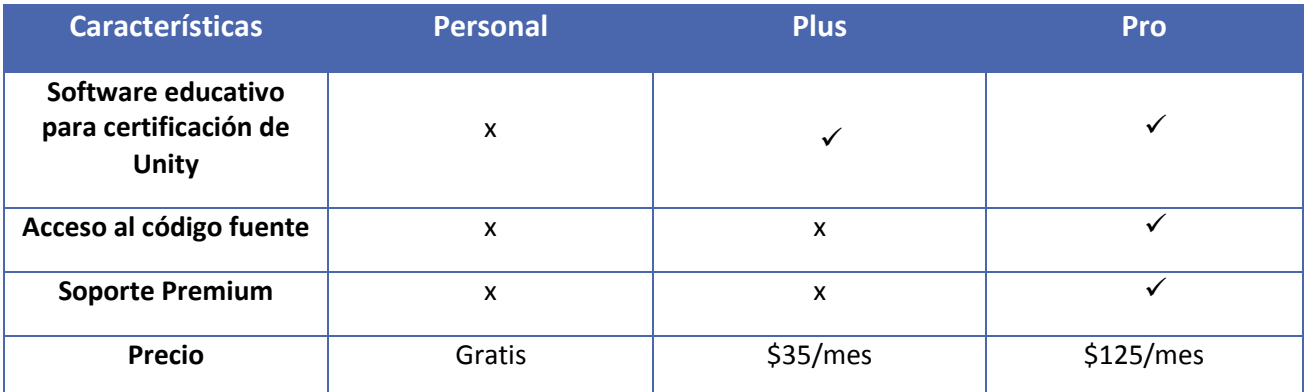

**Tabla 2.2 Características de las versiones de Unity. (Unity Technologies, 2017)**

<span id="page-27-0"></span>La web de descarga de la versión libre es: https://www.vuforia.com/

En general existen más programas que trabajan con realidad aumentada como son:

LinceoVR: permite la Interacción gestual, tiene Interfaz sencilla e intuitiva. para acceder a este software es a través de una Licencia comercial además posee un SDK, La web de descarga de esta herramienta es: http://www.seac02.it/download/

AR SPOT: requiere conocimientos de programación, permite Rotar, trasladar y escalar objetos, no posee un SDK, sin embargo, su acceso e gratuito. La web de descarga de este SDK es: http://ael.gatech.edu/lab/research/authoring/arspot/

Aurasma: permite rotar, trasladar, escalar, las interacciones entre objetos no son en tiempo real, es sencillo de usar, posee un SDK bajo pedido, su acceso es a través de una licencia comercial y gratuita. El acceso a su versión en línea y su SDK es https://www.aurasma.com/

Augment: permite la interacción entre objetos no se necesita conocimientos de programación no posee SDK y el acceso es a través de una licencia comercial y gratuita. El sitio de acceso es a través de la web: http://www.augment.com/es/

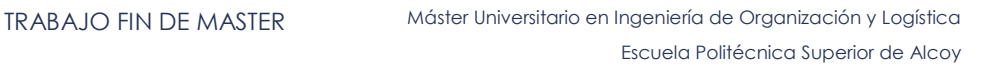

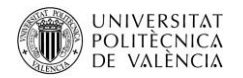

#### <span id="page-28-0"></span>2.3 APLICACIONES DE LA REALIDAD AUMENTADA

El "World Economic Forum" en una de sus publicaciones (World Economic Forum, 2017), considera a la Realidad Aumentada como el gran cambio de paradigma en la informática y lo compara con cambios que han marcada a la humanidad a la largo del siglo 20 y 21 como como el internet y los teléfonos inteligentes, pues muchos de los lideres tecnológicos como Google, Microsoft, Facebook, Snapchat y Apple, han comenzado a desarrollar experiencias en realidad aumentada.

Esta misma publicación denominada "Seis formas en que la realidad aumentada puede ayudar a los gobiernos a ver con más claridad" menciona que hay más de 6,4 mil millones de dispositivos conectados en 2016 y esta cifra crecerá aproximadamente cinco a diez veces en los próximos 4 o cinco años y que las nuevas iniciativas de crear ciudades inteligentes como lo ha anunciado Canadá y como lo ha hecho Estados Unidos, por lo que la Realidad Aumentada permitirá a los gobiernos trabajar en los siguientes aspectos; véase en la tabla 2.3 (World Economic Forum, 2017).

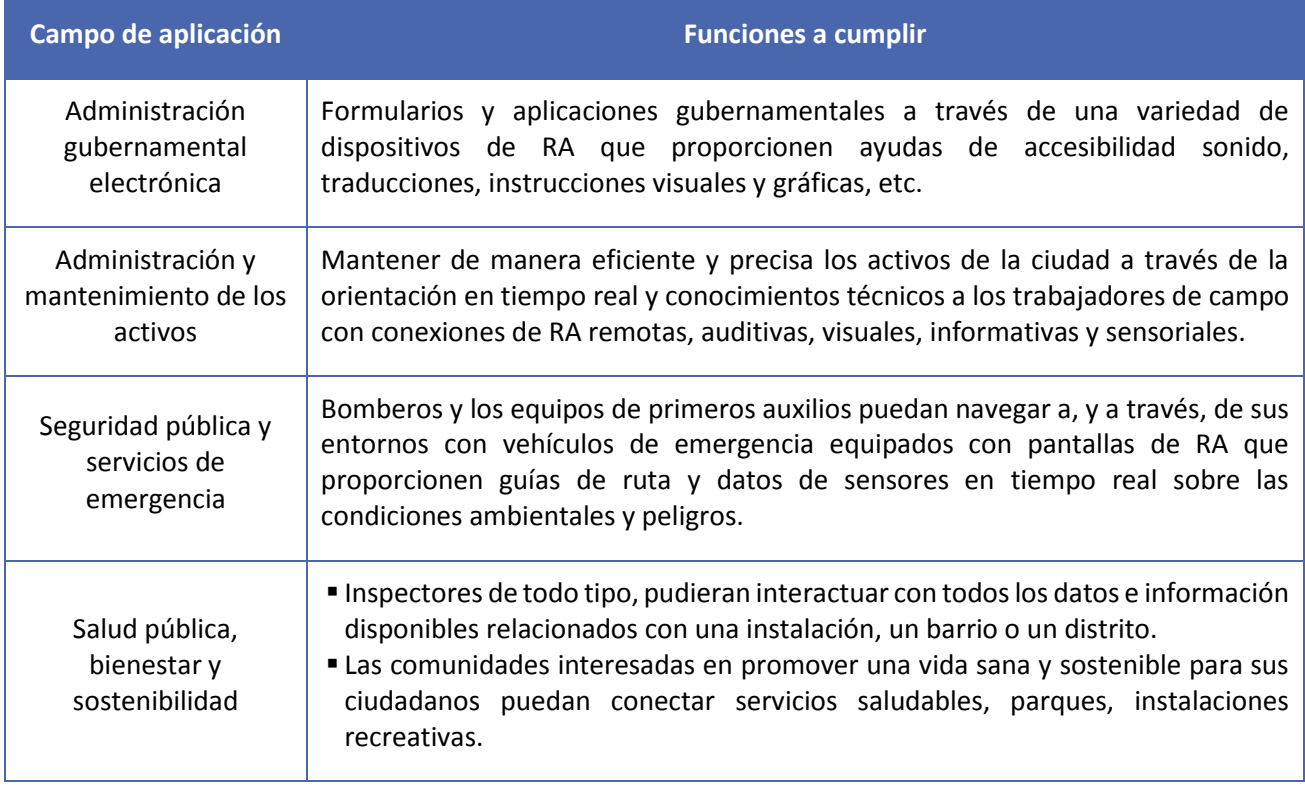

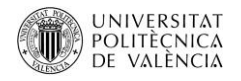

#### Continuación

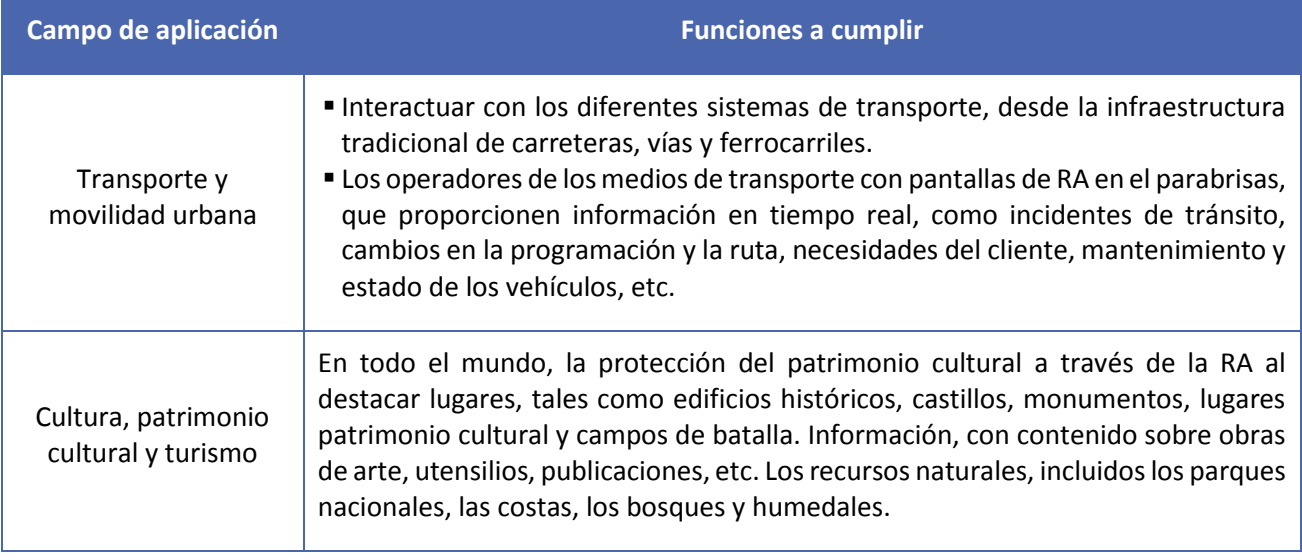

**Tabla 2.3 campos en lo que la realidad aumentada es útil (World Economic Forum, 2017).**

<span id="page-29-1"></span>Cabe señalar que las aplicaciones de la Realidad Aumentada actualmente son utilizadas en otros campos como son:

EL ARTE *Permite interactuar con las pinturas, imágenes, muestras artísticas, permitiendo a los usuarios, ver figuraciones graficas o escuchar audios directamente de una animación que sale de pintura o mirar videos directamente desde la pintura, actualmente los museos están utilizando* 

<span id="page-29-0"></span>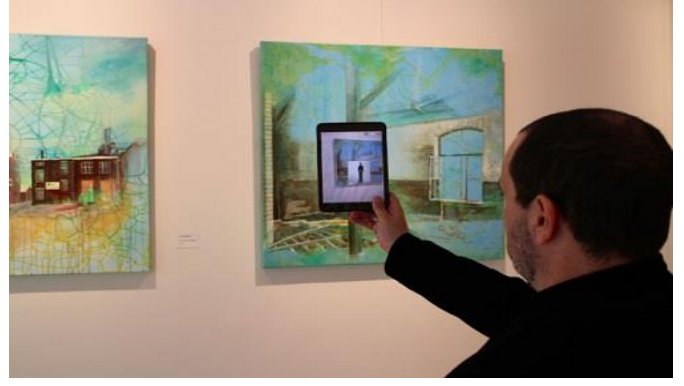

*este tipo de aplicaciones.* **Figura 2.9 Realidad aumentada en el arte. (Plataforma de Arte Contemporáneo, 2017)**

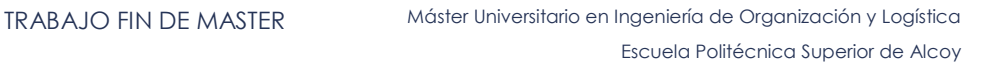

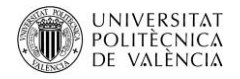

*La creación de información visual directa de los órganos, huesos y los datos de pacientes que está sometido a una operación, además del impacto de la reconstrucción virtual de partes de cuerpo que son difíciles de reconocer, la desventaja de la creación de este tipo de software especializado es el coste según (Ariel & Fundación Telefónica, 2011) ya que creación de los modelos en 3D deben ser muy detallados.*

#### LA MEDICINA

<span id="page-30-0"></span>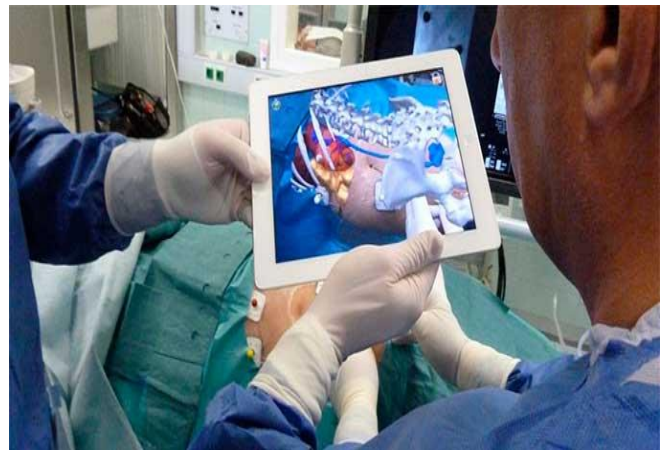

**Figura 2.10 Realidad aumentada en la medicina. (PULSO DIARIO DE SAN LUIS, 2017)**

LA PSICOLOGÍA *Es utilizado para tratar el trastorno de distintos fobias de animales o insectos como son las cucarachas o arañas, también puede ser utilizada para el tratamiento para el miedo a las alturas (PORTALÉS, 2008)*

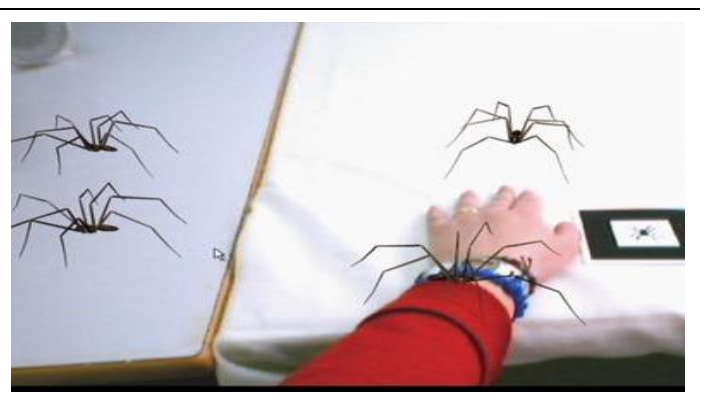

**Figura 2.11 Realidad aumentada en la psicología. (PORTALÉS, 2008)**

LA INDUSTRIA *En la industria la realidad aumentada es utilizada para dar soporte al proceso de planificación de soporte de sistemas de manufactura, este software asiste al usuario en el modelado o validación de un proceso o mediante la superposición de modelos 3D, animación sobre un objeto, accediendo así el usuario a la información para entender procesos de armado o fabricación*

<span id="page-30-2"></span><span id="page-30-1"></span>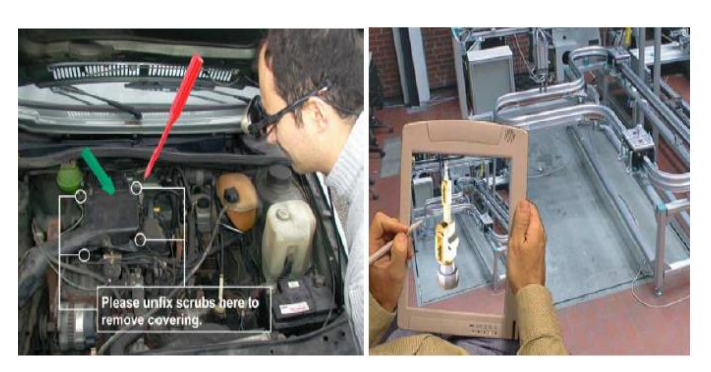

**Figura 2.12 Realidad aumentada en la industria. (PORTALÉS, 2008)**

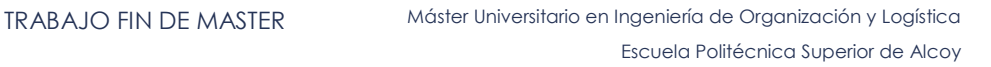

**UNIVERSITAT** POLITÈCNICA DE VALÈNCIA

EL ENTRETENIMIE NTO *Este es un campo con un gran crecimiento, debido al surgimiento de esta nueva tecnología de juegos como human Pacman o Pokemon Go, han permitido que nuevas tecnologías se sigan desarrollando.*

<span id="page-31-1"></span>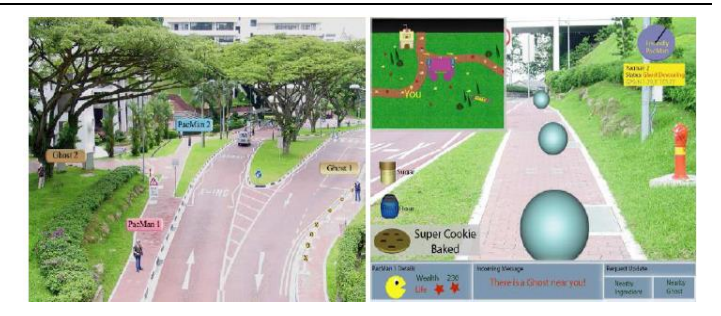

**Figura 2.13 Realidad aumentada en el entretenimiento. (PORTALÉS, 2008)**

#### <span id="page-31-0"></span>2.3.1 LA REALIDAD AUMENTADA EN LA EDUCACIÓN

La realidad aumentada es una tecnología que en los últimos años ha tenido un gran desarrollo, sin embargo en el ámbito educativo aun es nueva e insuficientemente utilizada; la función en el campo educativo de esta tecnología, permite enriquecer la comprensión y el aprendizaje de elementos, complejos. Estudios que han sido demostrados por (Chiu, DeJaegher, & Chao, 2015) y dicen que la realidad aumentada ayuda a aumentar la motivación en estudiantes universitarios (Akçayir, Akçayir, Pektas, & Ocak, 2016).

En general gran cantidad de aplicaciones de Realidad Aumentada se están dirigiendo al proceso de educación o formación, actualmente se han desarrollado aplicaciones diseñadas para campo de las matemáticas, la geometría, biología , antropología, geografía, historia , arqueología y todo tipo de aplicaciones que buscan generar nuevas experiencias en el aprendizaje a través de la exploración y el descubrimiento del mundo real y la incorporación de modelos aumentados que permiten a los usuarios colocarlos en un lugar concreto del mundo aumentado, ya que pueden crear un objeto y colocarlo en diferentes escenarios haciéndolos rotar, mover o acercar, así los estudiantes pueden explorar las propiedades físicas de imágenes o marcas que están en dos dimensiones e interactuar entre objetos un ejemplo de esto es como menciona en su publicación (Ariel & Fundación Telefónica, 2011) en la que estudiantes de arquitectura de la Colegio Mauricio De Nassau de Brasil utilizan la realidad aumentada para proyectar modelos de escaleras de edificios y así analizar las propuestas arquitectónicas. Por consiguiente los sistemas de RA son útiles para visualizar modelos complejos o difíciles de reconocer o interpretar, de esta forma la RA combina áreas como la ingeniería, pedagogía, psicología. Un ejemplo de esto se observa en la figura 2.14.

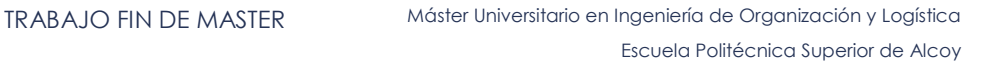

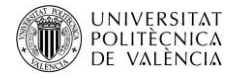

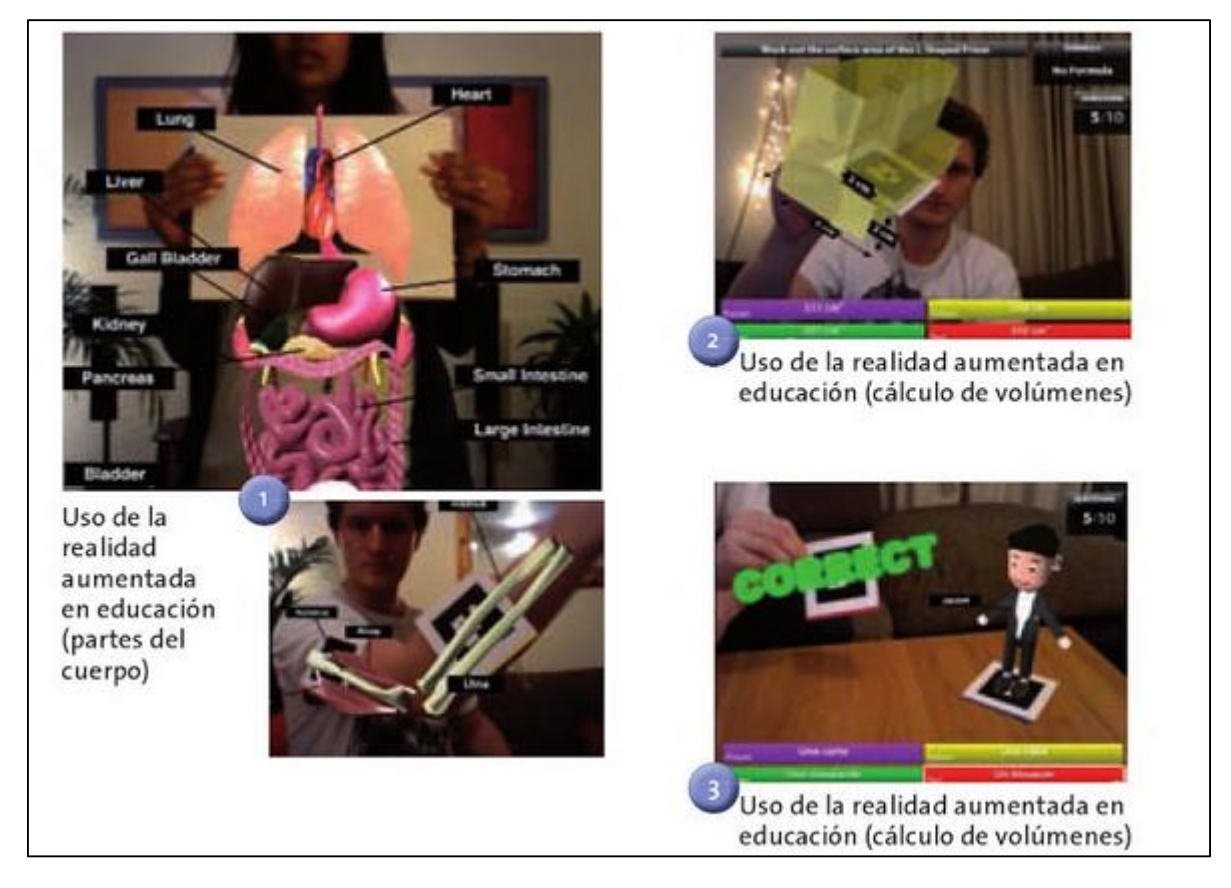

**Figura 2.14 Ejemplos de realidad aumentada aplicada en educación (Ariel & Fundación Telefónica, 2011)**

<span id="page-32-0"></span>De aquí que se han desarrollado términos como el EDUCATAIMENT que es la composición de (education + entertainment), el entretenimiento educativo tiene la función del aprendizaje mediante el juego (PORTALÉS, 2008), buscando que la enseñanza impartida no sea aburrida, examinando por medio de información educativa y el entrenamiento el incremento de la trasferencia de información. También se ha generado termino como mobile-learning, que es el educación móvil o m-learning es una manera de e-learning especializada por el uso de dispositivos móviles como Smartphone o Tablet, todos estos campos son nuevos que permiten acceder a información tanto física como la que se encuentra en la red, esto conlleva a que el aprendizaje no se direccione a un espacio físico como ocurría en los siglos pasados, según (Pajares Ortega, 2015) tomada de (Necuzzi, 2013) en la que menciona que:

UNIVERSITAT<br>Politèçnica DE VALÈNCIA

*"Las aplicaciones de m-learning permiten capturar pensamientos e ideas en el momento que se presentan, al brindar nuevas alternativas para dar clases y aprender. Es aquí donde se aprovecha el contexto donde se encuentra el alumno de m-learning".* 

*Según* (Cabero Almenara, 2017) en su publicación en la Revista de Educación Mediática y TIC hace una recopilación de artículos publicados sobre el tema de realidad aumentada estos artículos son:

- "Realidad Aumentada: Una revolución educativa "elaborado por G Iban de la Horra desde el colegio Divina Providencia (Valladolid,).
- "Producción de recursos de aprendizaje apoyados en realidad aumentada por parte de los estudiantes de magisterio", realizado en la Facultad de Educación y en el Secretariado de Recursos Audiovisuales y Nuevas Tecnologías de la Universidad de Sevilla, elaborado por Julio Barroso Osuna y Oscar Gallego Pérez
- "La producción científica sobre Realidad Aumentada, un análisis de la situación educativa desde la perspectiva Scopus") realizado por Fombona y Pascual de la Universidad de Oviedo.
- "El potencial de la realidad aumentada en la enseñanza de español como lengua extranjera" elaborado por Javier Sánchez.
- "Experiencias formativas de uso didáctico de la realidad aumentada con alumnado del grado de educación primaria en la Universidad de Málaga", elaborado por Noelia M. Moreno Martínez y Juan Leívade la Universidad de Málaga,
- "El Arenero Educativo: La Realidad Aumentada un nuevo recurso para la enseñanza", y describe la experiencia realizada en la Universidad de Salamanca realizado por Sergio Álvarez Sánchez, Laura Delgado Martín, Miguel Ángel Gimeno González, Teresa Martín García, Fernando Almaraz Menéndez y Camilo Ruiz Méndez
- "Percepciones del alumnado hacia el aprendizaje mediante objetos educativos enriquecidos con realidad aumentada" realizado por Urtza Garay Ruíz, Eneko Tejada Garitano y Carlos Castaño Garridode la Universidad del País Vasco.
- "Realidad Aumentada, proyectos en el aula de primaria: experiencias y casos en Ciencias Sociales" realizada por Ramón Cozar Gutiérrez y José Manuel Sáez López.

Como resultado de todos estos artículos, nos hablan de las nuevas posibilidades de incorporar la RA en la educación, y se resumen en que se puede introducir contenidos virtuales de manera lúdica y

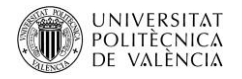

efectiva en los diferentes niveles educativos, también mencionan la facilidad de su manejo, sin embargo hablan de los inconvenientes en su incorporación por falta de experiencias educativas, la ausencia de marcos conceptuales y la de investigaciones educativa como lo menciona (Cabero Almenara, 2017).

#### **EN RELACIÓN A LOS TEMAS ESTUDIADOS SE DESPRENDEN LAS SIGUIENTES CONCLUSIONES:**

- Los software o SDK para Realidad Aumentada y sus beneficios, se adaptan a las necesidades de los usuarios o programadores, pues el tener conocimiento de programación permite que las aplicaciones que se desarrollen puedan entregar mejores prestaciones, sin embargo herramientas como el SDK Vuforia, se necesitan conocimientos de programación, pero gracias a la combinación con Unity, que si bien es un programa para crear video juegos, la interfaz que presenta hace que sea interactivo y fácil de usar, por lo que este será el programa que se utiliza para crear la aplicación.
- De los programas estudiados las versiones gratuitas funcionaron correctamente sin necesidad de tener una licencia comercial, si bien las características que ofrecen son mejores pero a nivel práctico son suficientes para poder crear aplicaciones simples pero con variedad de peculiaridades.
- La Realidad Aumentada seguirá creciendo en el campo educativo e industrial, la apuesta de grandes empresas por esta tecnología, demuestra la importancia que tendrá esta en el transcurso de los próximos años.
- Actualmente la RA se está probando en el campo educativo como una herramienta en el proceso de enseñanza y las pruebas han demostrado que su uso ha ayudado a los alumnos, permitiendo que las clases sean más participativas, por consiguiente consiguiendo mejores resultados en los procesos de aprendizaje.
- Independientemente del campo de uso de la RA, se ha mostrado que la Realidad Aumentada permite a los usuarios entender el mundo bidimensional a través de un mundo aumentado.

# Desarrollo del prototipo
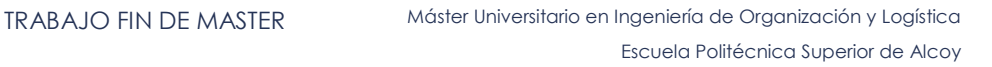

### UNIVERSITAT<br>POLITÈÇNICA DE VALÈNCIA

## **3 DESARROLLO DEL PROTOTIPO**

Para el desarrollo de este proyecto y en cumplimiento de los objetivos planteados en el estudio de del uso de la Realidad Aumentada para la mejora del aprendizaje de los alumnos de la asignatura de Logística de la Universidad Politécnica de Valencia, se ha propuesta la siguiente metodología (Grafico 3.1):

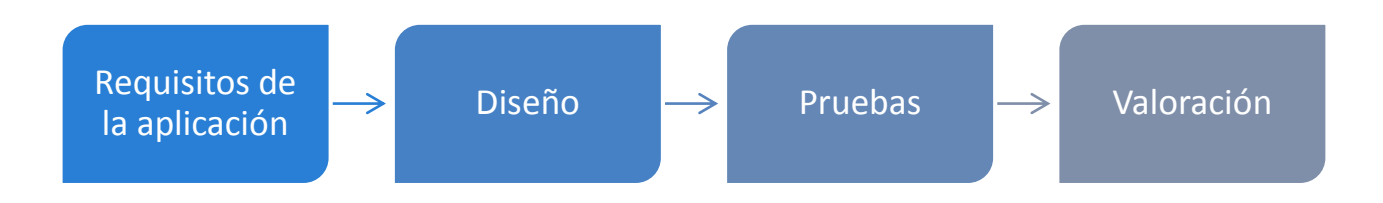

### **Grafico 3.1 Metodología de trabajo de trabajo "ARLOG".**

Para el cumplimiento de esta metodología y las fases utilizadas en el la construcción de la aplicación se expresa en el siguiente diagrama de Gantt, la cual muestra las actividades, tareas y el calendario utilizado en general en el proyecto.

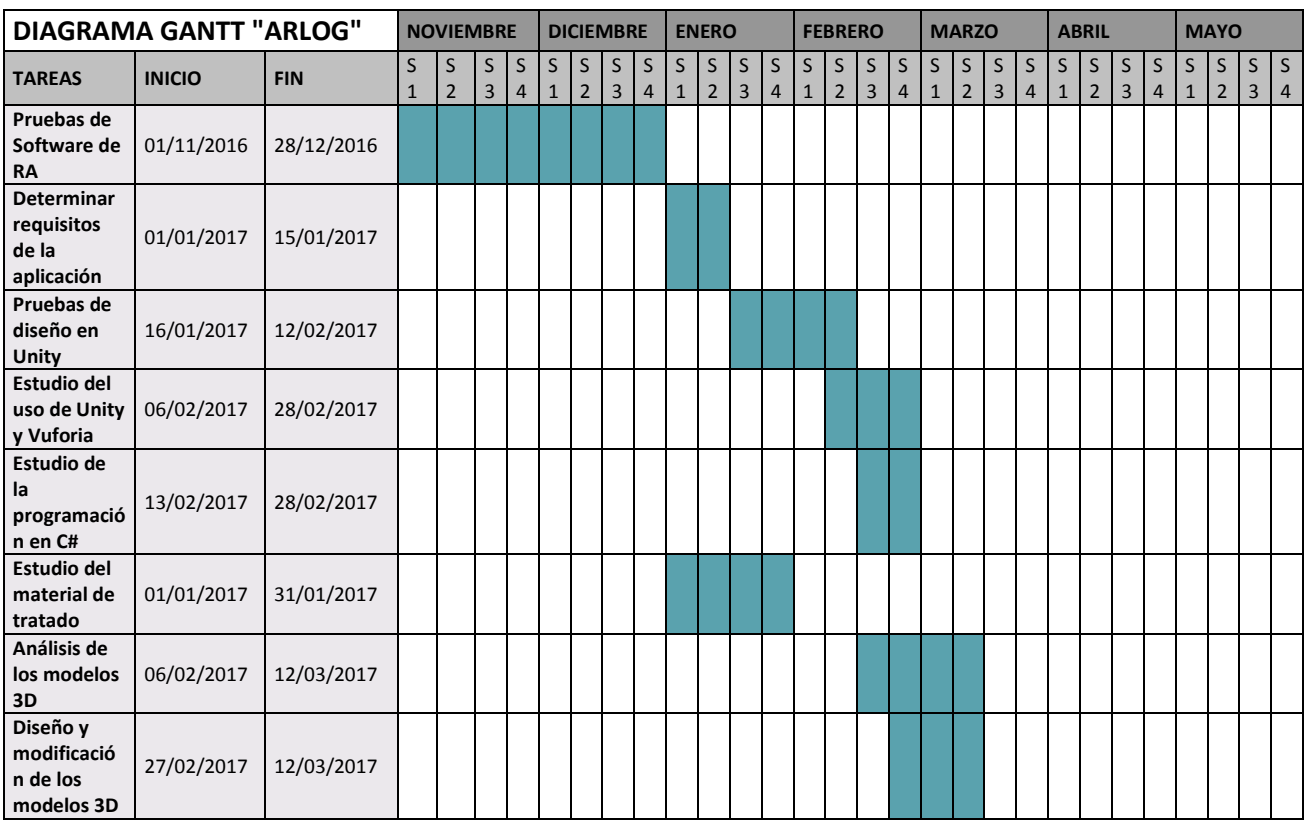

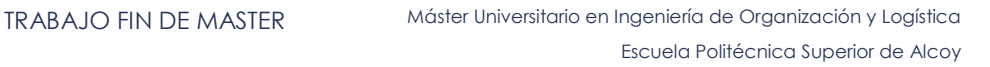

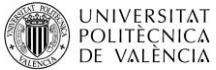

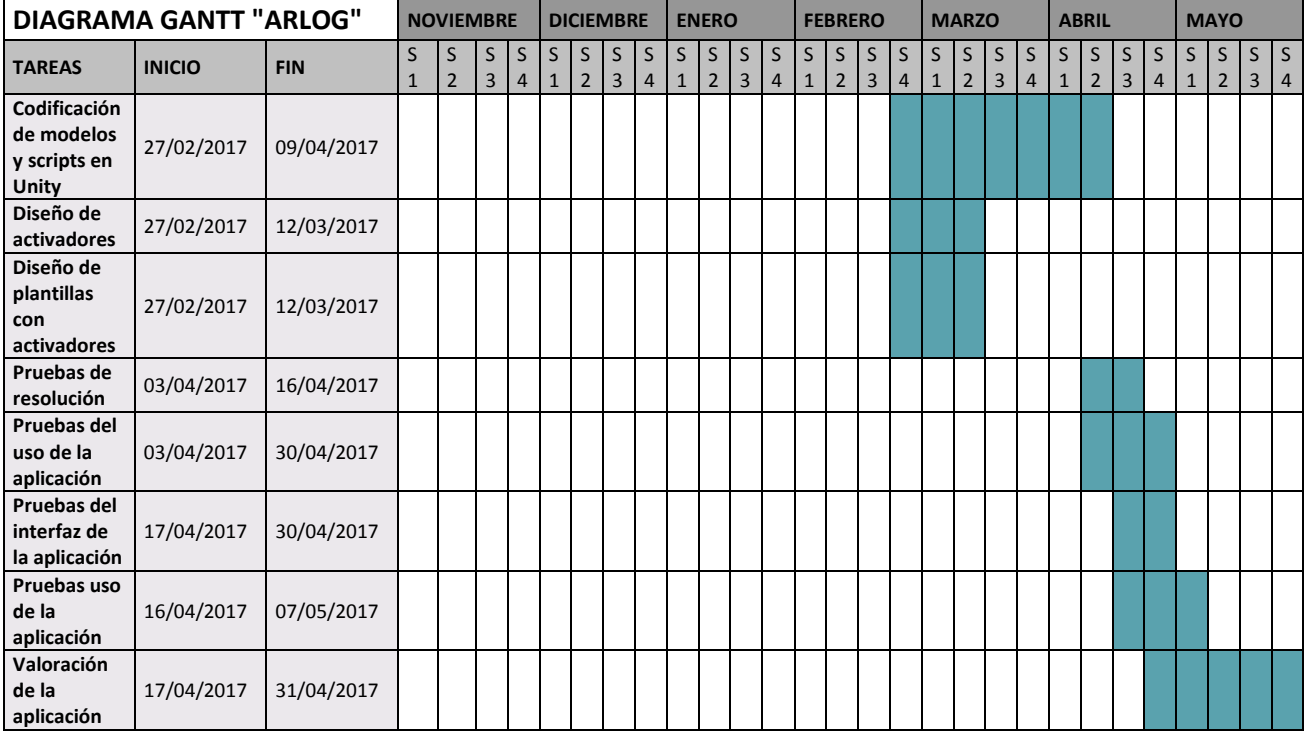

#### **Tabla 3.1 Diagrama de Gantt del proyecto.**

### 3.1 REQUISITOS DE LA APLICACIÓN

Una vez descritos los tipos de software expresados en el capítulo anterior, y al haber probado y analizado cada una de sus características, se escogió Vuforia y Unity. Este último presenta grandes posibilidades de diseño y manejo de imágenes y modelos en 3D, al ser un programa dirigido para la creación de videojuegos, permite generar escenas en la cada modelo ocupa una de estas y permite manipular a cada una de ellas independientemente, esto genera el enriquecimiento de los modelos en 3D. Véase figura 3.1.

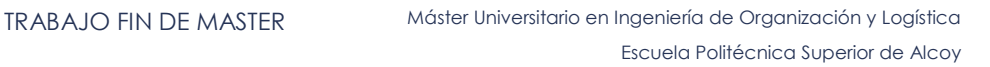

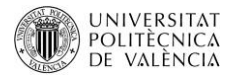

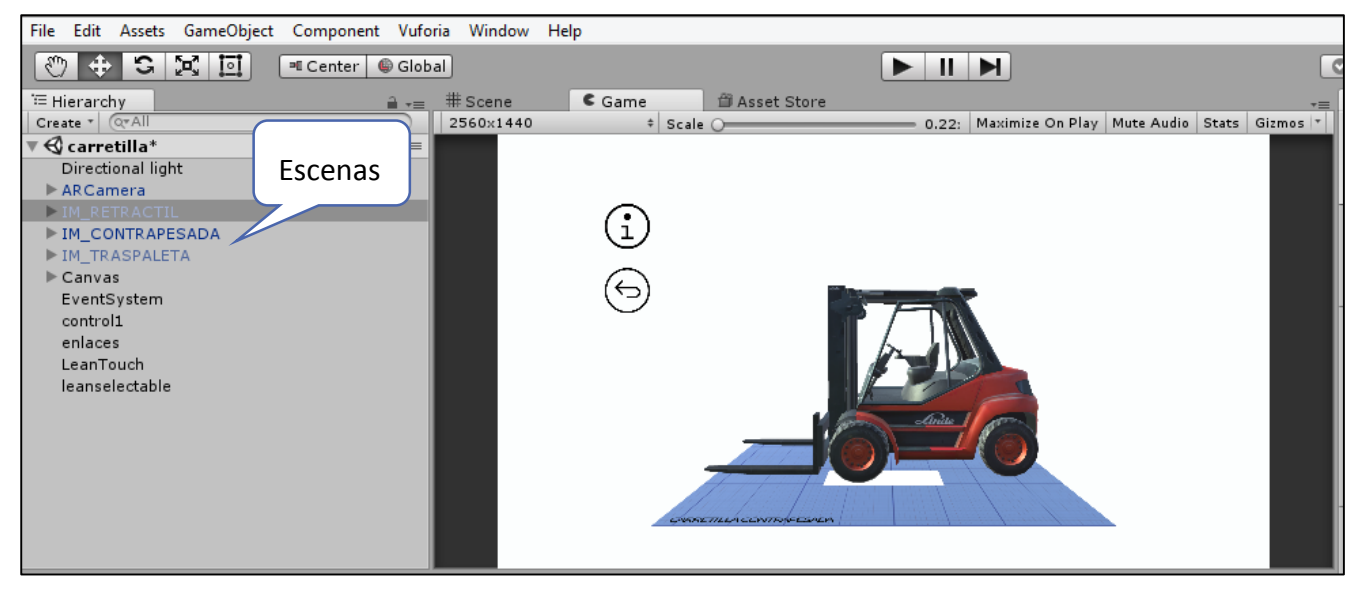

**Figura 3.1 Interfaz de Unity muestra de escenas que se utilizan.**

Otra característica que se considero es la conexión con varios software de diseño, mientras que Vuforia nos permite crear los modelos en Realidad Aumentada y presenta una gran fiabilidad respecto al seguimiento de las imágenes y la resolución de los modelos, además el SDK es compatible con Android y iOS, en conjunto estos programas tienen una programación basada en C# o en Java que permite animar los modelos 3D y que los modelos presenten características del mundo real un ejemplo de esto es el menú (más adelante se explicara sus características) que tiene la función de girar automáticamente, para cumplir con este objetivo se utiliza un script en C# véase figura 3.2.

```
using UnityEngine;
using System.Collections;
0 referencias
public class escenario : MonoBehaviour {
    O referencias
    void Start () {
    ł
    0 referencias
    void Update () {
        transform.Rotate(new Vector3(0, 0.3f, 0));
    J
```
**Figura 3.2 Script para el movimiento automático de los modelos del menú de inicio.**

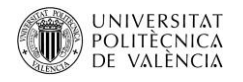

La principal función de este proyecto es desarrollar un espacio de estudio y análisis de los aspectos que se desarrollan en la asignatura de Logística, por lo que el requisito general es brindar una herramienta que permita conectar el contenido de la asignatura con modelos aumentados, proporcionando así instrumentos que ayuden analizar las características y funcionalidad de instrumentos, herramientas, materiales y equipos utilizados en el campo de la logística. Por consiguiente se expresan los siguientes apartados:

### 3.1.1 REQUISITOS FUNCIONALES

Con la finalidad de plasmar los lineamientos a los que la aplicación se someterá, es decir las características que provee la herramienta, se plantea las siguientes tareas que cumple la aplicación:

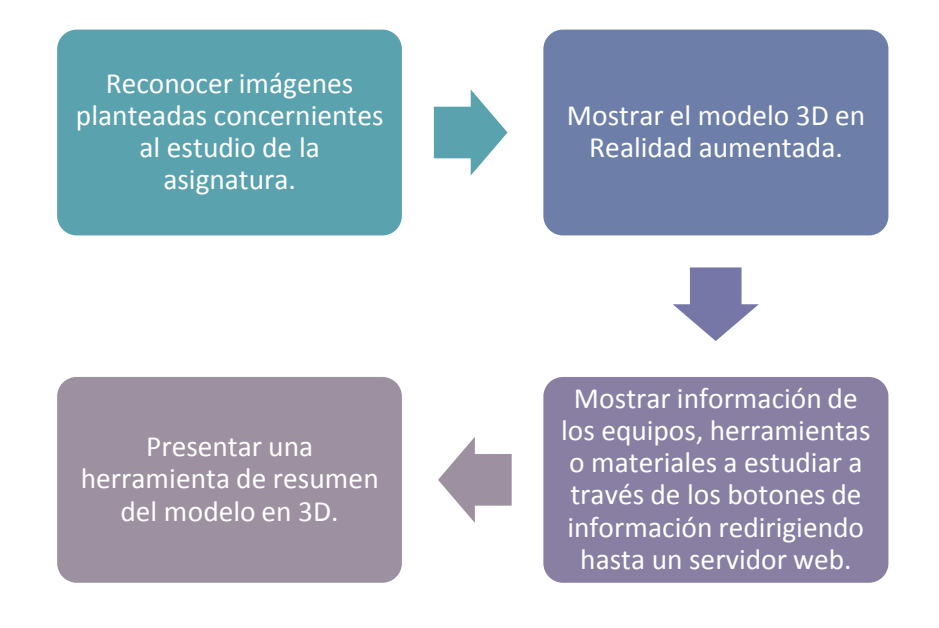

**Grafico 3.2 Requisitos funcionales de "ARLOG"**

En relación a los lineamientos de la aplicación cada uno de estos elementos cumple las siguientes funciones:

# 3.1.1.1 RECONOCER LAS IMÁGENES PLANTEADAS CONCERNIENTES AL ESTUDIO DE LA ASIGNATURA:

Para cumplir con este punto, se parte del análisis de los temas de estudio de la asignatura de Logística, que se describen en la tabla 3.2.

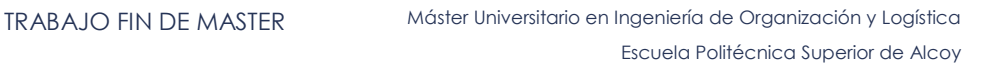

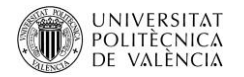

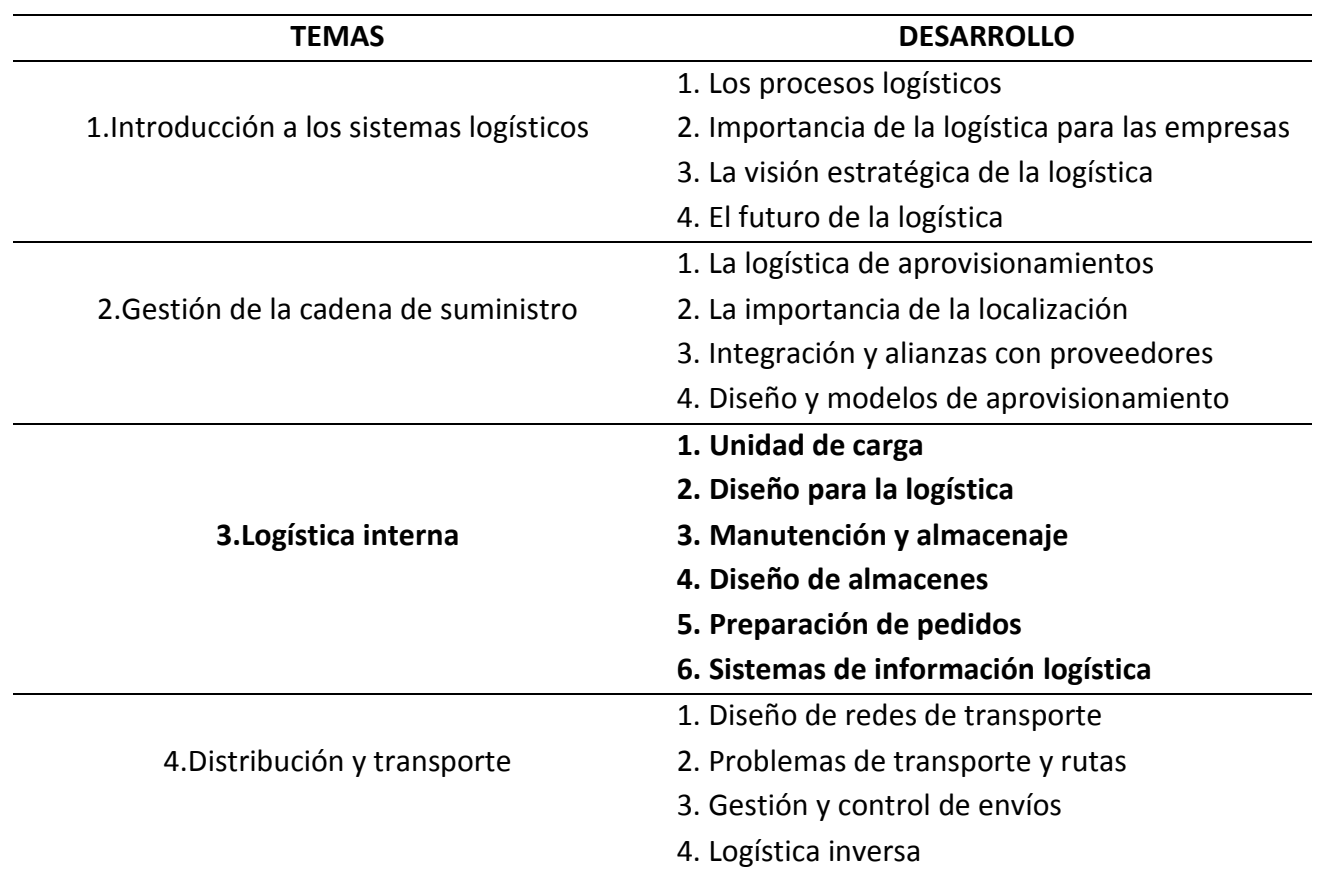

**Tabla 3.2 Temas de estudio asignatura de logística.**

En relación a los temas de estudio se seleccionó el de Logística Interna debido a su jerarquía en su aplicación en el campo empresarial y laboral, pues la logística interna analiza los movimientos o actividades que se hacen dentro de la empresa, en este contexto se busca que los estudiantes puedan identificar los elementos cotidianos utilizados para los procesos de producción que se realizan en la empresa independiente de su campo en el sector empresarial.

La importancia de entender que equipos o herramientas son utilizados dentro de la empresa se vuelve, una ventaja competitiva frente a los que no las conocen, de ahí proviene el valor de entender para que sirven los elementos usados en la logística interna, pues permite distribuir y organizar de forma eficiente los recursos, además de poder analizar el estado de sus equipos y herramientas para optimizar su uso.

En consecuencia a esto se analiza los siguientes elementos, equipos, herramientas que se usan en la logística interna y por consiguiente en la empresa, véase tabla 3.3.

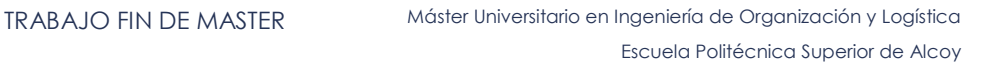

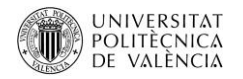

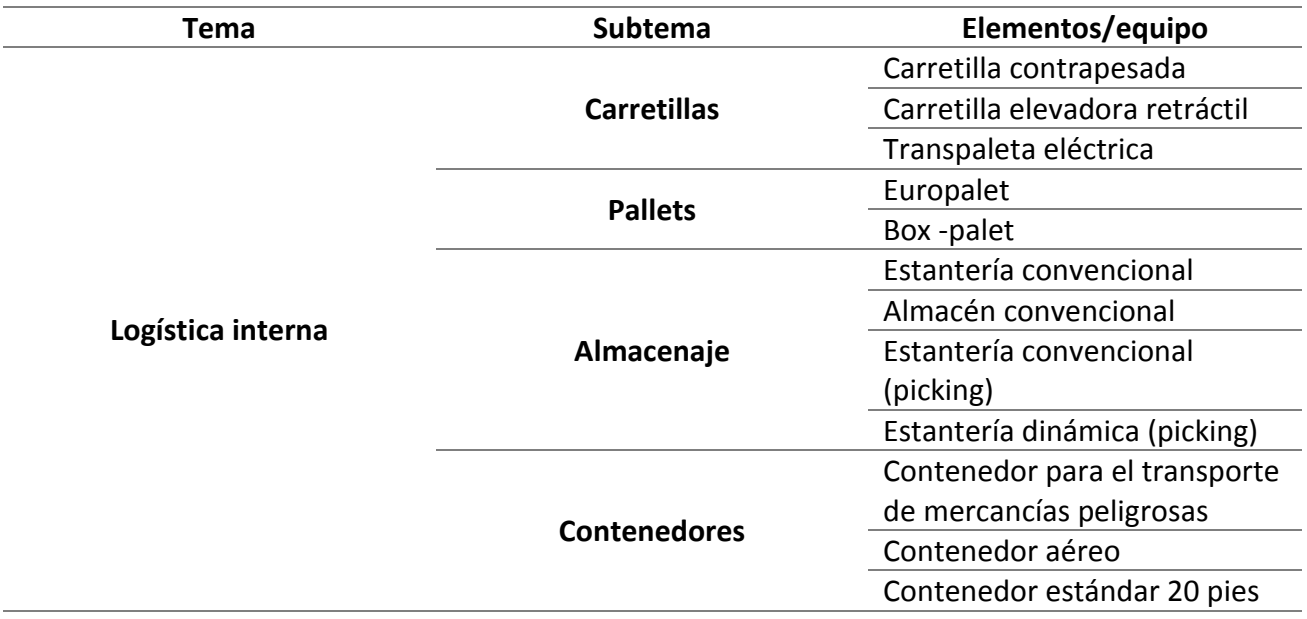

**Tabla 3.3 Temas de estudio para ser aplicados en RA**

La importancia de reconocer elementos como los mencionados en la tabla 3.3, que son temas de estudio en la asignatura de Logística, en la que se describen, Carretillas y los tipos de carretillas usados en los almacenes, los tipos de pallets, sus características y sus aplicaciones, de igual forma con los contenedores, respecto al almacenaje, analizar los tipos de almacenes en este tema se analiza, sus componentes, dimensiones, sus usos. En este tema se estudia el diseño de almacenes, en el cual se experimenta con el cálculo de almacenes en donde se pone en práctica el conocimiento adquirido respecto a los pallets, y el de las carretillas.

En consecuencia saber identificar los tipos de almacenes que existen permitirá a los estudiantes recomendar los medios físicos o el equipamiento logístico más recomendable para los distintos productos de esta forma este conocimiento presentara las siguientes ventajas:

- Identificar los recursos que posee la empresa sin importar el tamaño.
- Ser más competitivo en el mercado laboral.
- **Incorporar mejoras en los sistemas logísticos.**
- La organización y distribución de los recursos de las empresas.
- Controlar el coste de mantenimiento de los equipos y maquinaria.
- Prevenir accidentes laborales.

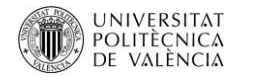

- Analizar los componentes de los equipos y sus faltantes.
- Capacidad de prever exigencias futuras de necesidades.
- Gestionar supervisar y controlar la manipulación del equipamiento.
- Conocer mejor los estados de sus almacenes.
- Disminuir tiempos en capacitación.

El no tener conocimiento en este tema de estudio por parte de los estudiantes, generara los siguientes Inconvenientes:

- **Mayores costes en capacitación.**
- Mayores tiempos en capacitación.
- No conocer el espacio de trabajo útil para los equipos logísticos (palet,carretillas,cajas,etc).
- No poder identificar las necesidades de almacenamiento de la empresa.
- Perdida de personal para la administración.
- Errores en el Lay Out.
- Falta de gestión de la información.
- Mayores costes en el mantenimiento de los equipos.

En general el poder relacionar el diseño del almacén con la gestión logística cumple un papel transcendental, ya que, por una parte el poder identificar los elementos que están dentro de los almacenes y reconocer el tipo de almacén que se necesita para cada empresa según sus necesidades de almacenamiento y distribución y con ello evitar roturas de stock, el poder identificar las unidades de carga, mismas que se deben ajustar a las características del producto y con ello la protección y conservación de los mismos, y de igual forma analizar la maniobrabilidad que exista dentro del almacén para poder ingresar a las referencias a través del trasporte interno en la empresa.

Por consiguiente para el diseño del almacén se vuelve primordial el conocer e identificar las unidades de carga, el transporte interno a través de las carretillas, el cómo será transportado de un lugar a otro, y el tipo de almacén utilizado, todo esto genera una la relación directa entre el diseño del almacén y la gestión logística.

Pues consiente la optimización en la gestión logística, esto al permitir determinar el volumen de las unidades de almacenaje, partiendo del requerimiento de las necesidades de espacio, estableciendo

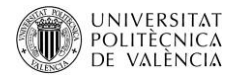

cada zona para el correcto flujo de materiales, también la correcta selección de los elementos, equipos y herramientas para el almacenaje y la manutención de estos elementos, todo esto permitirá conseguir un ahorro de espacio, en definitiva el poder diseñar un almacén, permitirá seleccionar el almacenaje más adecuado a la empresa.

En definitiva el estudiar el tema de logística interna y poder identificar los elementos descritos en la tabla 3.3, permite al estudiante al incorporarse al campo laboral disminuir errores y que los procesos a los que se le hayan asignado dentro de la empresa sean más agiles, por consiguiente poder tomar decisiones rápidas y fiables, y generar la optimización de espacio disponible ,así también se podrá contralar y evaluar a los operarios y así reducir costes de capacitación y con la mejora de los espacios que permitirá reducir costes innecesarios y de manutención.

### 3.1.1.2 MOSTRAR EL MODELO 3D EN REALIDAD AUMENTADA.

Para mostrar los modelos en Realidad Aumentada, estos corresponden a diseños en 3D, mismos que han sido seleccionados por su importancia en el campo logístico y la utilización de estos equipos, elementos y herramientas en las empresas. Estos modelos han sido obtenidos de la biblioteca 3D WAREHOUSE que muestran modelos gratuitos, que cualquiera puede utilizar y modificar, para acceder a esta biblioteca se lo hace directamente desde el sitio web (https://3dwarehouse.sketchup.com/index.html), estos modelos han sido editados para cumplir con las necesidades de la aplicación y con estándares de resolución, colores, tamaño etc. así mismo se utilizó modelos gratuitos del Asset Store de Unity, cumpliendo con las mismas modificaciones mencionadas, finalmente se adquirió el modelo de la carretilla elevadora contrapesada. A continuacion se muestran los modelos:

En relación a los modelos presentados que son importados tienen la extensión fbx. que es uno de los tipos de formatos con los que trabaja Unity.

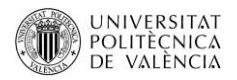

## **CARRETILLAS**

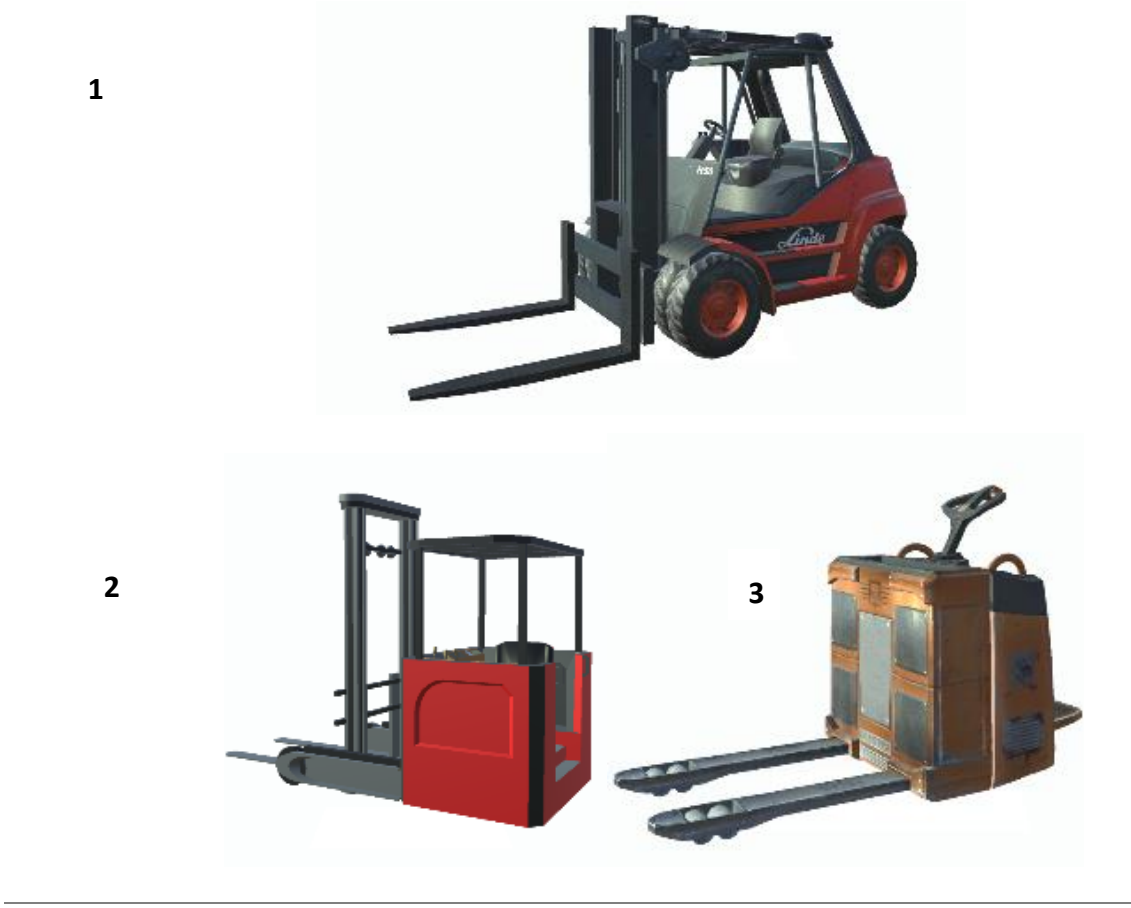

**1. Carretilla contrapesada 2. Carretilla elevadora retráctil 3. Transpaleta eléctrica**

**PALLETS**

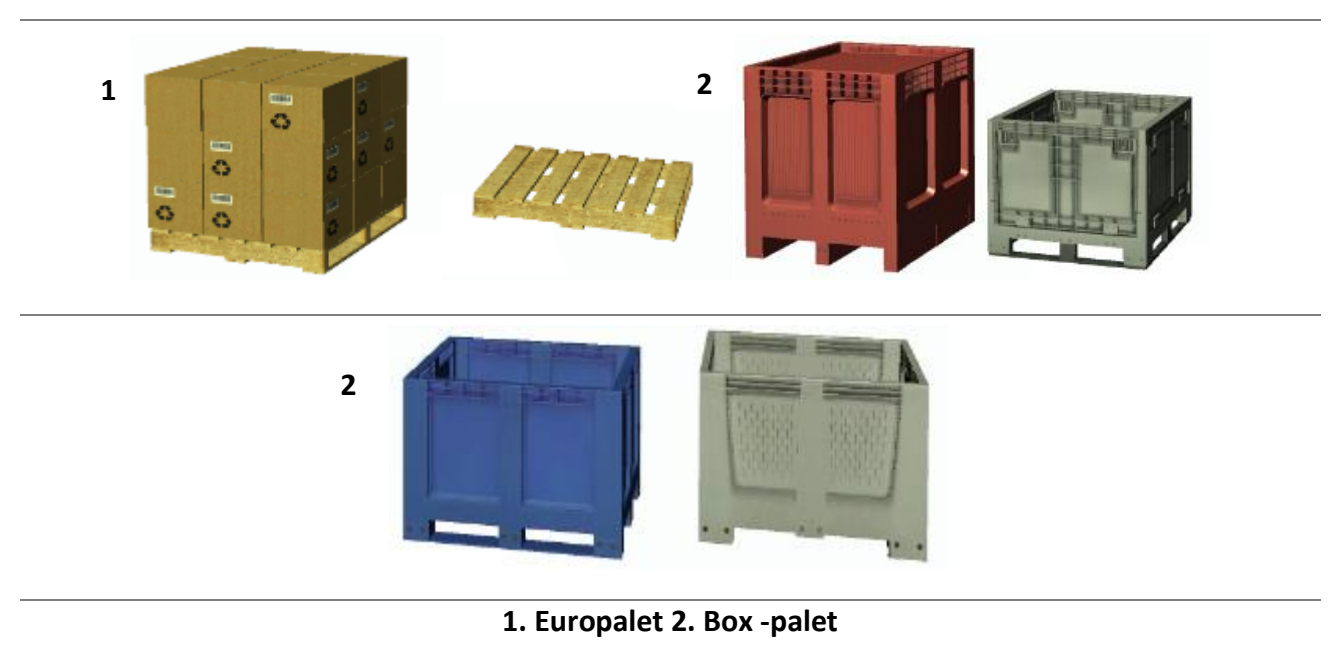

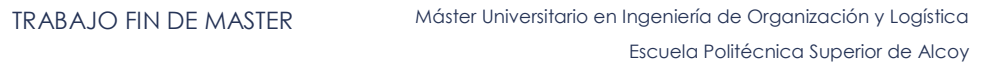

### **ALMACENAJE**

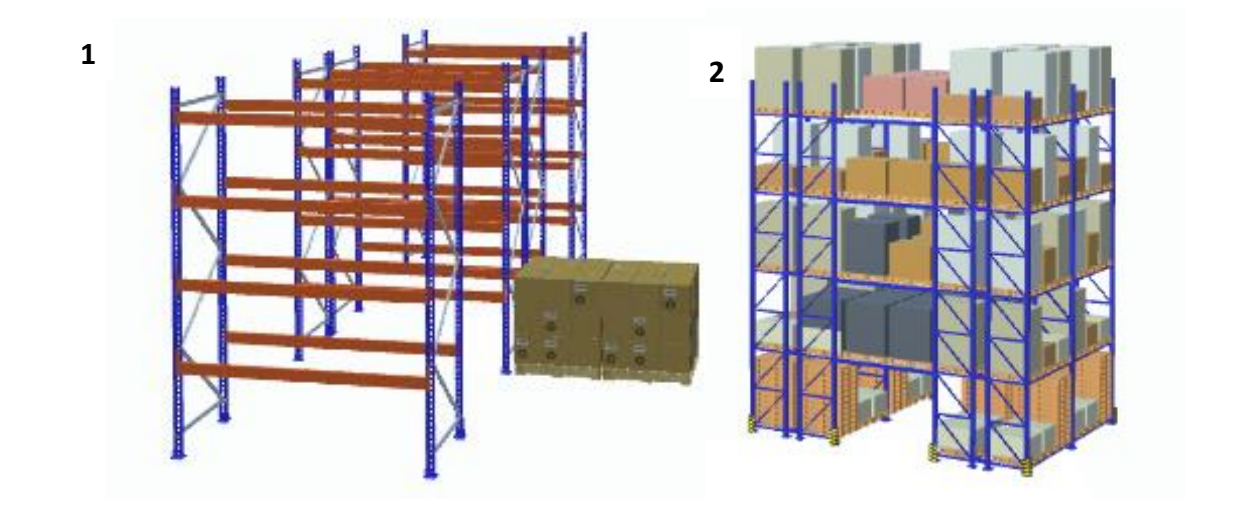

**3**

UNIVERSITAT<br>Politècnica<br>de valència

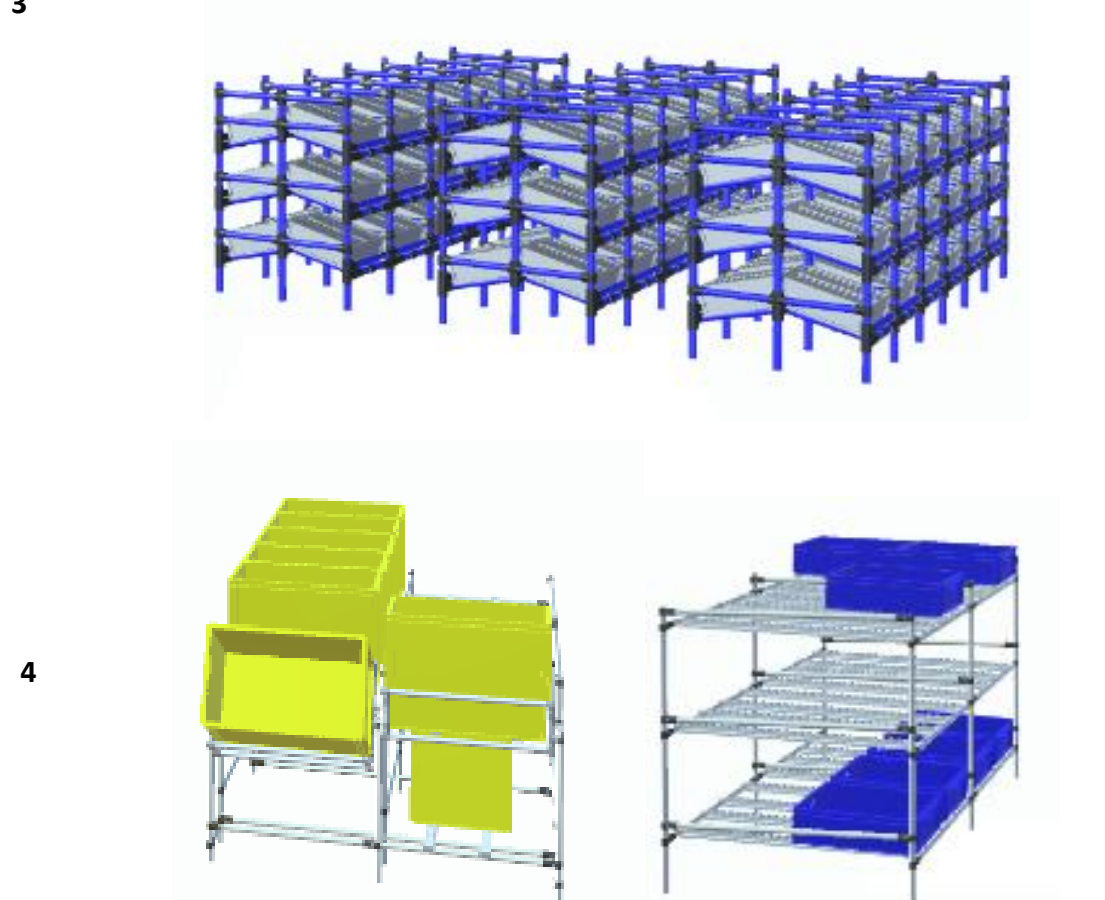

**1. Estantería convencional 2. Almacén convencional 3. Estantería convencional (picking) 4. Estantería dinámica (picking)**

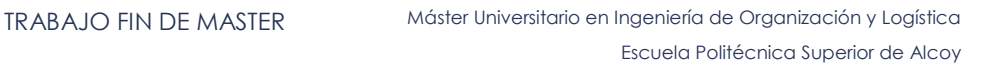

### **CONTENEDORES**

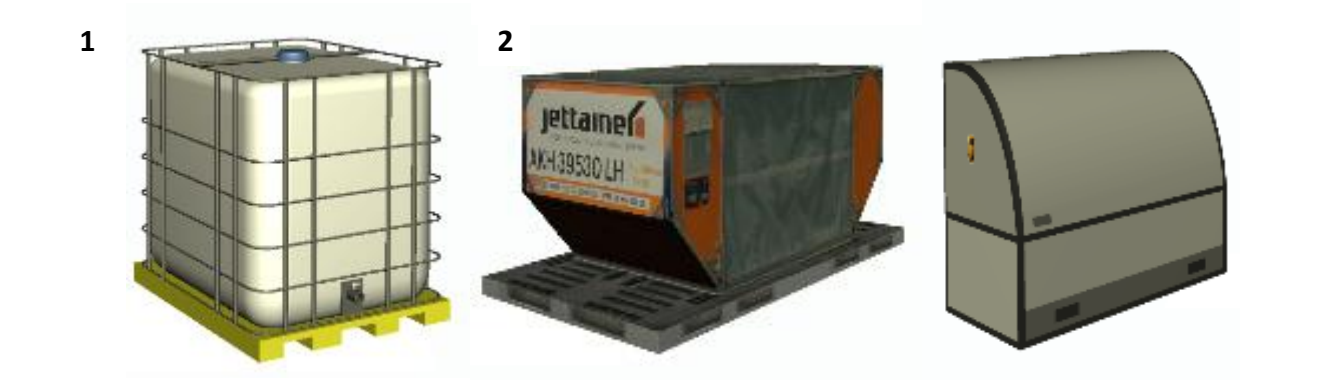

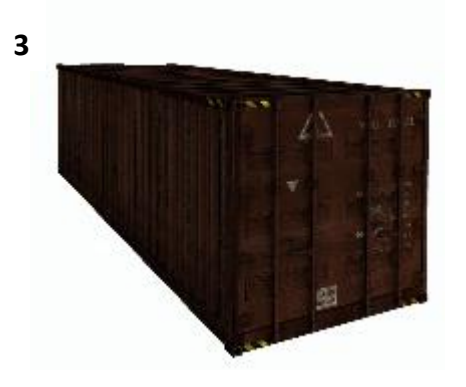

**1. Contenedor para el transporte de mercancías peligrosas 2. Contenedor aéreo 3. Contenedor estándar 20 pies**

# 3.1.1.3 MOSTRAR INFORMACIÓN DE LOS EQUIPOS, HERRAMIENTAS O MATERIALES A ESTUDIAR A TRAVÉS DE LOS BOTONES DE INFORMACIÓN REDIRIGIENDO HASTA UN SERVIDOR WEB.

En los enlaces web de cada categoría de la aplicación se muestran en la tabla 3.4, en estos encales se muestra, información sobre los temas tratados en el cual describe características de los elementos, equipos y herramientas.

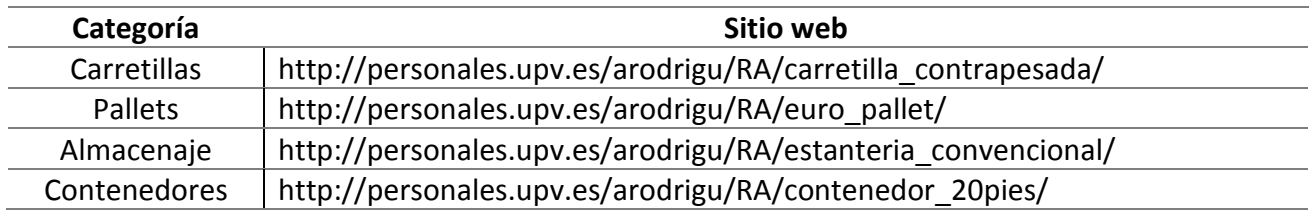

**Tabla 3.4 Dirección URL de los modelos**

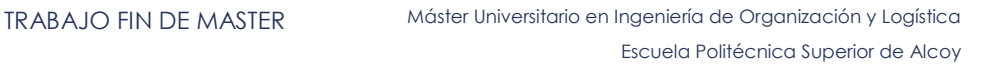

#### **UNIVERSITAT** POLITECNICA DE VALÈNCIA

### 3.1.1.4 PRESENTAR UNA HERRAMIENTA DE RESUMEN DEL MODELO EN 3D.

Esta herramienta considera los modelos presentados en una sola escena que contiene los elementos, herramientas, equipos vistos en realidad aumentada, la función de este juego es que el estudiante pueda identificar los elementos mostrados y evaluar los conocimientos adquiridos, después de haber interactuado con los modelos en RA, de igual forma esta escena permite, rotar, mover y escalar. Véase figura 3.3.

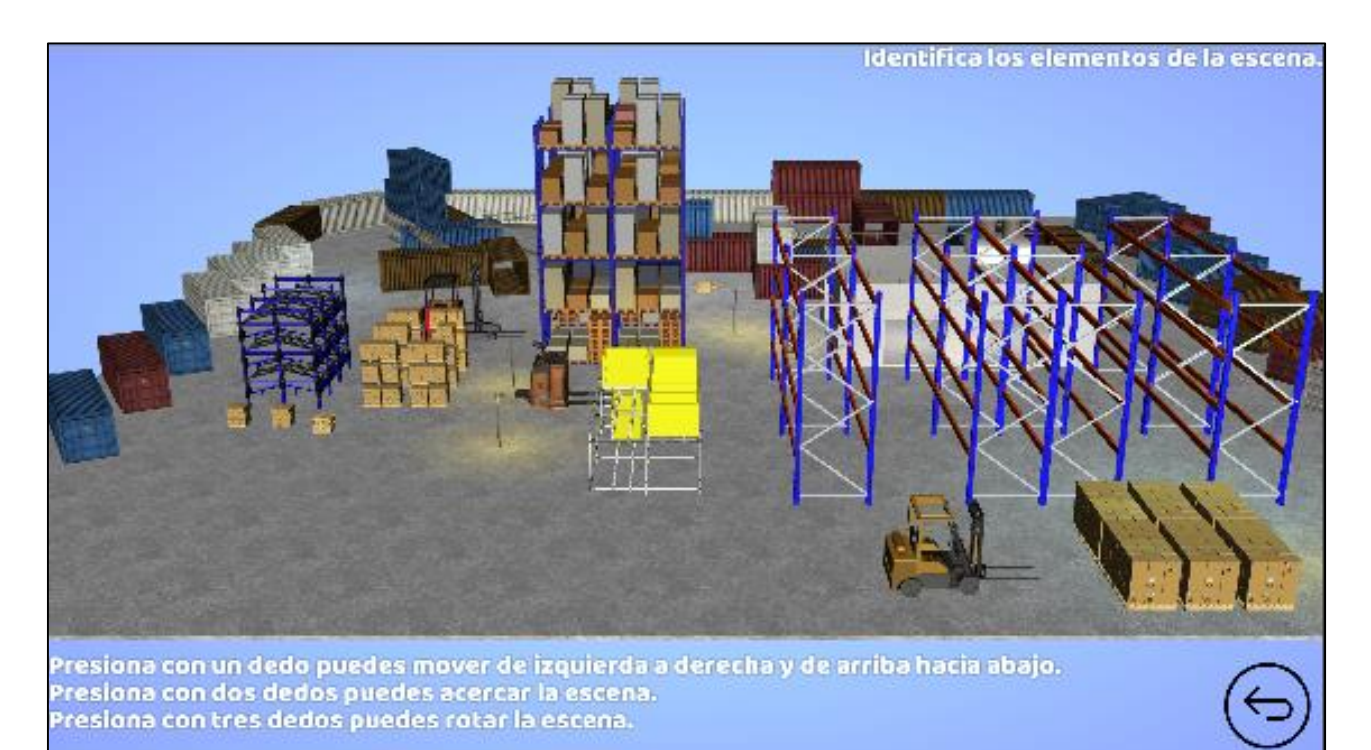

**Figura 3.3 Vista escena de juego**

## 3.1.2 REQUISITOS DEL USUARIO

Una vez determinado las funciones que efectuará la aplicación, se determina los requerimientos de los usuarios hacia la aplicación, ya que el usuario es el responsable de interactuar con esta, de esa forma se entrega al usuario elementos en RA y apuntes relacionados al material de estudio, pudiendo ser accesible en cualquier momento o lugar sin necesidad de tener conocimientos previos acerca de la asignatura.

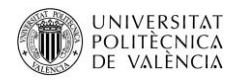

De esta forma el usuario (profesor o interlocutor) proporcionara plantillas que contienen los elementos, equipos o herramientas de estudio, así el usuario (estudiante) accederá a la información y a los modelos a través de la aplicación como lo muestra el grafico 3.3.

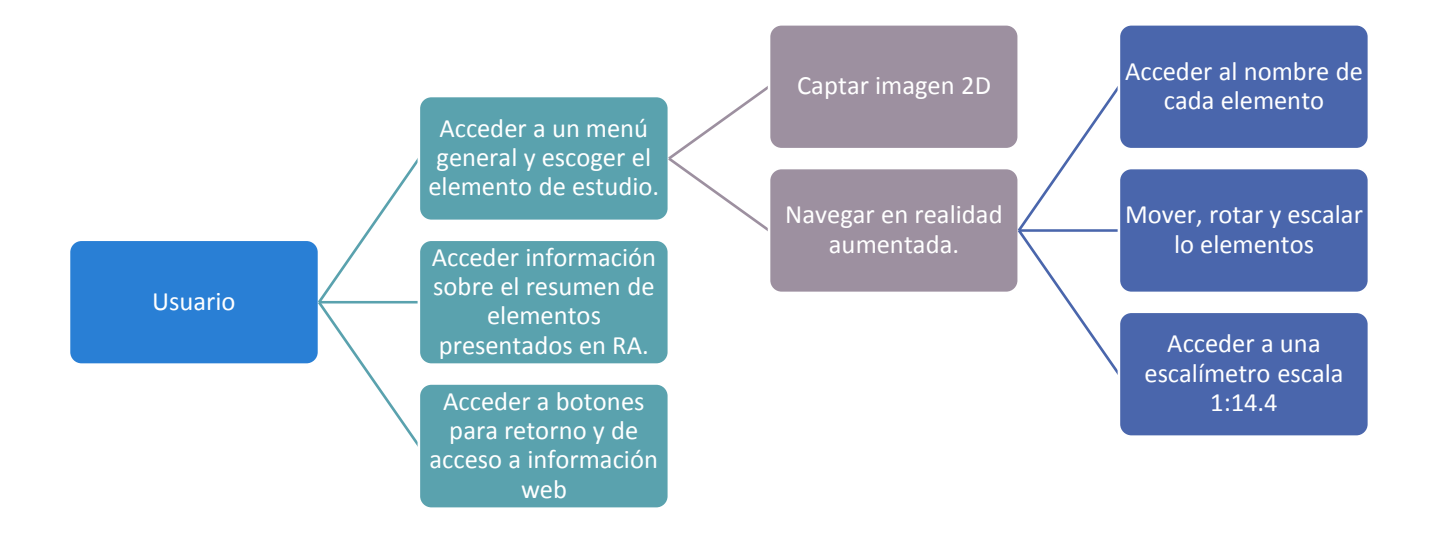

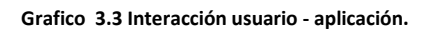

## 3.1.3 REQUISITOS DE INTERFAZ Y USABILIDAD

Los requisitos de la interfaz o del menú general de la aplicación permite al usuario tener relación directa entre el usuario y los contenidos de la asignatura, para ello se busca que la aplicación sea fácil de utilizar y que no se necesite conocimientos previos de la aplicación o de su funcionamiento pues se requiere que esta sea intuitiva y que satisfaga las necesidades de los estudiantes. Véase gráfico 3.4

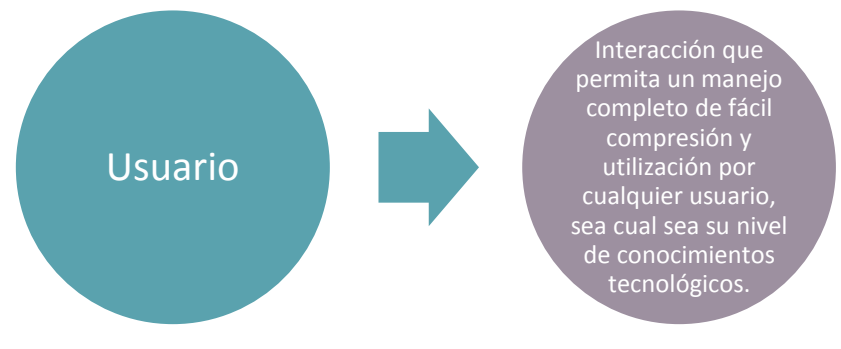

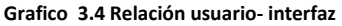

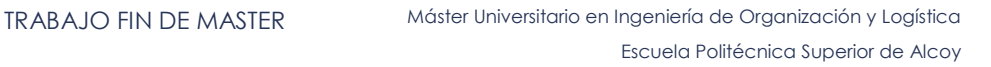

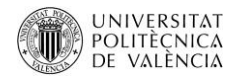

### 3.2 DISEÑO DE LA APLICACIÓN

Para el diseño de la aplicación partimos de los elementos de estudio y la selección de las imágenes que son analizadas en la asignatura misma que se muestran en la tabla 3.3.

Una vez establecidos los temas de estudio se extrae las imágenes que van a servir como Image Target, estas son imágenes que son detectadas y rastreadas por el SDK de Vuforia, la diferencia con los marcadores tradicionales es que no necesitan códigos QR, matrices de datos o códigos de negros y blancos, mismos que son detectadas por la cámara web, por la cámara de un Smartphone o Tablet. Estas imágenes son procesadas por Vuforia y son desarrolladas en Unity como Image Target, las características de estas imágenes para ser reconocidas son las propias o naturales de las misma imagen, las características de la imagen son utilizadas para calcular la posición de la cámara AR según menciona (Cushnan & El Habbak, 2013), el proceso de detección se hace a través del Target Manager de Vuforia, esta herramienta analiza las imágenes y crea una base de datos que utiliza Unity, el proceso de reconocimiento de las imágenes se hace por medio de los bordes es decir que detecta las esquinas, puntas de un borde, a continuación se muestra la figura 3.3 los puntos que son detectados de las imágenes.

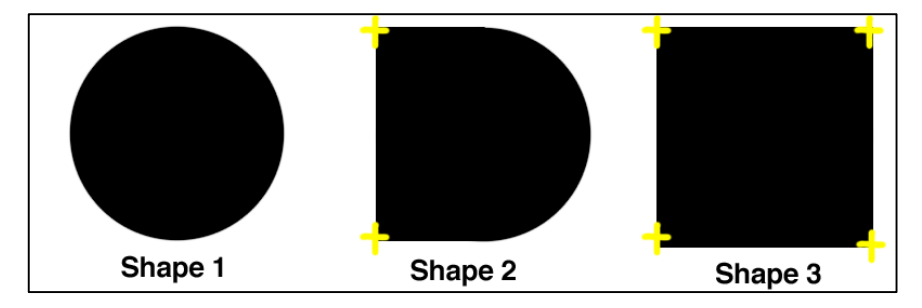

**Figura 3.4 Detección de esquinas de Target Manager de Vuforia. (Cushnan & El Habbak, 2013)**

Las características de las imágenes que son utilizadas como Image Target es el contraste que deben mantener, pues así la calificación por estrellas que hace el Target Manager de Vuforia será la más alta, la figura 3.4 se ve que al tener una imagen en forma de círculos o con un contraste en el que no se pueda reconocer esquinas, no se podrá crear la base de datos y por ende que no es utilizable, no así las demás figuras que poseen esquinas, la figura 3.5 muestra una imagen real y los puntos de detección de esta herramienta.

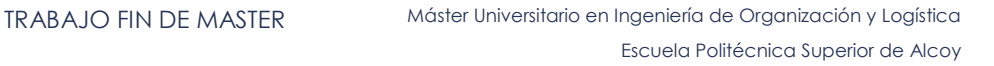

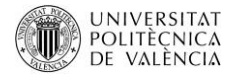

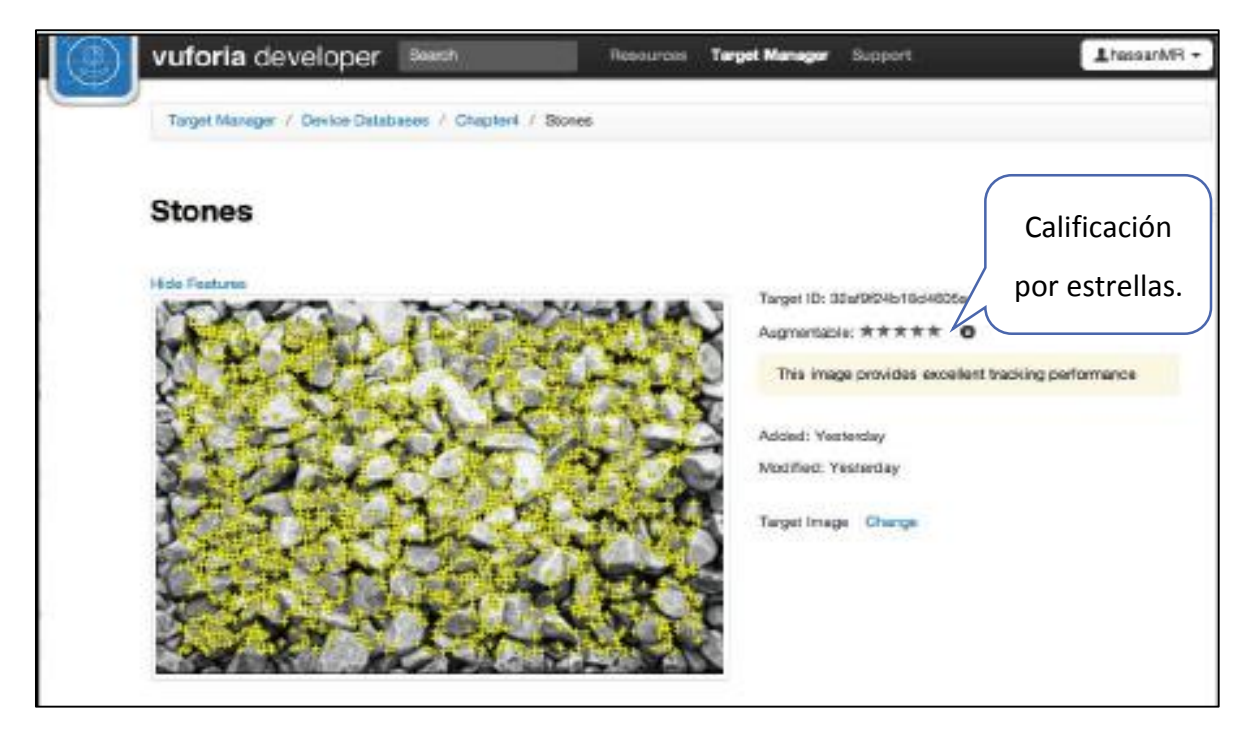

**Figura 3.5 Reconocimiento de imágenes de Target Manager de Vuforia. (Cushnan & El Habbak, 2013)**

El acceso al Target Manager de Vuforia se hace a través de su página https://developer.vuforia.com/, en esta dirección URL, se puede generar la clave de acceso al SDK, este se genera registrándose gratuitamente en Vuforia.

Las imágenes que son utilizadas para crear la base de datos de los activadores (marcadores) que son utilizados para añadir los modelos en 3D son los siguientes:

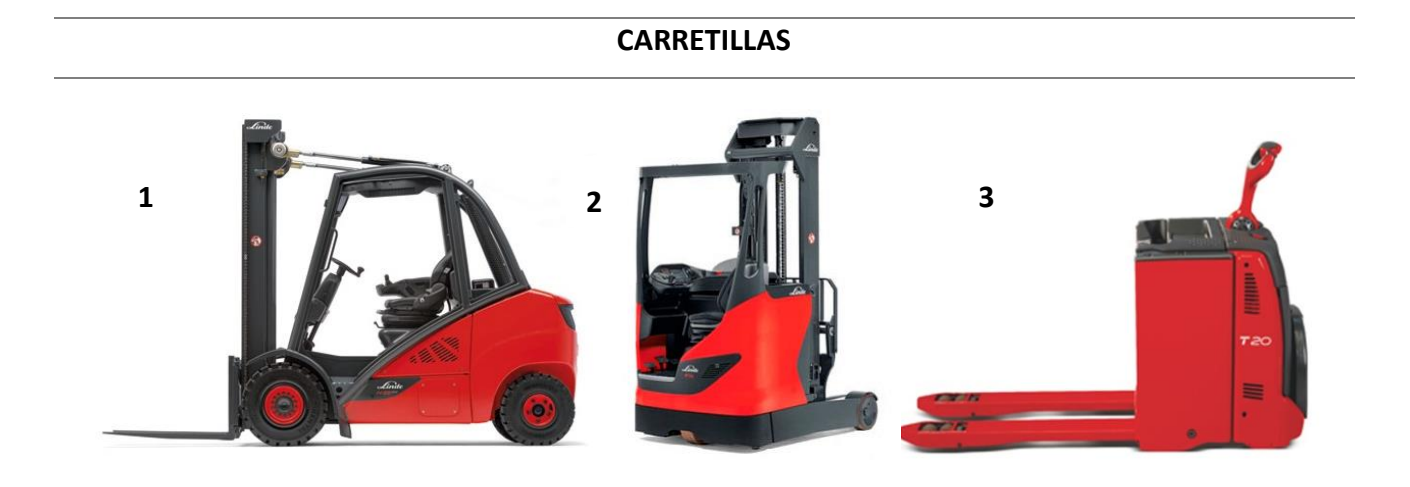

**1. Carretilla contrapesada 2. Carretilla elevadora retráctil 3. Transpaleta eléctrica**

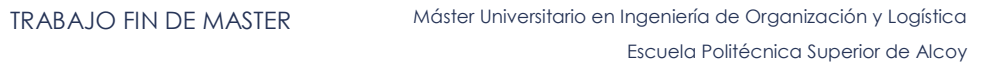

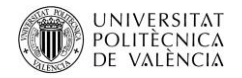

# **PALLETS 1 2** (FAI) **2**

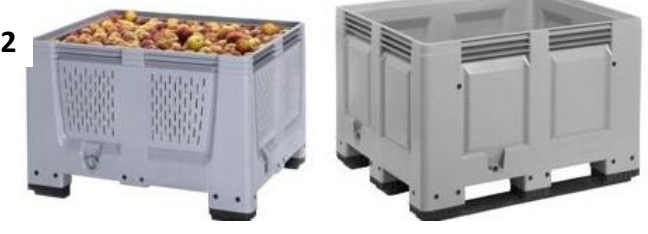

**1. Europalet 2. Box - palet**

### **ALMACENAJE**

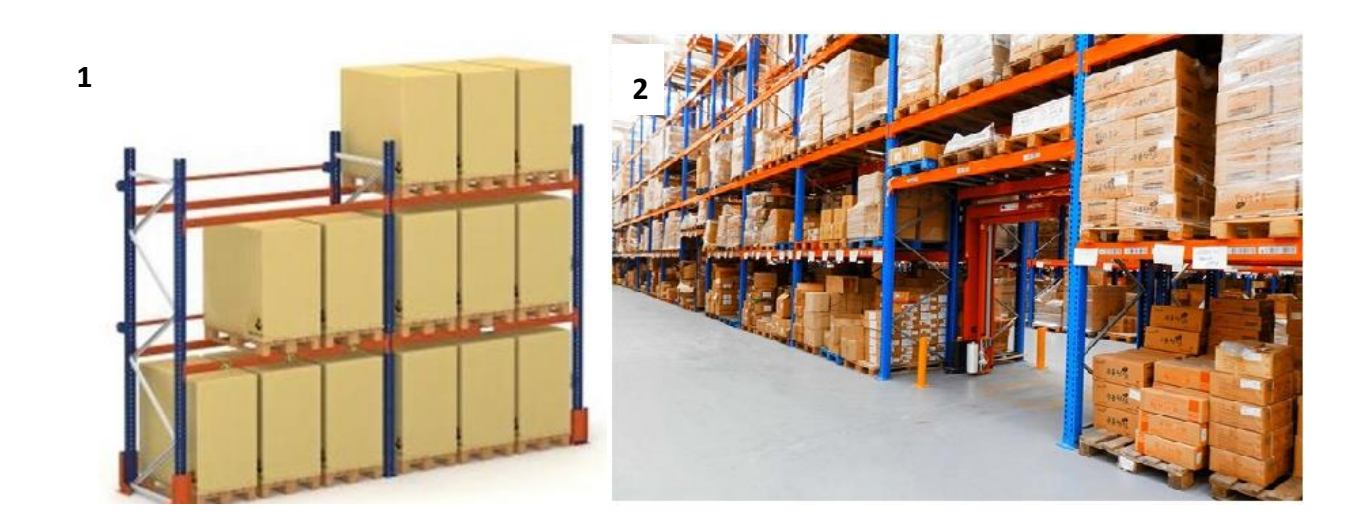

**1. Estantería convencional 2. Almacén convencional** 

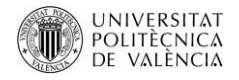

### **ALMACENAJE**

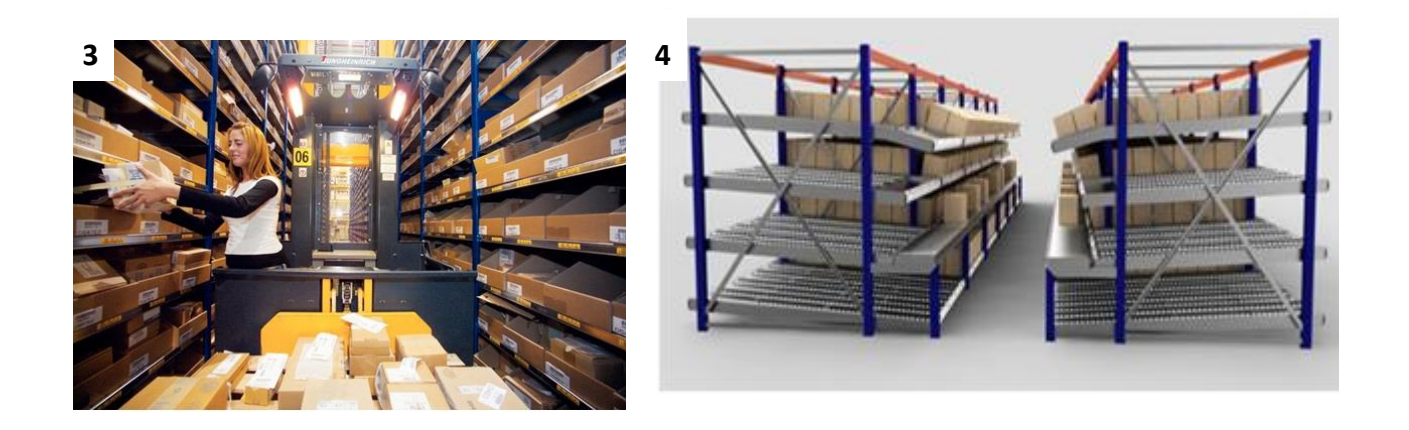

### **3. Estantería convencional (picking) 4. Estantería dinámica (picking)**

### **CONTENEDORES**

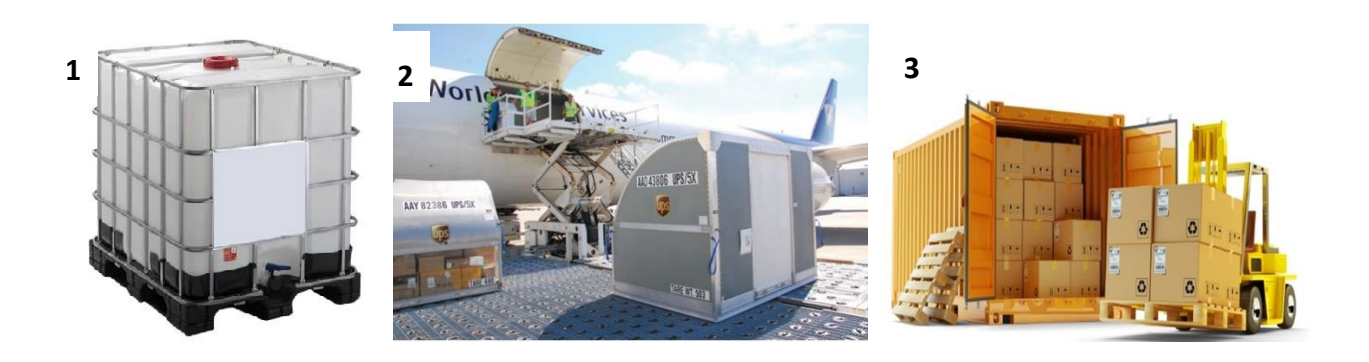

**1. Contenedor para el transporte de mercancías peligrosas 2. Contenedor aéreo 3. Contenedor estándar 20 pies**

### 3.2.1 ARQUITECTURA DE LA APLICACIÓN

La propuesta de la aplicación que se denomina **"AR-LOG" (REALIDAD AUMENTADA – LOGÍSTICA)** procura ser un complemento y un refuerzo, a los conocimientos impartidos en la asignatura de logística por lo que se busca que a través del entretenimiento y de forma interactiva enseñar. Cabe señalar que los elementos gráficos presentados son modelos similares a los reales respecto a escalas

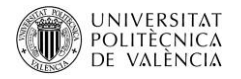

que pueden tener en la realidad, para cumplir con este propósito se generan herramientas para cumplir con esta función, más adelante se indica cuáles son sus características.

Para el desarrollo de la aplicación se incorpora los modelos e imágenes, como se mencionó anteriormente, que son parte de los principales elementos del entorno que rodea a la empresa. De ahí que se desarrolla la interfaz de acceso a cada una de los modelos 3D, para ello utilizando Unity se creó un menú principal véase figura 3.6 que permita acceder a cada uno de los temas de estudio.

Las características que presenta este menú es que la apariencia inicial va dirigida a entender a través de una animación que elementos se podrán observar en Realidad Aumentada, considerando que solo es una muestra y no todo lo que se podrá observar en RA. Hay que considerar los iconos que se muestran en la parte inferior son botones que permiten acceder a cada una de las escenas o modelos de RA.

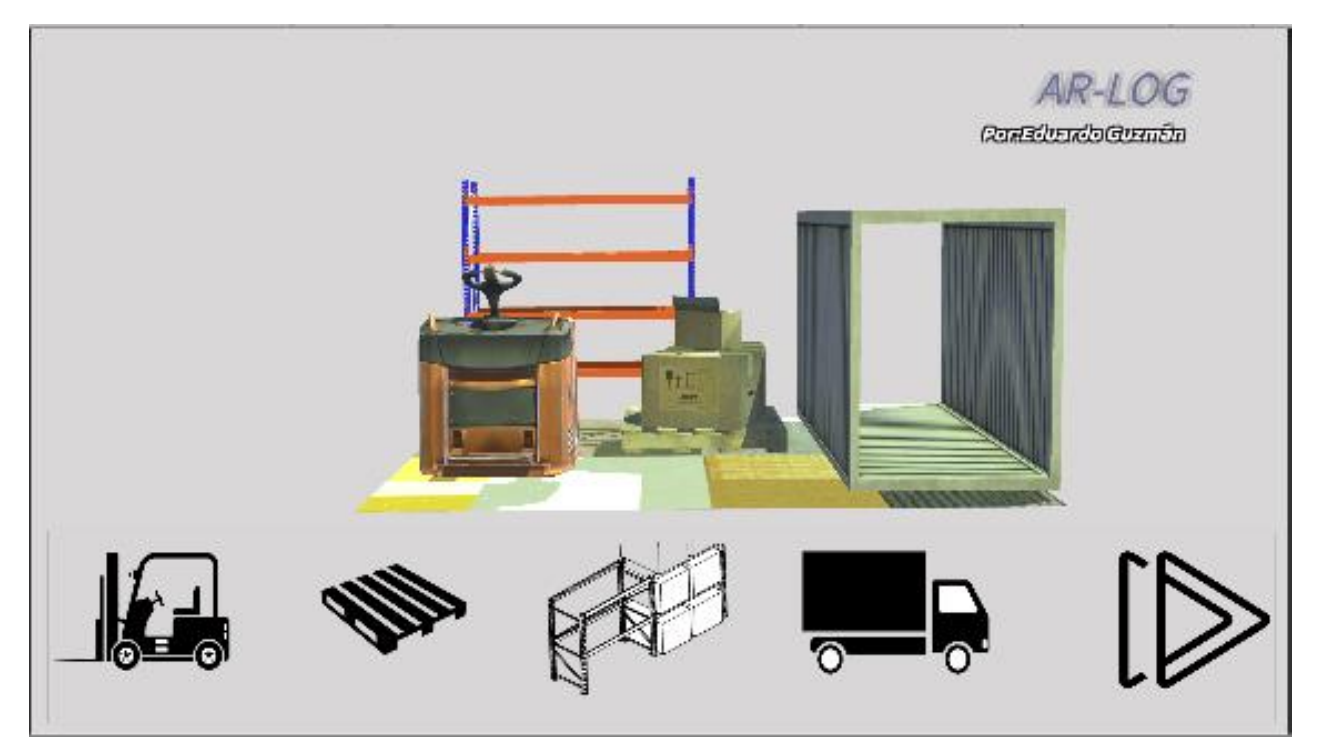

**Figura 3.6 Menú "AR-LOG"**

A continuación se muestra el funcionamiento de cada uno de los botones

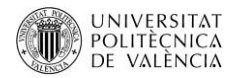

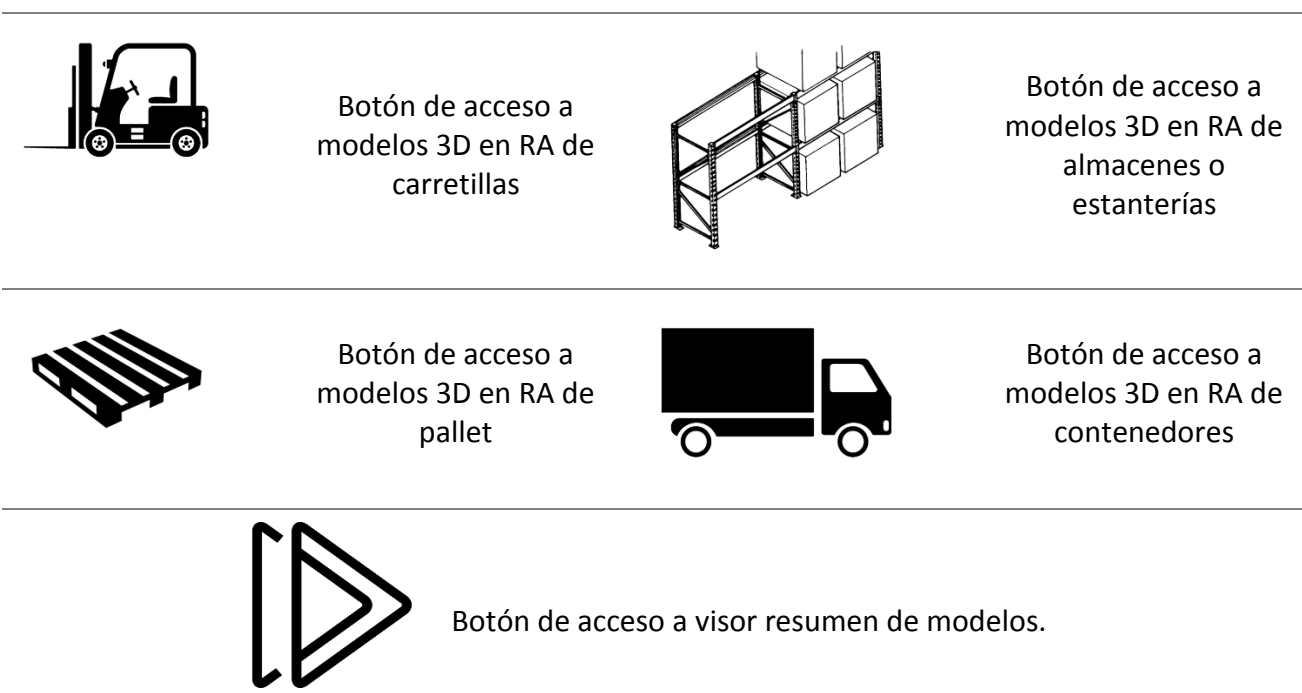

Los botones de RA permiten ingresar a los modelos en RA, estos modelos están posicionados y orientados en función de un escalímetro mismo que respeta una escala de 1:14,4, véase figura 3.7, de esta, cada cuadrado marcado con color rojo tiene dimensiones de 7mm x 7mm, esta escala corresponde a modelos reales (juguetes a escala) que son utilizados en la asignatura.

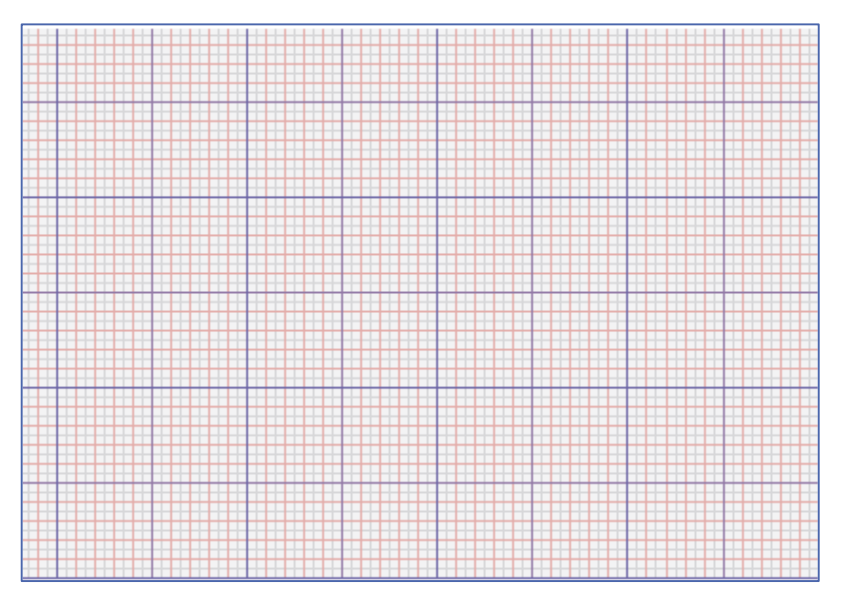

**Figura 3.7 Escalímetro 1:14,4**

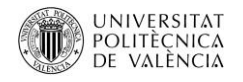

Estos modelos como lo muestra la figura 3.8 respetan las medidas de esta escala, sin embargo estos modelos pueden ser modificados manualmente tocando la pantalla del Smartphone o Tablet, así cambiando la escala del modelo, permitiendo al usuario interactuar con el modelo, de igual forma se puede rotar, y mover el modelo, estas funciones están activadas para un determinado número de modelos véase tabla 3.5.

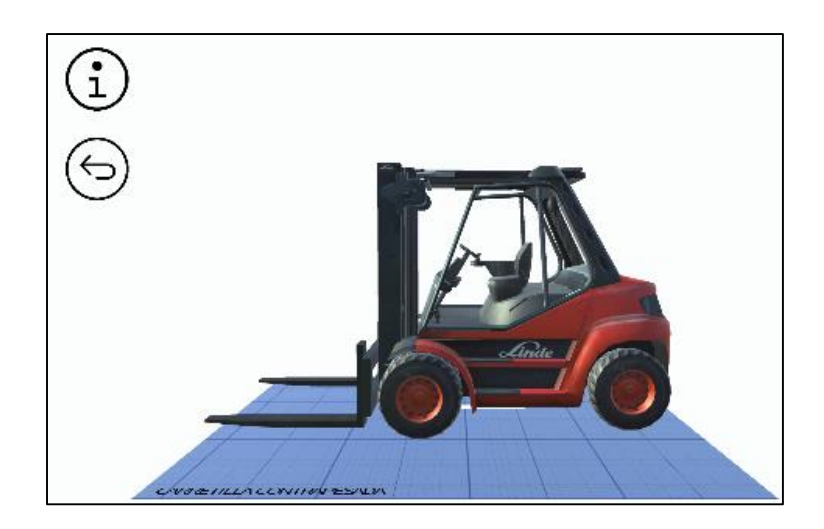

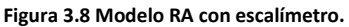

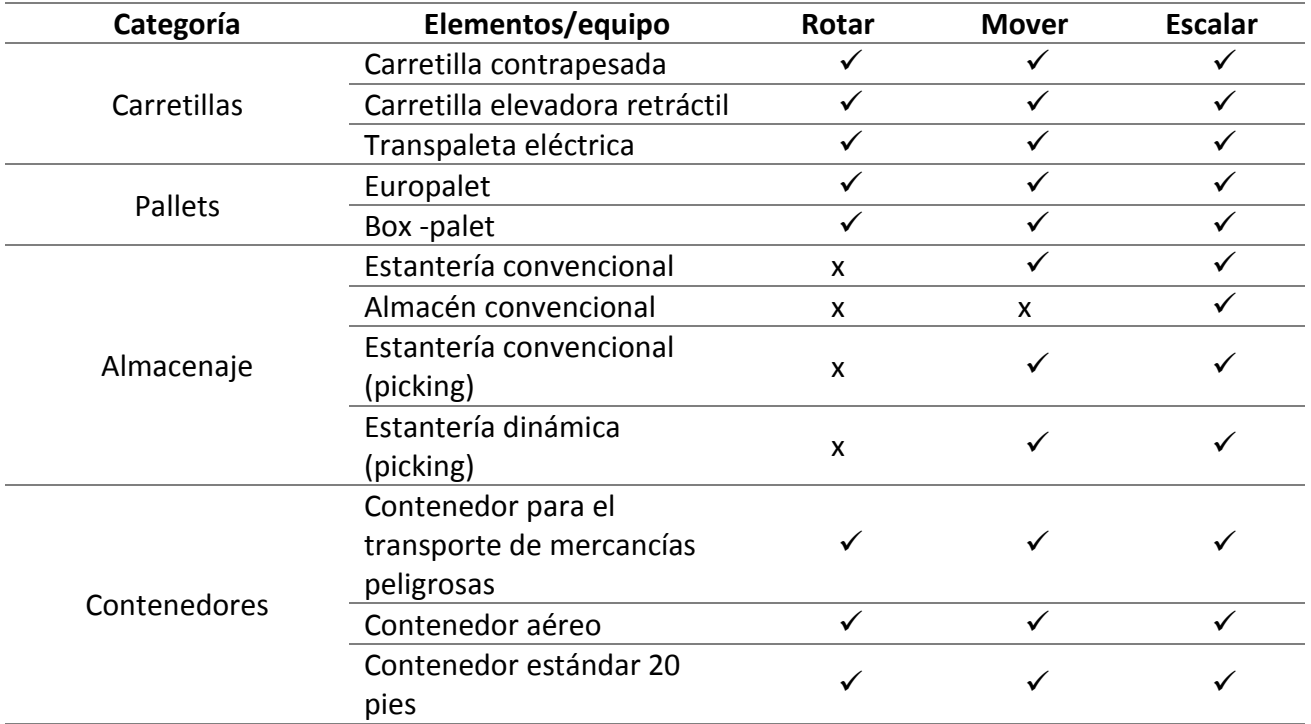

**Tabla 3.5 funciones interactivas de los modelos 3D.**

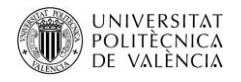

Cada uno de estos modelos además de poder interactuar el usuario con ellos, en cada una de las escenas donde están presentes, se encuentran dos botones como lo muestran la figura 3.8, el botón superior es el botón de información nos permite acceder a una dirección URL en la que se describen las características de los modelos véase tabla 3.4, así como videos, etc. y el botón inferior a este permite retornar al menú principal o la pantalla de inicio.

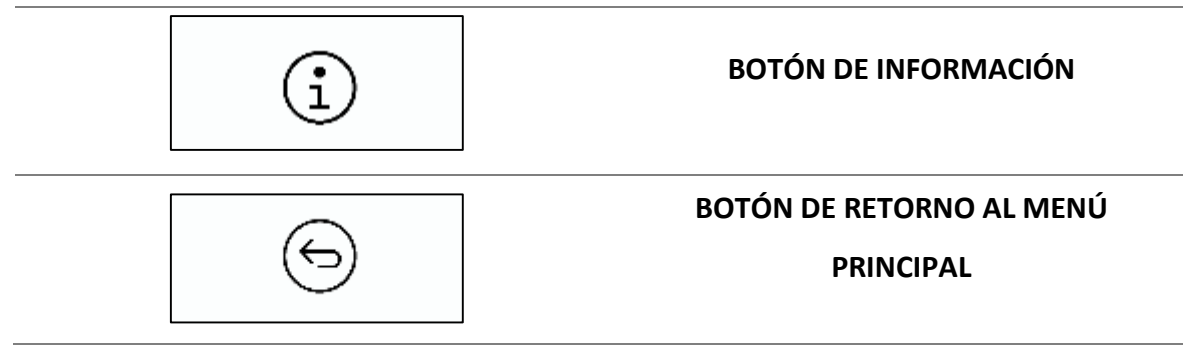

### **Tabla 3.6 Botones de las escenas.**

Hay que señalar que todos los modelos fueron creados para que su funcionamiento sea a través de una pantalla táctil (Smartphone o Tablet), de esta forma se busca que de un instrumento de uso cotidiano como es el móvil, sea una herramienta de estudio, en consecuencia los modelos presentados permiten identificar más allá de una imagen en dos dimensiones como es la plantilla o el activador, reconocer las partes que compone un equipo, elemento o herramienta y de esta forma sea fácil la forma la interpretar una imagen ya que se representa como es en la realidad o mundo aumentado.

También se construye el diagrama de flujo de navegación de la aplicación (véase figura 3.9 ) en la que destaca el funcionamiento de esta, desde el momento en que se arranca, y parte del proceso de escoger el módulo de estudio, es decir escoger entre los 4 temas en estudio descritos en la tabla 3.3, siendo lo recomendado empezar por las carretillas y continuar con el módulo de pallet para posteriormente seguir con la de los almacenes y contenedores y finalmente acceder al juego (resumen de modelos presentado), al escoger el modelo que se acceden por los botones, se activan las demás funciones como lo muestra la tabla 3.6.

Finalmente el diagrama de flujo de la figura 3.10 muestra en resumen los procesos a las que el usuario de la aplicación accederá. En la que destaca que las funciones de "AR-LOG" una vez el usuario acceda a la misma.

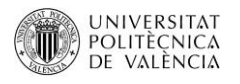

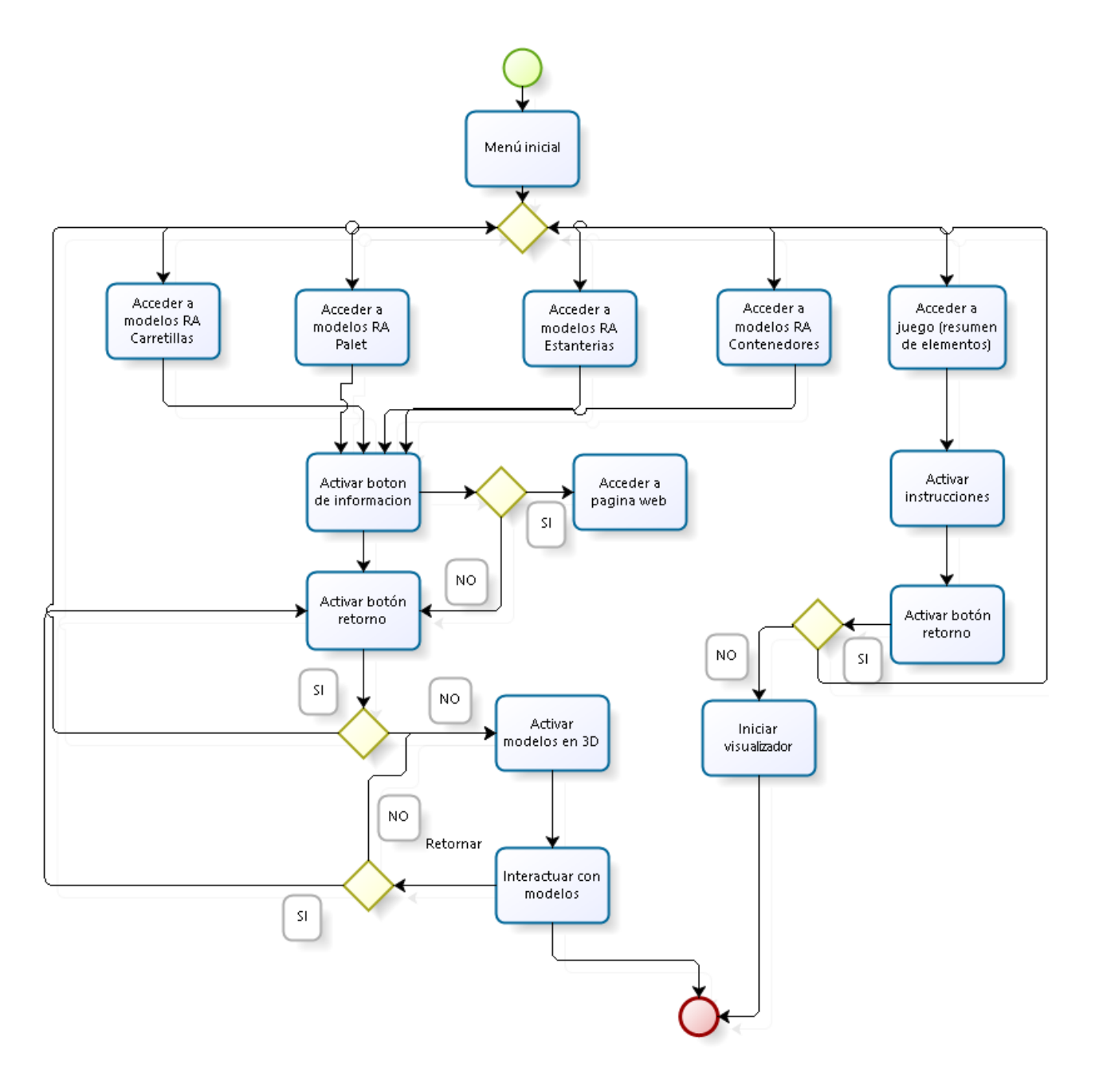

**Figura 3.9 Diagrama de flujo de navegación de la aplicación.** 

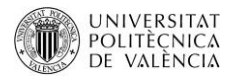

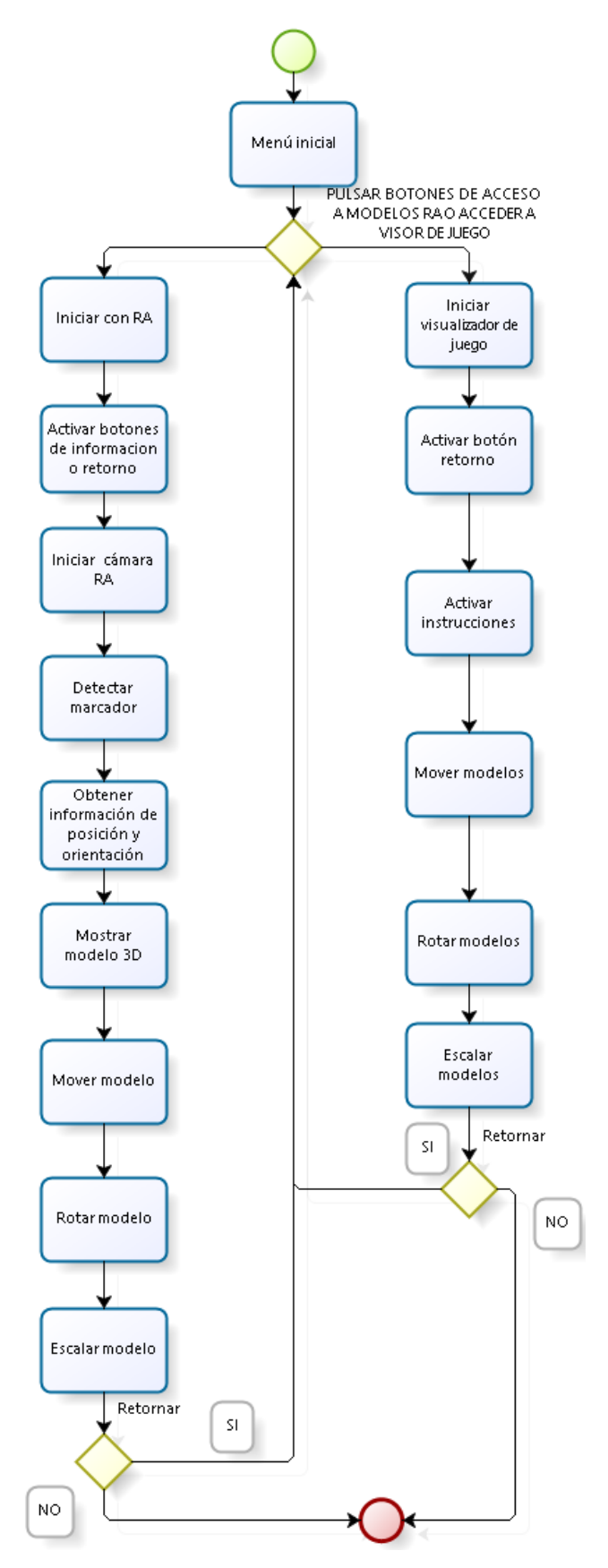

**Figura 3.10 Diagrama de flujo del módulo de interacción usuario – aplicación.**

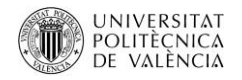

De esta primera versión, los usuarios podrán evaluar y ayudar a detectar posibles errores o mejorar la usabilidad de la aplicación, antes de realizar las pruebas con los usuarios se hicieron pruebas en las que se perfecciono a los modelos 3D, su orientación y escala en base al escalímetro.

Para realizar las pruebas se desarrollan plantillas con los activadores (imágenes) de los modelos en RA, que se describieron en el diseño de la aplicación, estas plantillas contienen características principales de los elementos o equipos tratados. Véase tabla 3.7. A continuación se puede observar los modelos en RA, con la aplicación "AR-LOG" ya en funcionamiento, véase tabla 3.7, se destaca que cada uno de los modelos respeta la escala, pero puede adaptarse a las dimensiones que el usuario determine a través de la función de escalar y las demás funciones descritas en la tabla 3.5, las características de las plantillas es que en estas se puede encontrar peculiaridades de los equipos y las funciones que tienen respecto a la interacción del usuario.

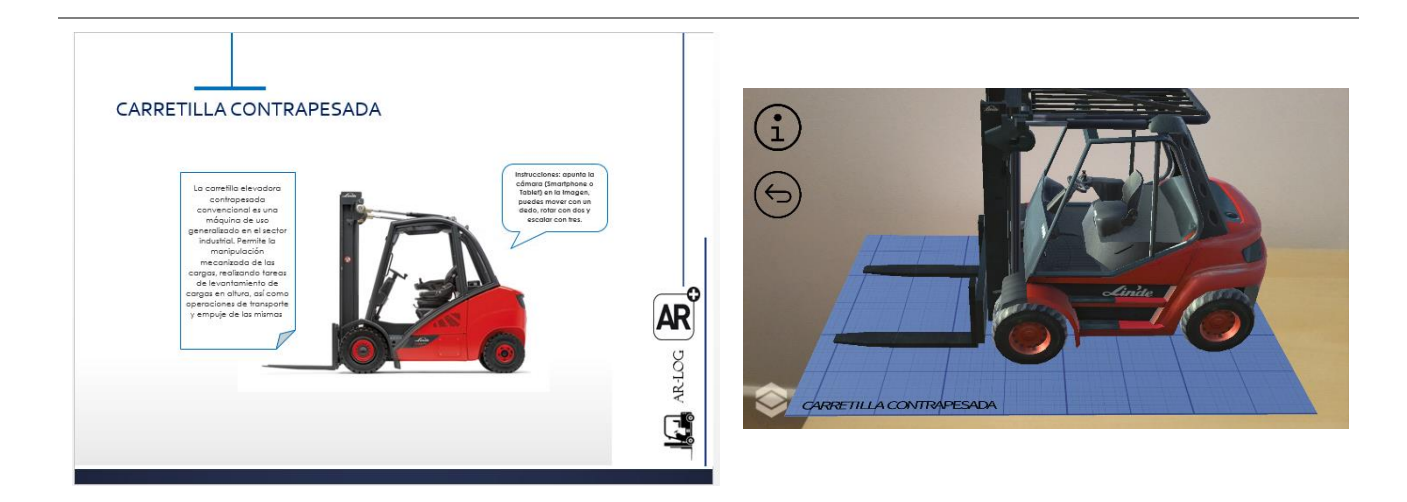

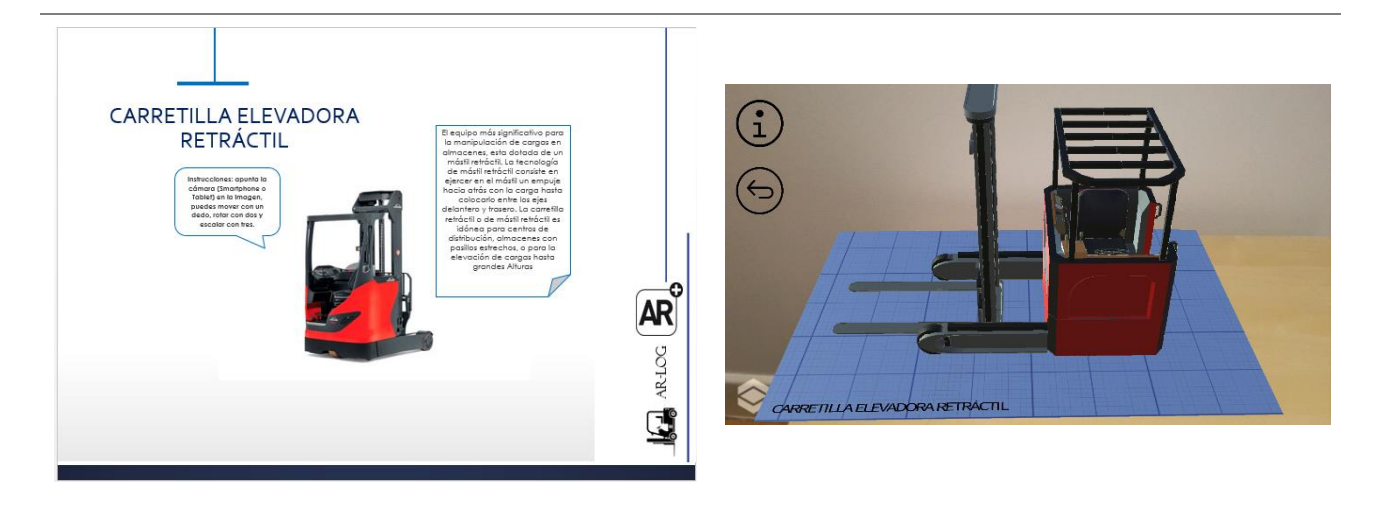

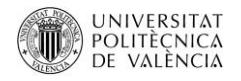

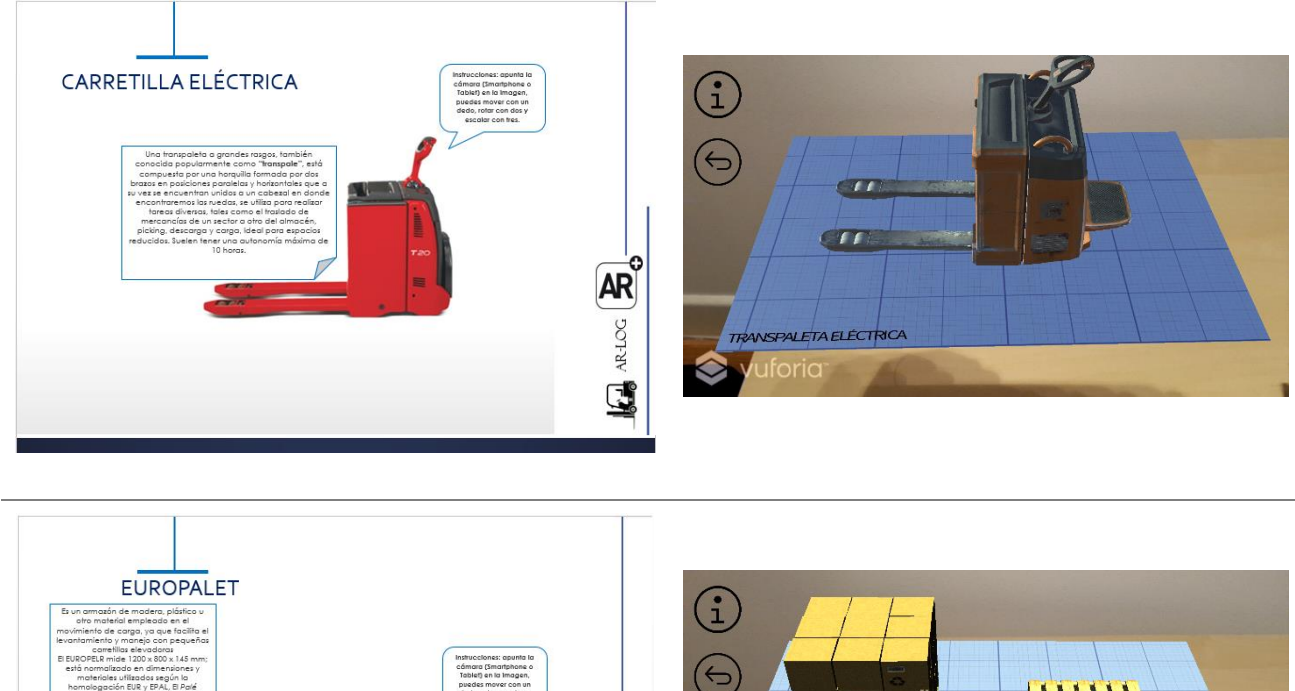

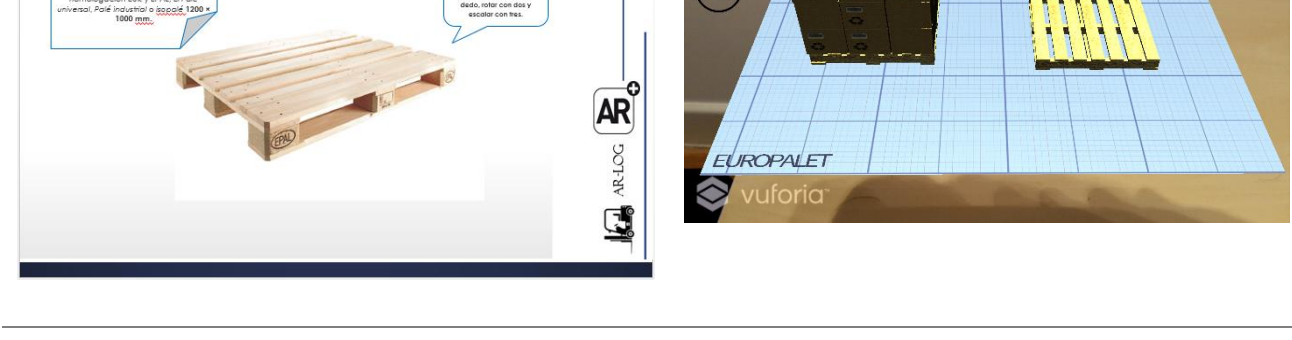

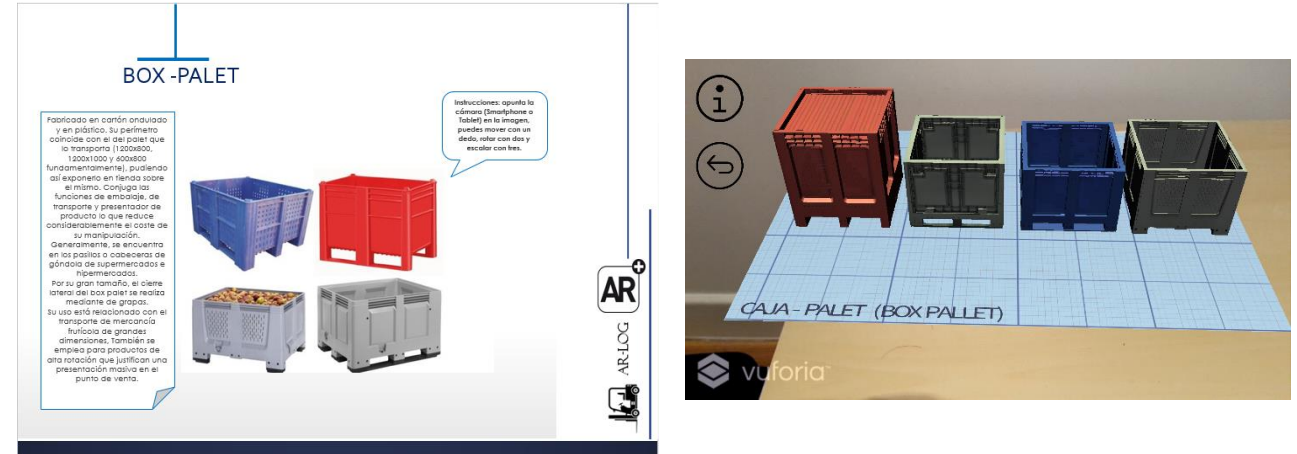

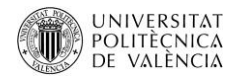

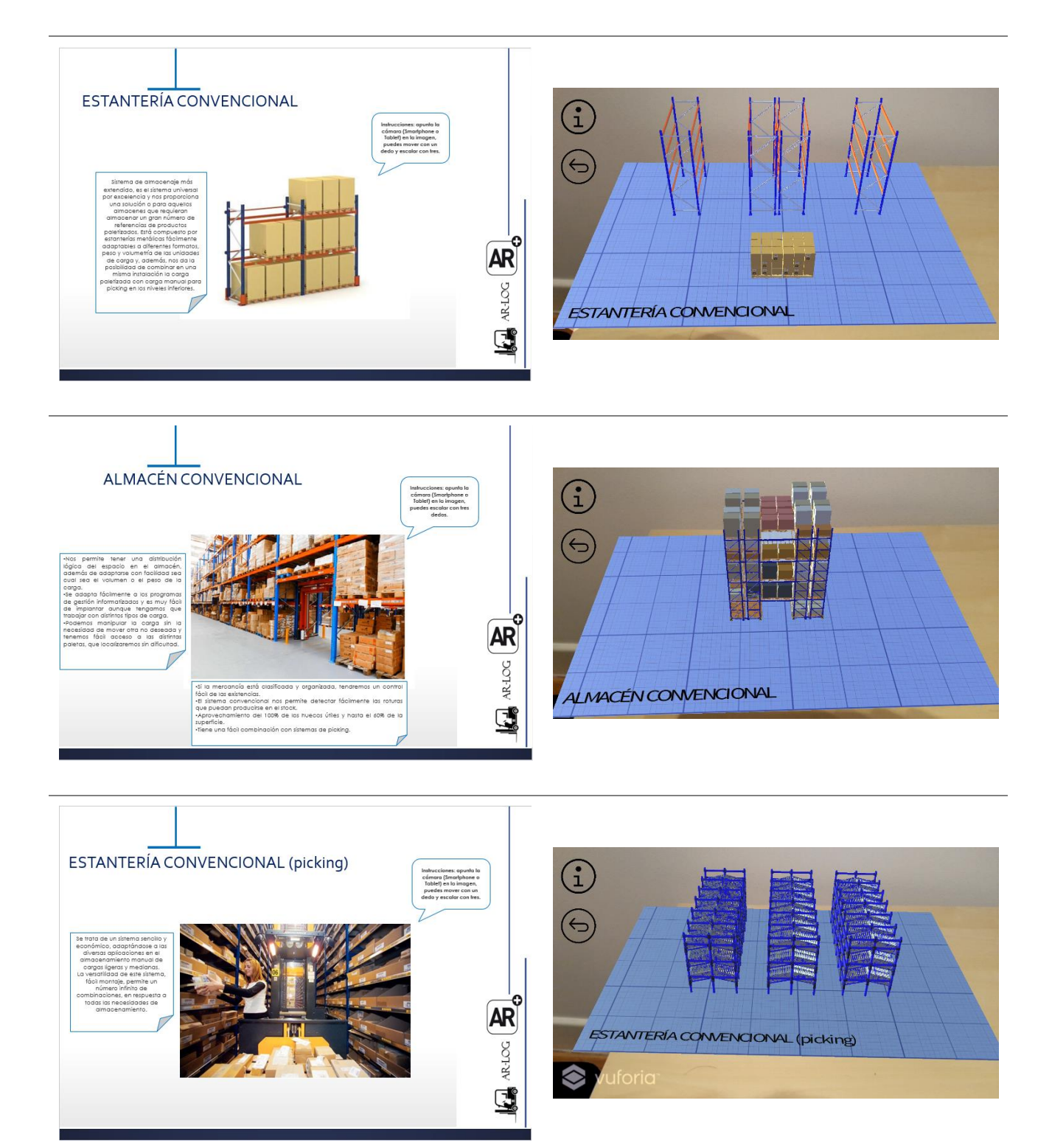

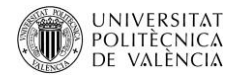

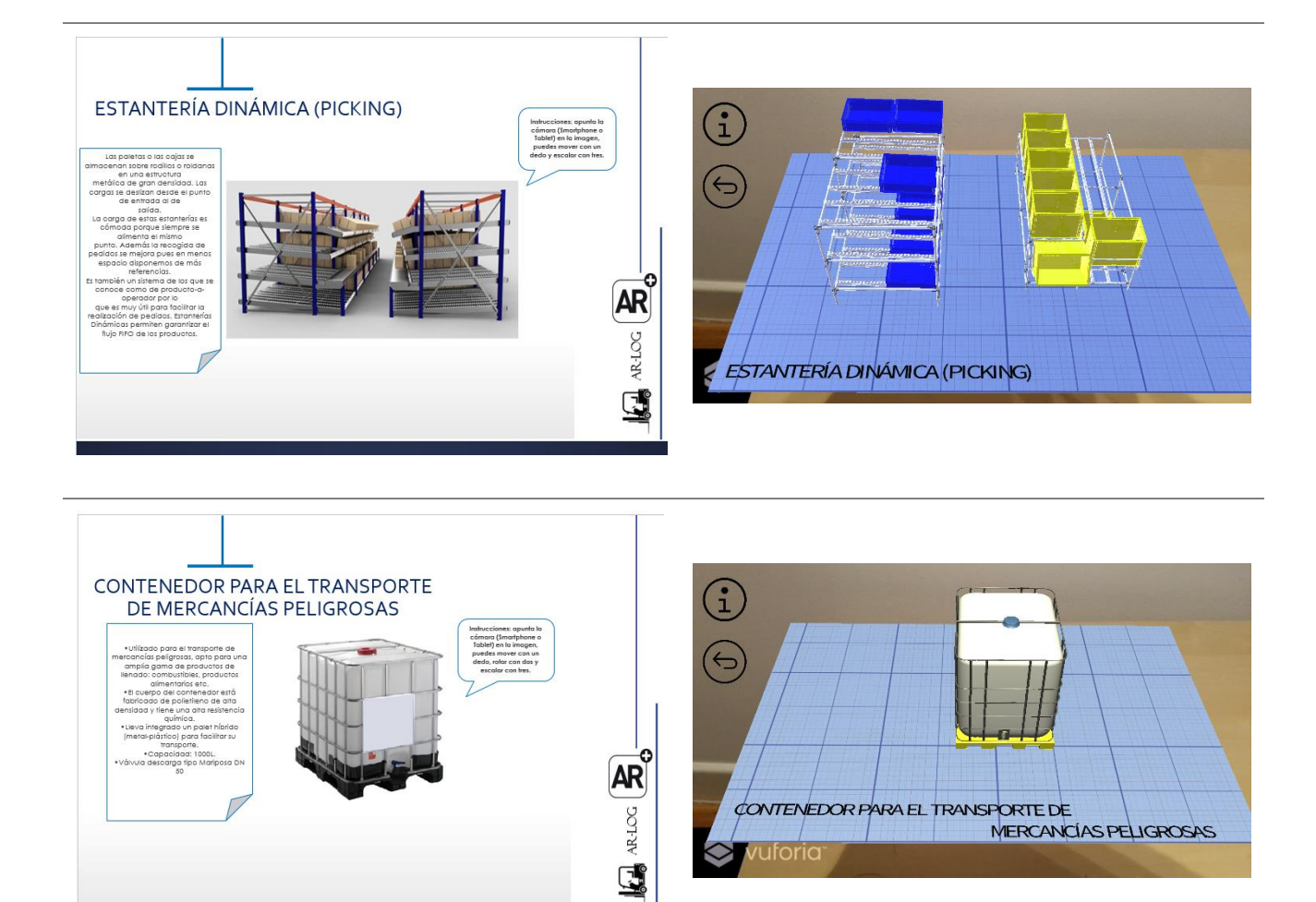

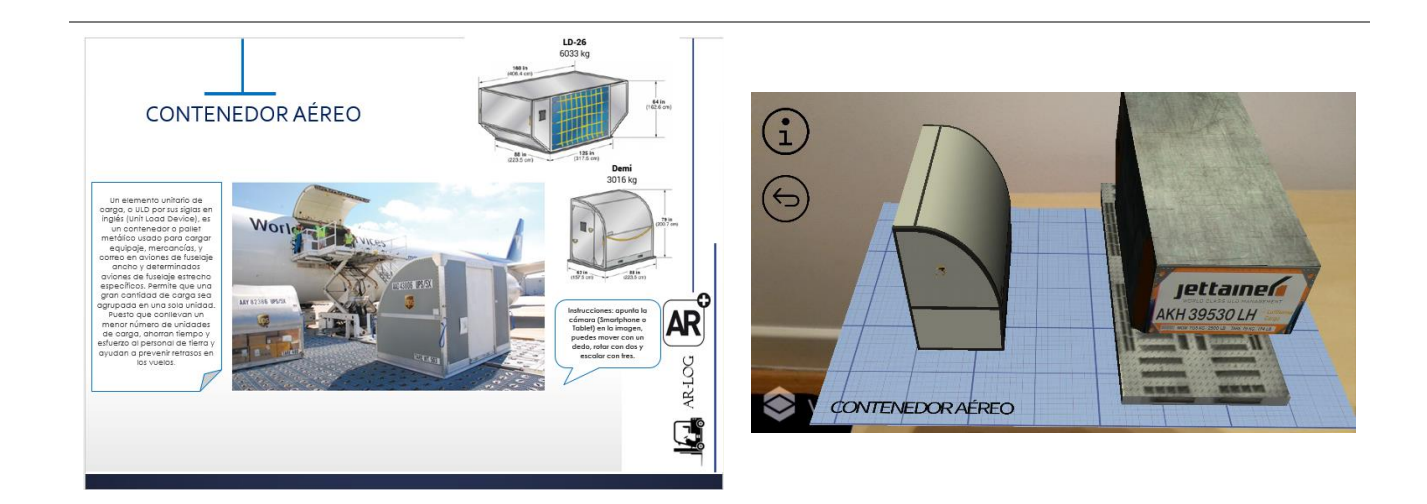

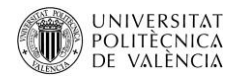

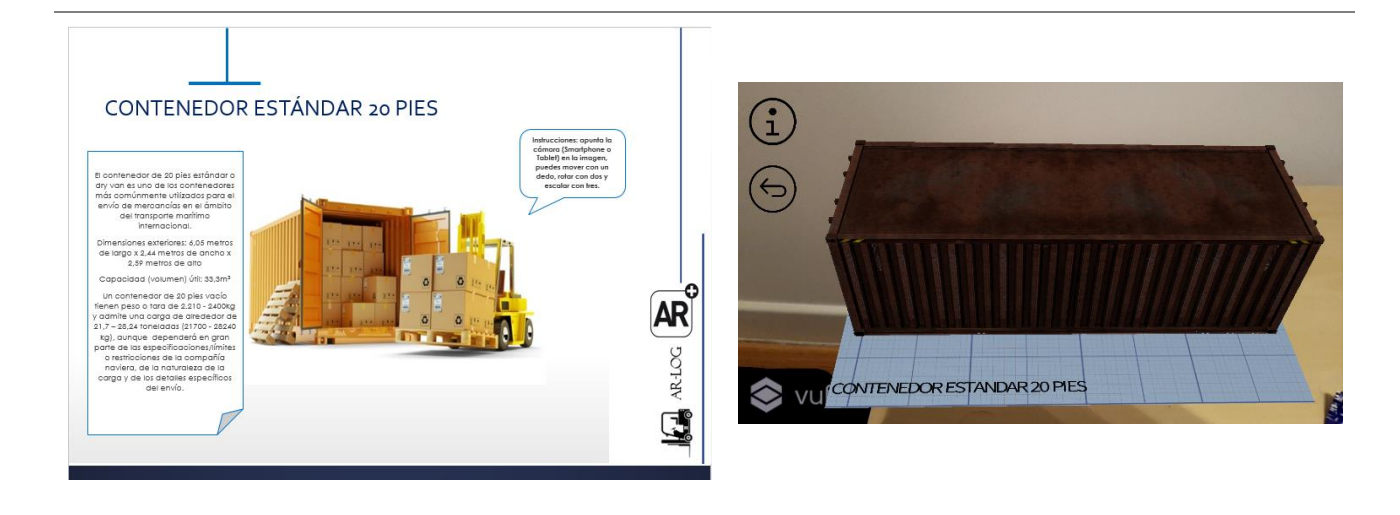

**Tabla 3.7 Plantillas con activadores y modelos en RA.**

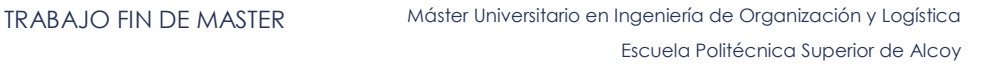

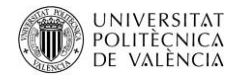

### 3.3 PRUEBAS Y VALORACION.

"AR-LOG" es una aplicación creada para Android que puede funcionar en cualquier versión desde la 2.3.1, la versión de esta aplicación es la 1.0, que funciona a una resolución 2560x1440 pixeles, utilizada y probada en un Samsung Galaxy s7 Edge y en una Samsung Galaxy tab2 con una resolución de 1280×800 píxeles.

Las pruebas se realizaron con alumnos y profesores del Máster Universitario en Ingeniería de Organización y Logística siendo 15 los alumnos de la asignatura de logística, 2 dos profesores del Master que accedieron a la aplicación y la valoraron.

Son 12 modelos en RA aumentada propuestos, de los cuales se desprende 12 plantillas las cuales contienen los activadores o imágenes que serán detectadas por la aplicación.

La evaluación con los estudiantes nos permite detectar evaluar los principales aspectos de la aplicación, tanto la interfaz como el nivel de contenido, así como determinar si la aplicación y la realidad aumentada en general sirven como herramienta para mejorar los procesos de enseñanza aprendizaje. Respecto al interfaz se busca comprobar que los usuarios tienen claro las funciones de las aplicación y hasta donde se puede llegar, de igual forma comprobar si el manejo de las funciones de la aplicación no presentan problemas al momento de interactuar con esta, para conseguir la valoración de los estudiantes cada uno ellos probo e interactuó con los modelos, así lo muestra la imagen 3.1.

Así mismo la experiencia de los usuarios permitirá determinar la utilidad de la aplicación y saber si es intuitivo, ya que el usuario debe entender el funcionamiento de la aplicación aun sin saber el funcionamiento, esto determinara si el diseño es el adecuado y la aplicación es consistente.

Además de esto se busca conocer el nivel de satisfacción de los usuarios respecto a la Realidad Aumentada y en general con la aplicación, y saber si el uso de la Realidad Aumentada es una herramienta que mejora el proceso de aprendizaje y aumenta el nivel de conocimiento de los usuarios o estudiantes en este caso.

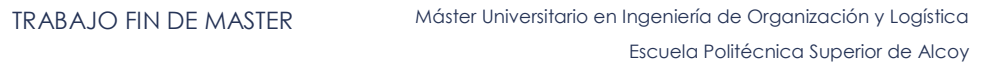

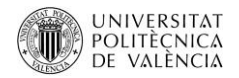

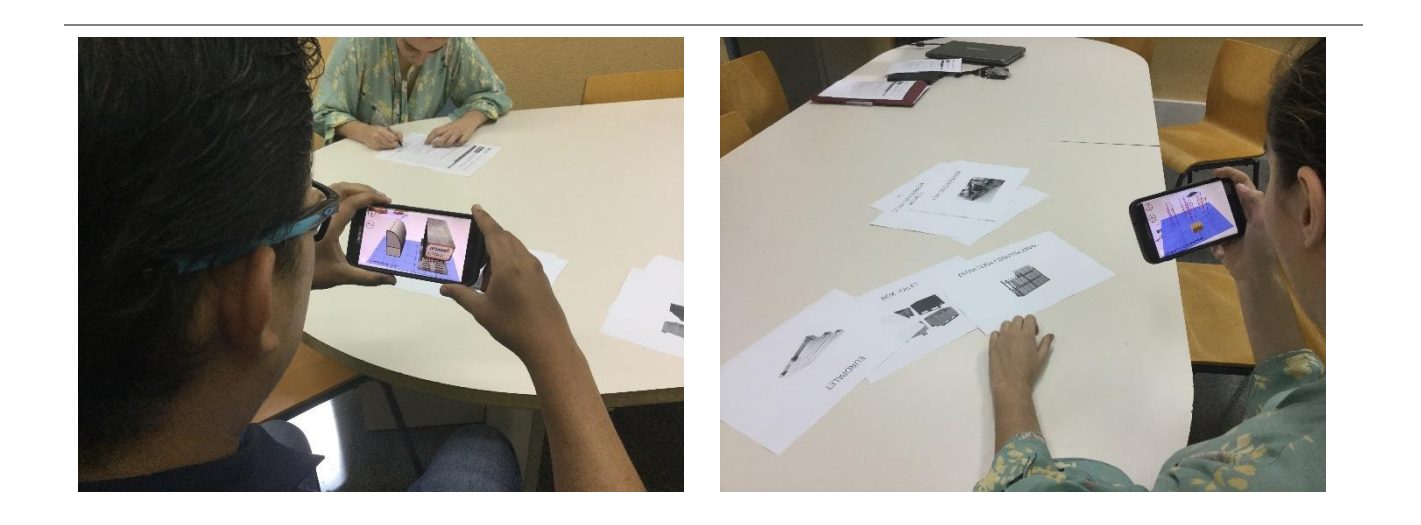

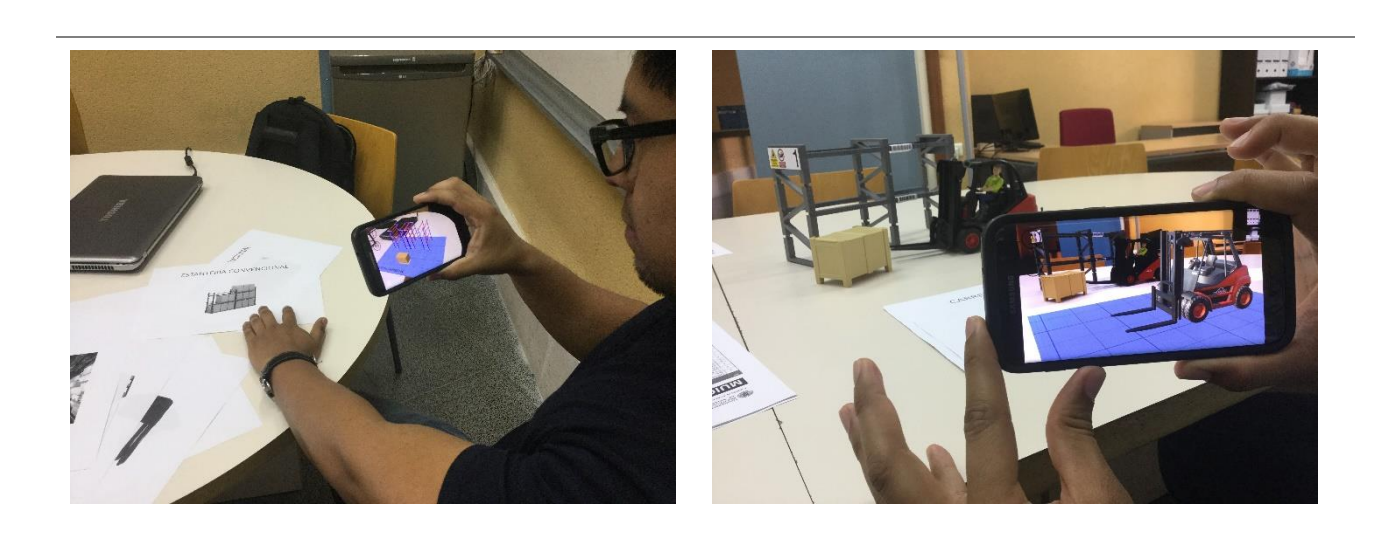

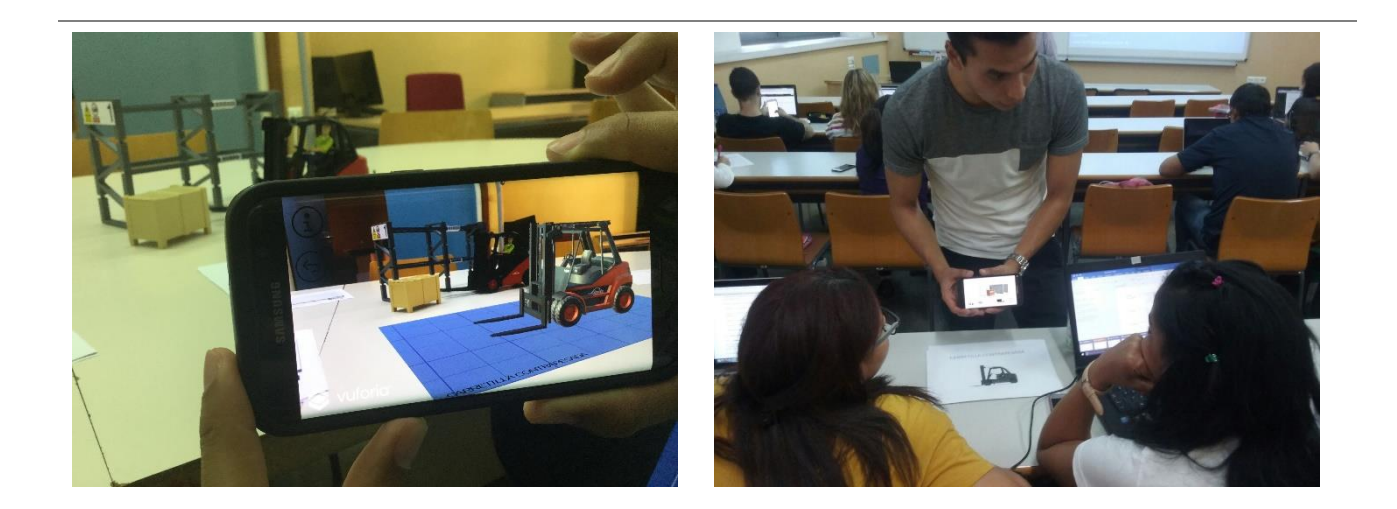

**Imagen 3.1 Pruebas con usuarios.**

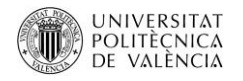

Para valorar la aplicación se realizó un cuestionario el cual contiene 18 preguntas cerradas y 1 abierta, las preguntas están valoradas de uno al cinco siendo; 1: totalmente en desacuerdo; 2: en desacuerdo; 3: ni de acuerdo ni en desacuerdo; 4: de acuerdo; 5: totalmente de acuerdo.

Dicho lo anterior, ahora se analiza la respuesta de los usuarios respecto a la arquitectura o interfaz de la aplicación, en la que se busca determinar si la experiencia con **"AR-LOG"** resulto interactiva en el proceso de enseñanza – aprendizaje y a la vez si es funcional, cabe señalar que para el análisis de la arquitectura en las pruebas no se entregó plantillas en la que describan el funcionamiento de la aplicación, como está plasmado en la tabla 3.7, la razón para no entregar estas plantillas es porque queríamos conocer como interactúa el usuario frente al uso de la aplicación, la figura 3.11 nos muestra los resultados de la arquitectura de la aplicación.

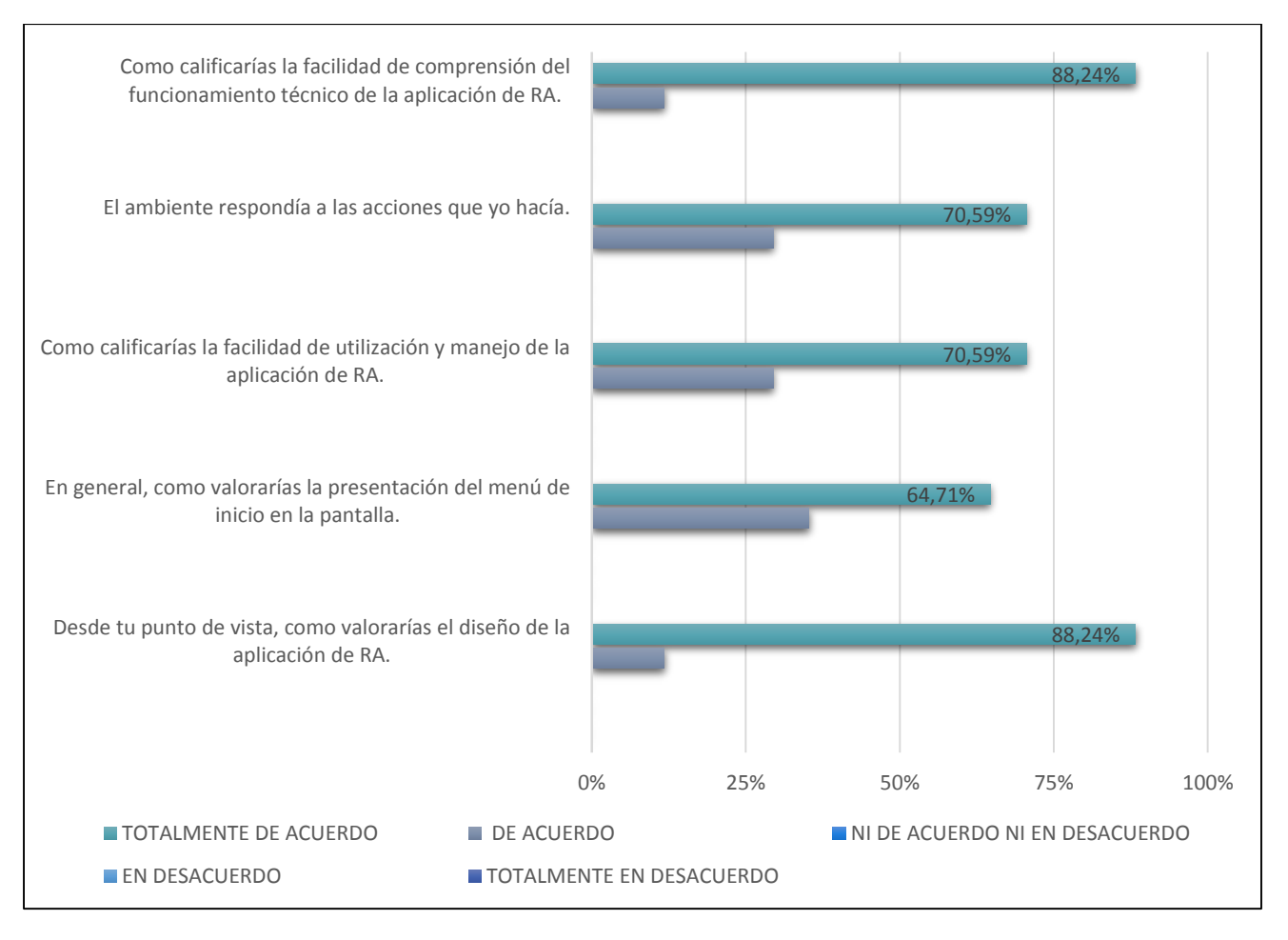

**Figura 3.11 Resultados encuestas respecto a la arquitectura.**

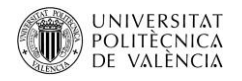

En general según los resultados mostrados en la figura 3.11, la interfaz y el diseño de la aplicación es atractiva para los usuarios, a pesar de no haber recibido instrucciones del funcionamiento de la aplicación los usuarios, pudieron interactuar correctamente, por lo que en general un 88,24% afirmaron que el diseño es el correcto, así como las respuesta respecto a su facilidad de uso, sin embargo las recomendaciones recibidas están relacionadas a que necesitaban conocer las instrucciones de cómo mover los modelos o el funcionamiento del menú y otras como incluir pestañas de información de los elementos en 3D, esto se explica por lo mencionado anteriormente, sin embargo en la facilidad de la comprensión de funcionamiento técnico de la aplicación es de 88,24% lo que demostraría que la aplicación es útil, interactiva y fácil de usar.

Se considera ahora los elementos que contiene la aplicación estos son los modelos 3D, estas preguntas identifican si los modelos presentados mejoran el proceso de aprendizaje y si estos son consistentes con los conocimientos adquiridos en el estudio de la asignatura de logística, y saber si al utilizar estos modelos ayudara a desarrollar una visión espacial de lo aprendido.

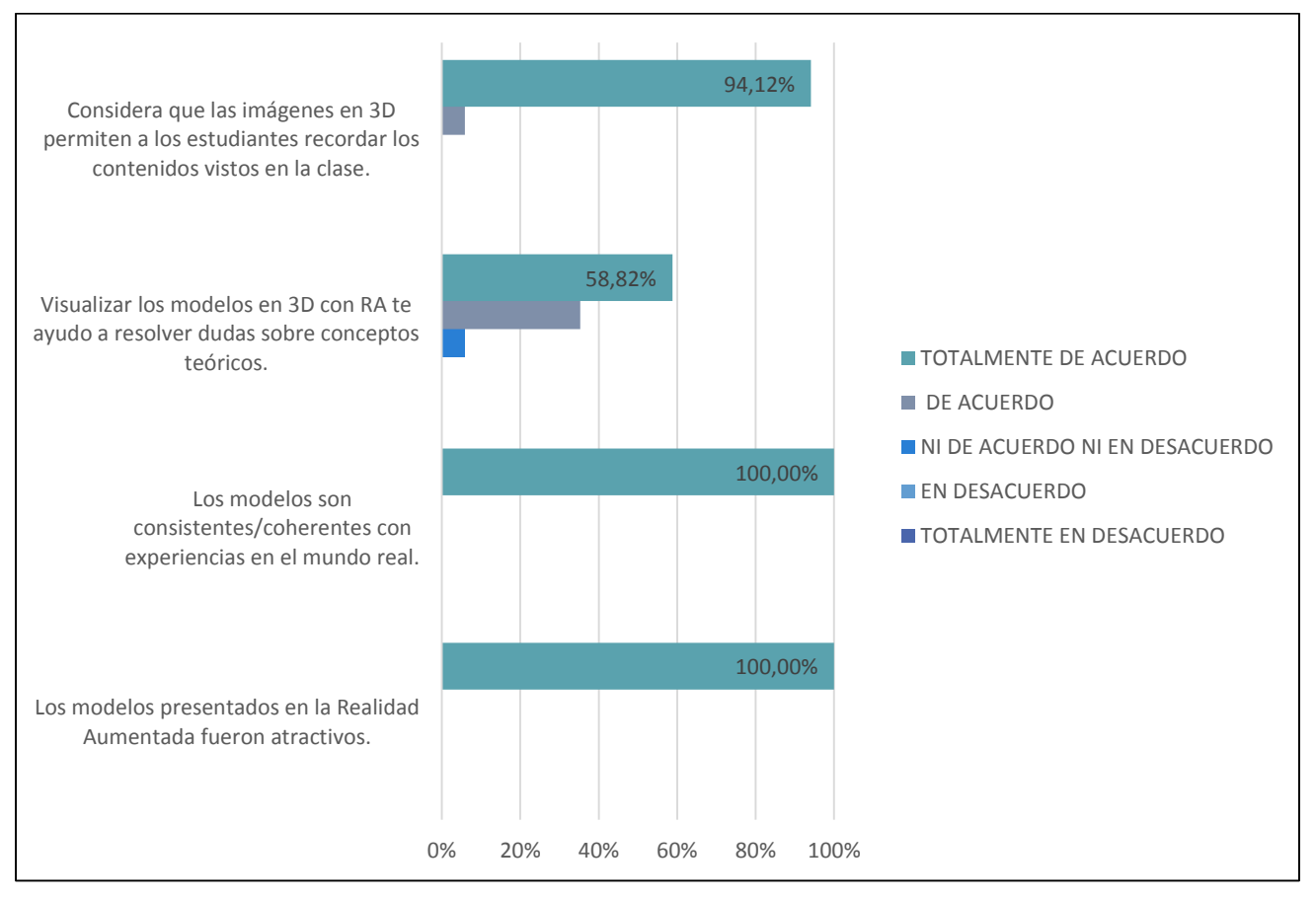

**Figura 3.12 Resultados encuestas respecto a los modelos en 3D.**

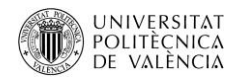

Como resultado el 100% de los encuestados consideraron que los modelos son cercanos a la realidad y de ahí su atractivo, pero reforzando con este resultado que la aplicación y en general la Realidad Aumentada es una herramienta de fomenta el aprendizaje y hace que el proceso de enseñanza sea efectivo, pues el 94,12% de los encuestados dijeron que el usar la aplicación de Realidad aumentada les ayudaría a recordar contenidos teóricos que se ven en clase, y de igual forma sirve para resolver dudas teóricas, ya que al experimentar la 3D y comparar con el mundo real permite generar mayor atención y recordar lo aprendido. Véase figura 3.12

De forma general la aplicación es aprobada por los usuarios y consideran que es divertido e interactivo como lo muestra la figura 3.13

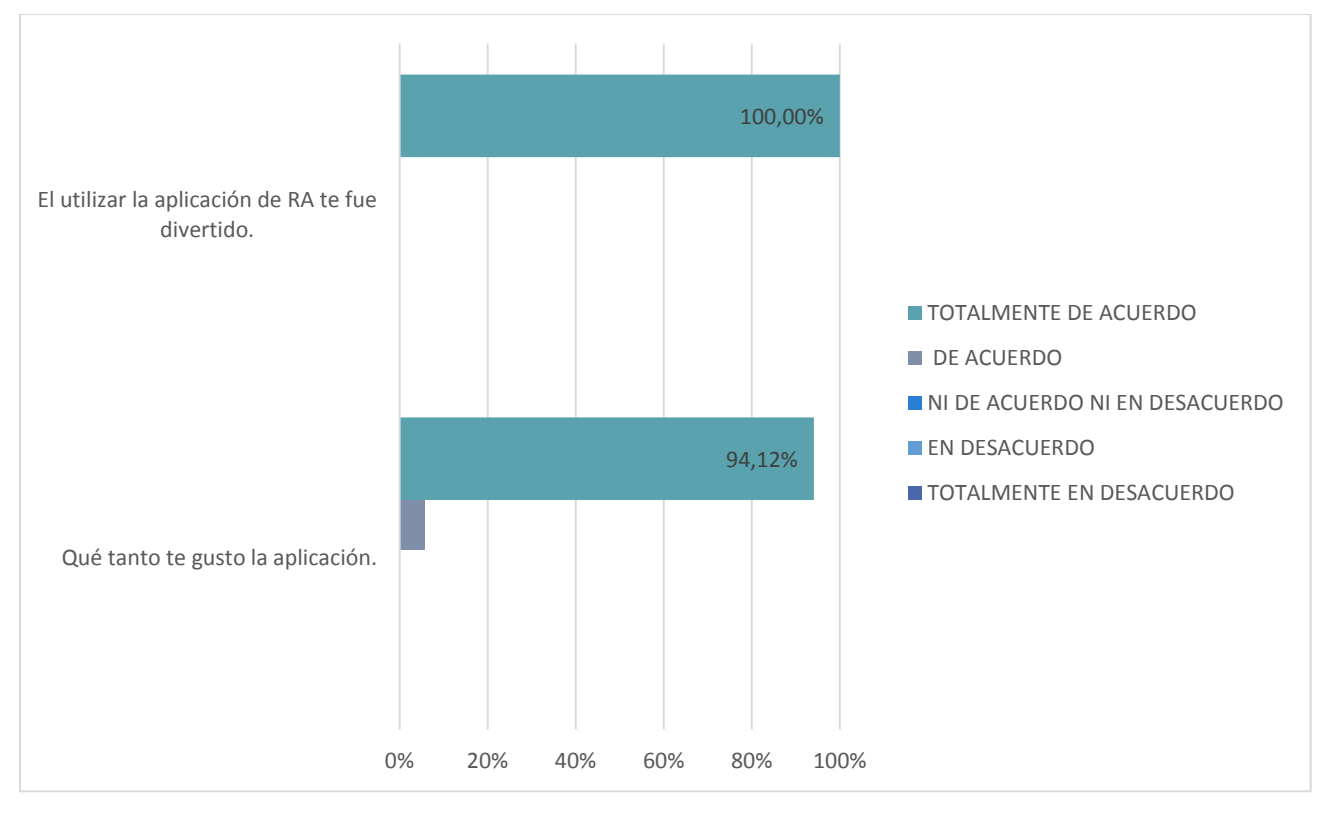

**Figura 3.13 Resultados encuestas respecto a la aprobación del usuario frente a la aplicación.**

Ahora bien una analizado estos puntos, se analiza la viabilidad del uso de la realidad aumentada como herramienta para la mejora del aprendizaje, y lo que demostró las encuestas es que el uso de la RA efectivamente refuerza y potencia el contenido de las asignaturas, la razón de esto es que la realidad aumentada como lo muestra las encuestas y la figura 3.14, es que despierta interés por la interacción

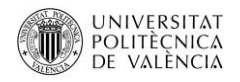

que tiene el alumno con la herramienta, por consiguiente permite al alumno mantener la atención en la asignatura, confirmando que es viable el uso de la Realidad Aumentada a través de la herramienta presentada, esta teoría lo confirma la figura 3.14.

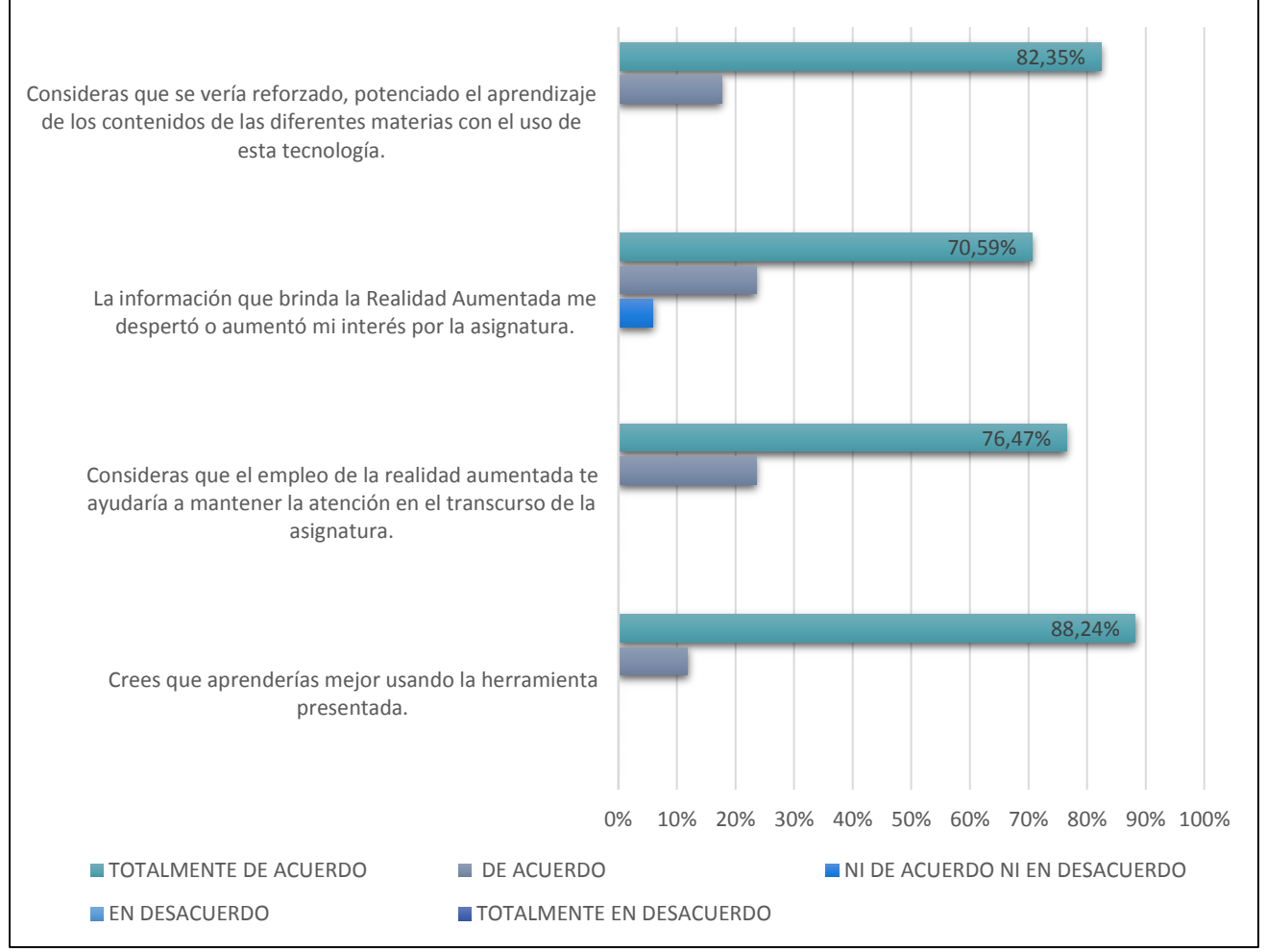

**Figura 3.14 Resultados encuestas viabilidad de la realidad aumentada en la mejora de aprendizaje.**

Por ultimo analizaremos si la RA podrá facilitar los procesos de enseñanza-aprendizaje a lo que respondieron favorablemente el 100% de los encuestados, que sería un cambio favorable en el sistema educativo tradicional, y esto como lo dicen los estudiantes en las encuestas están totalmente de acuerdo que la Realidad Aumentada se debe utilizar en asignaturas eso lo afirma el 76,47%, y para ello también consideran importante que se usen herramientas como la creada, estos resultados lo muestra la figura 3.15.

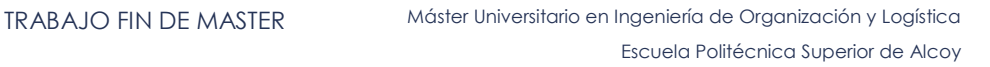

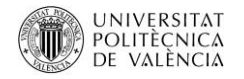

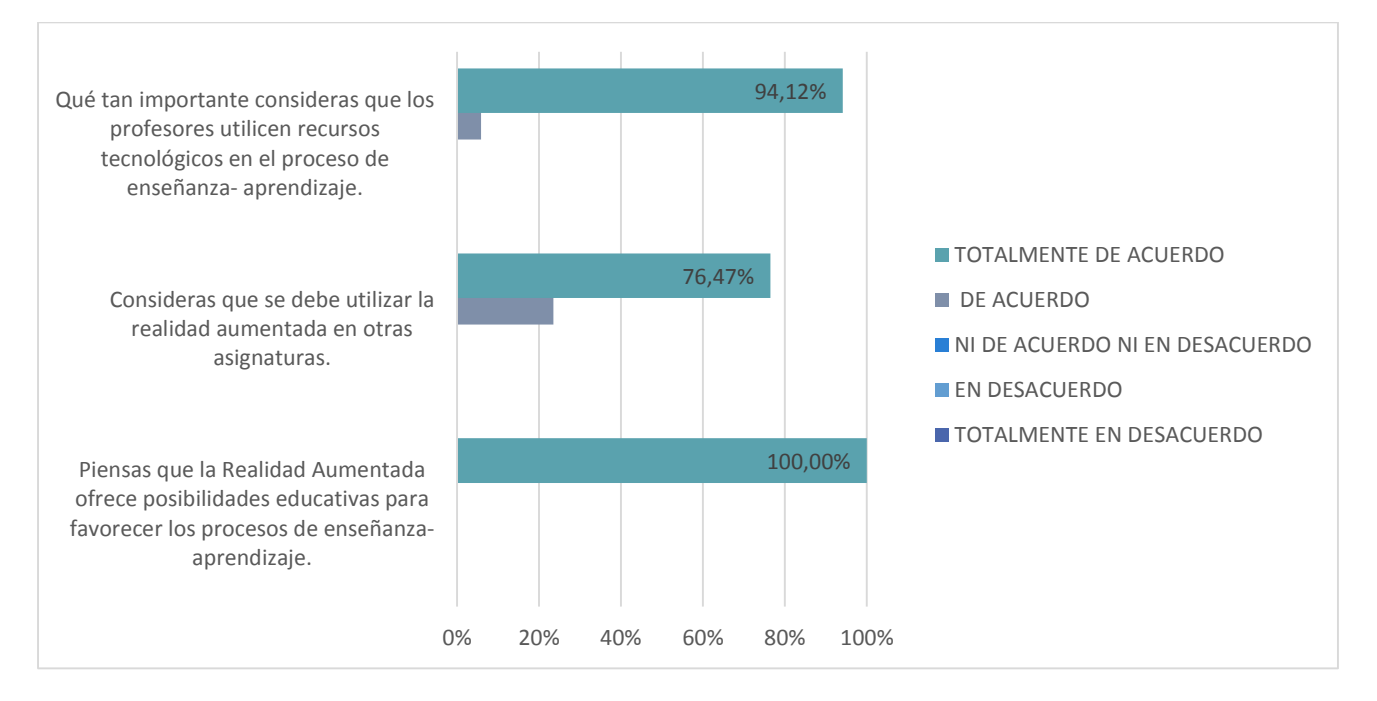

**Figura 3.15 Resultados encuestas uso de la realidad aumentada.**

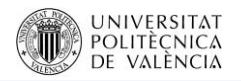

# BRUNNEL EDUARDO GUZMÁN ORTIZ PÁGINA 71 Conclusiones Líneas futuras de investigación
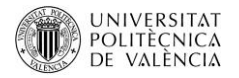

# **4 CONCLUSIONES**

Una vez finalizado este proyecto y analizado la viabilidad de la Realidad Aumentada se deprenden las siguientes conclusiones:

Actualmente existe una variedad de software que son útiles para crear modelos en Realidad Aumentada, la elección de esta herramienta dependerá de las necesidades o del mercado al que va dirigido, la variedad de programas se diferencian por el tipo de Realidad Aumentada que se utilizara, la interfaz gráfica y el sistema operativo en el que se instalara.

La Realidad Aumentada ha crecido al transcurrir los años, en varios ámbitos, sin embargo sus principales funciones se están encaminando, hacia el campo de la educación y la formación, sea la medicina, arquitectura, matemáticas, o la industria en general, esta tecnología busca que los procesos de capacitación sean más rápidos y efectivos y a través de la Realidad Aumentada se ha logrado este cambio en el paradigma de la educación tradicional.

El uso de herramientas como de Realidad Aumenta, como la aplicación presentada ha demostrado ser útil, para la mejora del aprendizaje y por consiguiente ventajoso en los procesos de enseñanza, pues despierta interés por la interacción que tiene el alumno con los modelos en RA, generando que los estudiantes se involucren en los temas de estudio, permitiendo entender conceptos teóricos de forma efectiva, así como desarrollar la visión espacial, pues admite acceder a un mundo real en tiempo real a través de una imagen en 2D.

El tener conocimiento de los modelos y los contenidos presentados y los temas tratados, permitirán a los estudiantes al incorporarse al campo laboral y tener una ventaja competitiva, pues el dominio del tema de logística interna, está directamente con el sobresaliente manejo de recursos de la empresa, por lo que los estudiantes tendrán la capacidad de mejorar los procesos y organizar los recursos y por consiguiente obtener una reducción de desperdicios viéndose reflejado esto en los costes de la empresa.

La gestión logística es un tema recurrente en la empresa y el poder dimensionar cada tipo de elemento con el que debe contar un almacén partiendo desde su diseño, toma un papel preponderante, ya que el estudiante al haber adquirido estos conocimientos y habiendo sido

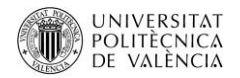

reforzados, podrá tomar decisiones acertadas y efectivas respecto al diseño, manejo y control de almacenes y de sus elementos internos.

El uso de la Realidad Aumentada admite ser utilizada por cualquier persona, usuarios sin conocimientos de programación o de software específicos, pues pueden interactuar con estas herramientas, como es el caso de la aplicación creada, que solo necesita internet para una de sus funciones y las demás funciones trabajan con un Smartphone o Tablet y con un sistema operativo Android, cumpliendo con lo que se buscaba que es crear una herramienta accesible para todos y así mostrar la utilidad de estas nuevas tecnologías.

La aplicación se puede integrar a todas las áreas de conocimiento y a todos los métodos de aprendizaje, esta afirmación ha sido evaluada por los usuarios quienes afirman que el utilizar mecanismos de Realidad Aumentada ayudaría a mejorar la forma de entender los contenidos.

Finalmente la aplicación "AR-LOG" cumple con los requisitos de los usuarios en este caso de los estudiantes, y permite que lo aprendido en la asignatura se refuerce y que los elementos mostrados expresen en el campo laboral lo que se verá en una empresa real.

#### **5 LÍNEAS FUTURAS DE INVESTIGACIÓN**

El presente proyecto permitió conocer muchas tecnologías utilizadas para crear Realidad Aumentada, al ser una tecnología en desarrollo las líneas de futuras van encaminadas a mejorar el contenido y funcionalidades de la aplicación:

- Añadir más temas de estudio de la asignatura con sus respectivos modelos en 3D;
- Integrar nuevas resoluciones para que la aplicación pueda ser adaptada a mas móviles;
- Incorporar más idiomas además del castellano;
- Desarrollar la aplicación para otros sistemas operativos como iOS entre otros;
- Desarrollar modelos en 3D específicamente para el área de estudio;
- Conectar a bases de datos para probar la conexión de la aplicación y su uso en tiempo real para que pueda recibir información sobre algún tema en general.

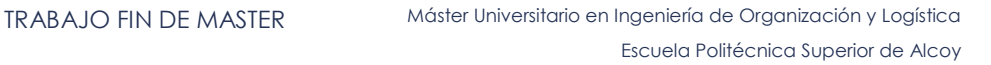

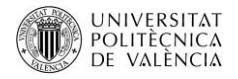

Implementar la aplicación en el sector empresarial, como un paso más en la formación de los trabajadores.

Comprobar si dentro de la empresa es factible la utilización de la Realidad Aumentada, esto en los almacenes como un método de reconocimiento de los elementos que lo componen.

Utilizar la Realidad Aumentada para tratar temas como 5 S o lean manufacturing.

Finalmente implementar en otras asignaturas y comprobar su utilidad, así como buscar la utilización continua dentro de las asignaturas como una herramienta duradera en el proceso de aprendizaje.

# Bibliografía

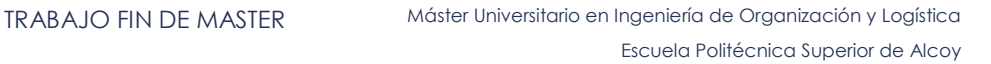

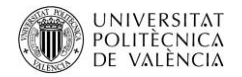

# **6 BIBLIOGRAFÍA**

Akçayir, M., Akçayir, G., Pektas, H., & Ocak, M. (2016). Augmented reality in science laboratories: The effects of augmented reality on university students'laboratory skills and attitudes toward science laboratories. *Computers in Human Behavior*, 57,334-342.

Ariel, & Fundación Telefónica. (2011). *Realidad Aumentada: una nueva lente para ver el mundo.* Madrid (España): Editorial Ariel S.A.

Azuma, R., Bailot, Y., Behringer, R., Feiner, S., Julier, S., & MacIntyre, B. (2001). Recent Advances in Augmented Reality. *IEEE Computer Graphics and Applications*, 34-47.

Burguera, I. (11 de 04 de 2017). *ARBI*. Obtenido de http://arbitheaugmentedrealitybook.com/indexES.html

Cabero Almenara, J. (2017). Presentación: Aplicaciones de la Realidad Aumentada en educación. *Revista de Educación Mediática y TIC*, 2-5.

Chiu, J., DeJaegher, C., & Chao, J. (2015). The effects of augmented virtual science laboratories on middle school-students. *Computers & Education*, 85,59-73.

Cubillo, J. (2014). ARLE: UNA HERRAMIENTA DE AUTOR PARA ENTORNOS DE APRENDIZAJE DE REALIDAD AUMENTADA. Madrid, España: Universidad Nacional de Educación a Distancia.

Cushnan, D., & El Habbak, H. (2013). *Developing AR Games for iOS and Android.* Birmingham: Packt Publishing Ltd.

EVO I.T. (11 de 04 de 2017). *EVO I.T*. Obtenido de http://blog.evoit.com/tag/ar/

Milgram, P., & Kishino, F. (1994). A taxonomy of mixed reality visual displays. *IEICE(Institute of Electronics, Information and Communication Engineers) Transactions on Information and Systems, Special issue on Networked Reality*, 1321-1329.

Mullen, T. (2011). *Realidad Aumentada Crea tus propias aplicaciones.* Madrid: Anaya Multimedia.

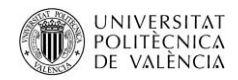

Necuzzi, C. (2013). *Estado del arte sobre el desarrollo cognitivo involucrado en los procesos de aprendizaje.* Argentina: Unicef.

Ortiz, F. (12 de 04 de 2017). *FrancisOrtiz.com*. Obtenido de http://www.francisortiz.com/2011/05/que-es-la-realidad-aumentada.html

Pajares Ortega, E. P. (2015). Diseño de actividades didácticas con Realidad Aumentada. Madird , España: Universidad Nacional de Educación a Distancia.

Plataforma de Arte Contemporáneo. (01 de 05 de 2017). *PLATAFORMA DE ARTE CONTEMPORÁNEO*. Obtenido de http://www.plataformadeartecontemporaneo.com/pac/realidad-aumentada-en-elnuevo-espacio-avaart-en-gijon/1-17/

PORTALÉS, C. (2008). ENTORNOS MULTIMEDIA DE REALIDAD AUMENTADA. Valencia, España: Universidad Politécnica de Valencia .

PTC Inc. (01 de 05 de 2017). *Vuforia*. Obtenido de https://www.vuforia.com/Features

PULSO DIARIO DE SAN LUIS. (11 de 05 de 2017). *PULSO DIARIO DE SAN LUIS*. Obtenido de http://pulsoslp.com.mx/2017/01/09/la-realidad-aumentada-aplicada-tambien-en-la-educacion-yla-medicina-video/

Sony Mobile Communications. (11 de 04 de 2017). *SONY*. Obtenido de https://developer.sonymobile.com/products/smarteyeglass/

TRIMBLE INC. (11 de 04 de 2017). *SketchUp*. Obtenido de https://www.sketchup.com/es

Unity Technologies. (11 de 04 de 2017). *Unity* . Obtenido de https://store.unity.com/es/?\_ga=2.140170033.303350968.1494633645-301684365.1477587463 wikipedia(a). (27 de marzo de 2017). *Realidad aumentada*. Obtenido de https://es.wikipedia.org/wiki/Realidad\_aumentada

World Economic Forum. (01 de 05 de 2017). *World Economic Forum* . Obtenido de https://www.weforum.org/es/agenda/2017/02/seis-formas-en-que-la-realidad-aumentada-puedeayudar-a-los-gobiernos-a-ver-con-mas-

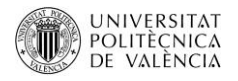

claridad?utm\_content=buffer438e4&utm\_medium=social&utm\_source=facebook.com&utm\_camp aign=buffer

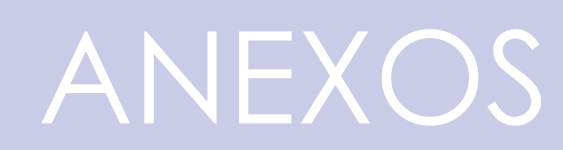

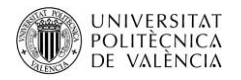

# **7 ANEXOS**

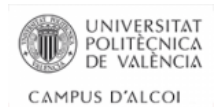

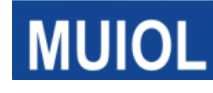

#### *Encuesta*  **Encuesta de satisfacción sobre la aplicación de realidad aumentada "AR-LOG"**

#### **ESTA ENCUESTA SE VALORARÁ CON UN GRADIENTE DE 1 A 5 EN EL QUE 1 CORRESPONDERÍA A "TOTALMENTE EN DESACUERDO" Y 5 "TOTALMENTE DE ACUERDO".**

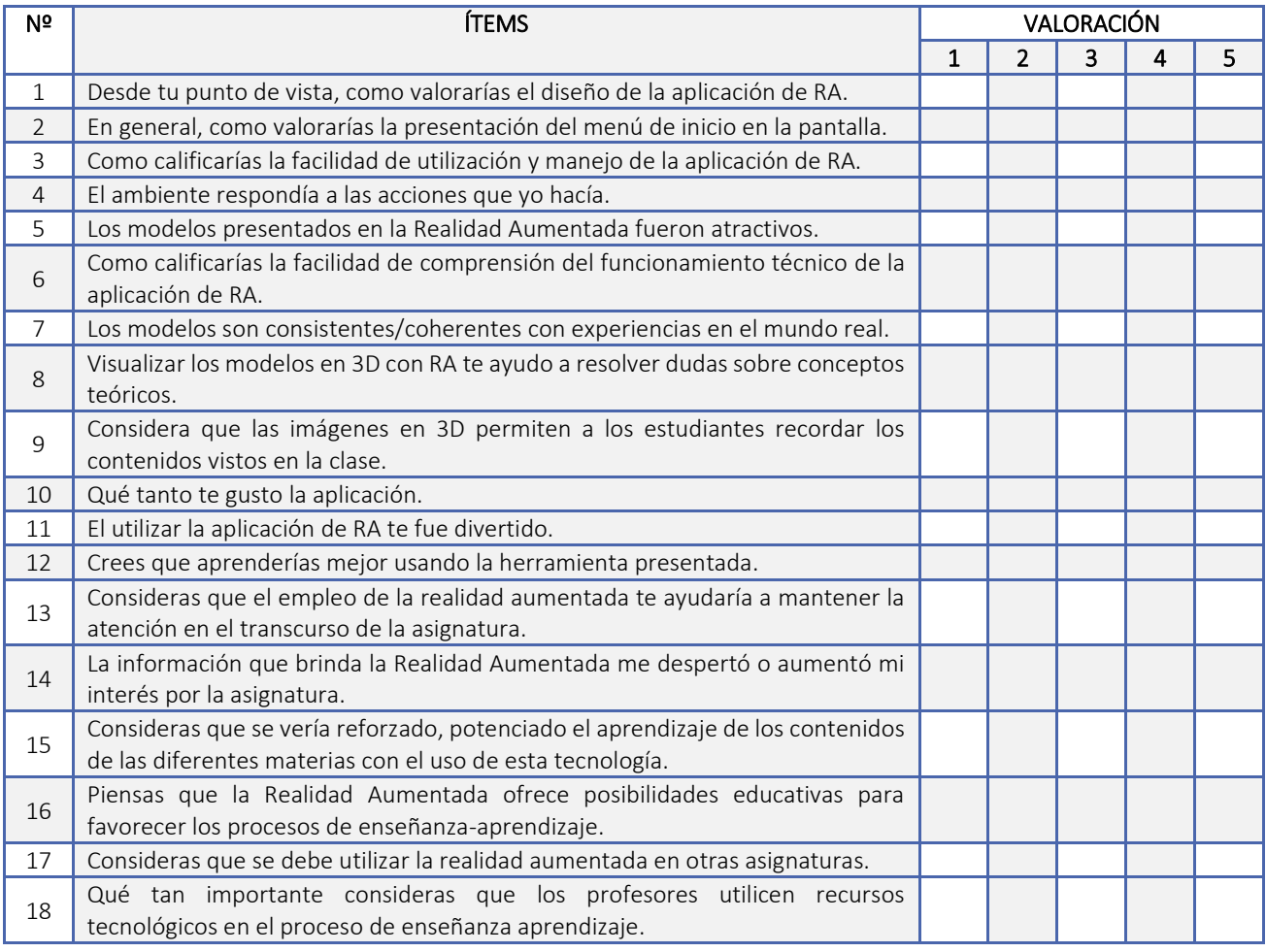

¿Qué cambio o sugerencias darías para mejorar la aplicación?

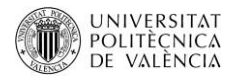

# **LÍNEAS DE CÓDIGO**

#### **AUTO ENFOQUE DE LA CÁMARA**

```
public class CameraFocusController : MonoBehaviour {
    private bool mVuforiaStarted = false;
    void Start ()
    €
        VuforiaBehaviour vuforia = (VuforiaBehaviour)FindObjectOfType(typeof(VuforiaBehaviour));
        if (vuforia != null)
             vuforia.RegisterVuforiaStartedCallback(StartAfterVuforia);
    <sup>3</sup>
    private void StartAfterVuforia()
    -6
        mVuforiaStarted = true;
        SetAutofocus();
    J.
    void OnApplicationPause(bool pause)
    €
        if (!pause)
        €
             if (mVuforiaStarted)
             \mathcal{L}_{\mathcal{L}}SetAutofocus();
             P
        J.
    <sup>3</sup>
    private void SetAutofocus()
        if (CameraDevice.Instance.SetFocusMode(CameraDevice.FocusMode.FOCUS_MODE_CONTINUOUSAUTO))
        €
             Debug.Log("Autofocus set");
        \mathbf{A}else
        €
             Debug.Log("this device doesn't support auto focus");
        \mathcal{Y}Y
þ
```
#### **CÓDIGO DE BOTÓN DE INFORMACIÓN**

```
public class enlaces : MonoBehaviour {
public void AbrirEnlace(string abrirUrl)
    €
        UnityEngine.Application.OpenURL(abrirUrl);
    3
Ï
```
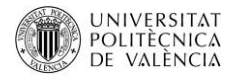

## **CÓDIGO BOTÓN DE RETORNO**

```
public class boton : MonoBehaviour {
void Start () {
                P,
void Update () {
Ą.
public void CargaNivel(string pNombreNivel){
        SceneManager.LoadScene(pNombreNivel);
    }
ŀ
```
**USO DE LEAN TOUCH DE UNITY (CÓDIGO GRATUITO DE UNITY EN C#),** 

**"SELECTABLE" DE LEAN TOUCH DE UNITY, UTILIZADO PARA SELECCIONAR UN COMPONENTE DE** 

### **UNA ESCENA**

```
public class LeanSelectable : MonoBehaviour
\overline{\mathbf{f}}[System.Serializable] public class LeanFingerEvent : UnityEvent<LeanFinger> {}
        public bool IsSelected;
        [HideInInspector]
        public LeanFinger SelectingFinger;
                         public LeanFingerEvent OnSelect;
        public LeanFingerEvent OnSelectUp;
        public UnityEvent OnDeselect;
        [ContextMenu("Select")]
        public void Select()
        ₹
                 Select(null);
        ŀ
        public void Select(LeanFinger finger)
```
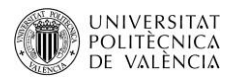

```
Ł
        IsSelected
                        = true;SelectingFinger = finger;
        OnSelect.Invoke(finger);
J.
[ContextMenu("Deselect")]
public void Deselect()
\mathcal{L}_{\mathcal{L}}if (SelectingFinger != null)
        Ł
                 OnSelectUp.Invoke(SelectingFinger);
                 SelectingFinger = null;
         ŀ
        IsSelected = false;
        OnDeselect.Invoke();
Y
protected virtual void OnEnable()
€
        LeanTouch.OnFingerUp += OnFingerUp;
Þ
private void OnFingerUp(LeanFinger finger)
€
        if (finger == SelectingFinger)
        €
                 OnSelectUp.Invoke(SelectingFinger);
                 SelectingFinger = null;
        <sup>}</sup>
Y
```
 $\mathcal{Y}$ 

<sup>3</sup>

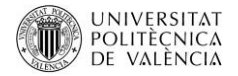

#### **LEAN ROTATE (CÓDIGO GRATUITO DE UNITY EN C#), CÓDIGO PARA ROTAR ELEMENTOS**

```
public class LeanRotate : MonoBehaviour
        ₹
                [Tooltip("Ignore fingers with StartedOverGui?")]
                public bool IgnoreGuiFingers;
                 [Tooltip("Allows you to force rotation with a specific amount of fingers (0 = any)")]
                public int RequiredFingerCount;
                [Tooltip("Does rotation require an object to be selected?")]
                public LeanSelectable RequiredSelectable;
                [Tooltip("The camera we will be moving")]
                public Camera Camera;
                [Tooltip("The rotation axis used for non-relative rotations")]
                public Vector3 RotateAxis = Vector3.forward;
                [Tooltip("Should the rotation be performanced relative to the finger center?")]
                public bool Relative;
#if UNITY_EDITOR
                protected virtual void Reset()
                ł
                         if (RequiredSelectable == null)
                         \mathcal{L}RequiredSelectable = GetComponent<LeanSelectable>();
                         \mathcal{P}Þ
#endif
                protected virtual void Update()
                 К
                         if (RequiredSelectable != null && RequiredSelectable.IsSelected == false)
                         \overline{f}return;
                         <sup>3</sup>
                         var fingers = LeanTouch.GetFingers(IgnoreGuiFingers, RequiredFingerCount);
                         var center = LeanGesture.GetScreenCenter(fingers);
                         var degrees = LeanGesture.GetTwistDegrees(fingers);
```
Rotate(center, degrees);

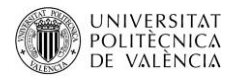

```
-3
        private void Rotate(Vector3 center, float degrees)
        ł
                 if (Relative == true)
                         if (LeanTouch.GetCamera(ref Camera) == true)
                          ł
                                  var worldReferencePoint = Camera.ScreenToWorldPoint(center):
                                  transform.RotateAround(worldReferencePoint, Camera.transform.forward, degrees);
                          þ
                 3
                 else
                 -6
                          transform.rotation *= Quaternion.AngleAxis(degrees, RotateAxis);
                 Ï
        \mathcal Y<sup>3</sup>
```
#### **LEAN SCALE (CÓDIGO GRATUITO DE UNITY EN C#), CÓDIGO QUE SIRVE PARA ESCALAR ELEMENTOS**

```
public class LeanScale : MonoBehaviour
        К
                [Tooltip("Ignore fingers with StartedOverGui?")]
                public bool IgnoreGuiFingers;
                [Tooltip("Allows you to force rotation with a specific amount of fingers (0 = any)")]
                public int RequiredFingerCount;
                [Tooltip("Does scaling require an object to be selected?")]
                public LeanSelectable RequiredSelectable;
                [Tooltip("If you want the mouse wheel to simulate pinching then set the strength of it here")]
                [Range(-1.0f, 1.0f)]public float WheelSensitivity;
                [Tooltip("The camera that will be used to calculate the zoom")]
                public Camera Camera;
                [Tooltip("Should the scaling be performanced relative to the finger center?")]
                public bool Relative;
#if UNITY_EDITOR
                protected virtual void Reset()
                ł
                         if (RequiredSelectable == null)
                         ł
                                 RequiredSelectable = GetComponent<LeanSelectable>();
                         f,
                \mathcal{Y}#endif
                protected virtual void Update()
                                 if (RequiredSelectable != null && RequiredSelectable.IsSelected == false)
                         ł
                                 return:
                         <sup>1</sup>
                        var fingers = LeanTouch.GetFingers(IgnoreGuiFingers, RequiredFingerCount);
                                          = LeanGesture.GetPinchScale(fingers, WheelSensitivity);
                         var scale
                         var screenCenter = LeanGesture.GetScreenCenter(fingers);
```
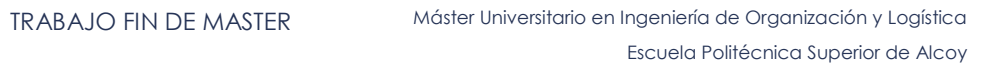

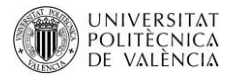

```
Scale(scale, screenCenter);
           \rightarrowprivate void Scale(float scale, Vector2 screenCenter)
            \overline{\mathbf{f}}if (scale > 0.0f)
                       \mathcal{L}_{\mathcal{L}}if (Relative == true)\mathfrak{c}if (LeanTouch.GetCamera(ref Camera) == true)
                                               Ł
                                                          var screenPosition = Camera.WorldToScreenPoint(transform.position);
                                                          screenPosition.x = screenCenter.x + (screenPosition.x - screenCenter.x) * scale;<br>screenPosition.y = screenCenter.y + (screenPosition.y - screenCenter.y) * scale;
                                                          transform.position = Camera.ScreenToWorldPoint(screenPosition);
                                                          transform.localScale *= scale;
                                              \mathcal{Y}Ą,
                                   e<sub>1se</sub>
                                   \mathfrak{c}transform.localScale *= scale;
                                \rightarrow\frac{1}{2} \left( \frac{1}{2} \right)^{\frac{1}{2}}\bar{Y}
```
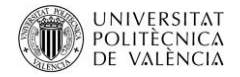

#### **LEAN TRANSLATE (CÓDIGO GRATUITO DE UNITY EN C#), SIRVE PARA TRASLADAR OBJETOS**

```
public class LeanTranslate : MonoBehaviour
        Æ.
                [Tooltip("Ignore fingers with StartedOverGui?")]
                public bool IgnoreGuiFingers = true;
                [Tooltip("Ignore fingers if the finger count doesn't match? (0 = any)")]
                public int RequiredFingerCount;
                [Tooltip("Does translation require an object to be selected?")]
                public LeanSelectable RequiredSelectable:
                [Tooltip("The camera the translation will be calculated using (default = MainCamera)")]
                public Camera Camera;
#if UNITY_EDITOR
                protected virtual void Reset()
                Ł
                         if (RequiredSelectable == null)
                         \overline{f}RequiredSelectable = GetComponent<LeanSelectable>();
                         <sup>3</sup>
                þ
#endif
                protected virtual void Update()
                         if (RequiredSelectable != null && RequiredSelectable.IsSelected == false)
                         ¥
                                 return;
                         \overline{\mathbf{r}}var fingers = LeanTouch.GetFingers(IgnoreGuiFingers, RequiredFingerCount, RequiredSelectable);
                         var screenDelta = LeanGesture.GetScreenDelta(fingers);
                         Translate(screenDelta);
                <sup>3</sup>
                private void Translate(Vector2 screenDelta)
                         if (LeanTouch.GetCamera(ref Camera) == true)
                         Ł
                                var screenPosition = Camera.WorldToScreenPoint(transform.position);
                                screenPosition += (Vector3)screenDelta;
                                transform.position = Camera.ScreenToWorldPoint(screenPosition);
                      \mathcal{Y}3
  \mathcal{Y}
```